**МИНИСТЕРСТВО ОБРАЗОВАНИЮ И НАУКИ РОССИЙСКОЙ ФЕДЕРАЦИИ** Федеральное государственное бюджетное образовательное учреждение высшего профессионального образования **«НАЦИОНАЛЬНЫЙ ИССЛЕДОВАТЕЛЬСКИЙ** 

**ТОМСКИЙ ПОЛИТЕХНИЧЕСКИЙ УНИВЕРСИТЕТ»** \_\_\_\_\_\_\_\_\_\_\_\_\_\_\_\_\_\_\_\_\_\_\_\_\_\_\_\_\_\_\_\_\_\_\_\_\_\_\_\_\_\_\_\_\_\_\_\_\_\_\_\_\_\_\_\_\_\_\_\_\_\_\_\_\_\_\_\_\_\_\_\_\_\_\_\_\_\_\_\_\_\_\_\_\_\_\_\_\_\_\_

# **И.А. Чернышев, А. Ю. Чернышев**

# **ЭЛЕКТРОННАЯ И МИКРОПРОЦЕССОРНАЯ ТЕХНИКА**

# **СБОРНИК ЗАДАЧ**

Издательство Томского политехнического университета Томск 2011

**ББК 24.7**  УДК 681.3:621.3(076.5) Ч–497

### **Чернышев И.А.**

Ч–497 Электронная и микропроцессорная техника. Сборник задач:– учебно-методическое пособие / И.А. Чернышев, А.Ю. Чернышев. – Томск: Изд-во Томского политехнического университета, 2011. – 82 с.

> В учебно-методическом пособии изложены теоретические основы принципа действия электронных устройств, выполненных на интегральных микросхемах, методика их расчета и имитационного моделирования на персональных компьютерах с использованием прикладной программы Eleсtronics Workbench 5.12.

> Работа подготовлена на кафедре электропривода и электрооборудования ТПУ и предназначена для студентов направления 140600 «Электромеханика, электротехника и электротехнологии», 140200 «Электроэнергетика».

> > УДК 681.3:621.3(076.5)

# Рекомендовано к печати Редакционно-издательским советом Томского политехнического университета

### *Рецензенты*

Доктор технических наук, профессор ТУСУРа *Бейнарович В.А.* 

# Кандидат технических наук, доцент Северского технологического института национального исследовательского ядерного университета «МИФИ» *В.Б. Терехин*

<sup>©</sup> И.А. Чернышев, А.Ю. Чернышев, 2011

<sup>©</sup> Томский политехнический университет, 2011

<sup>©</sup> Оформление. Издательство Томского политехнического университета, 2011

## 1. ВВЕДЕНИЕ

Разработка любого электронного устройства сопровождается предварительным расчетом его параметров с последующим физическим или математическим моделированием. Физическое моделирование отдельных составляющих электронных устройств можно производить на лабораторных стендах, убеждаясь в правильности их функционирования. Более сложные электронные устройства предварительно моделируют на имитационных моделях. Опыт математического моделирования приобретается на простейших моделях.

Одной из наиболее простых и удачных программных сред для математического моделирования электронных устройств является разработанная фирмой Interactive Image Technologies программа Electronics Workbench (EWB). Программа проста для пользователя, охватывает основные электронные устройства, включая цифровые и аналоговые интегральные схемы средней степени интеграции. Сборка узлов электронных устройств в программной среде Electronics Workbench напоминает с одной стороны их изображение на принципиальных электрических схемах, с другой стороны монтаж устройств на печатных платах. Имитационный набор основных измерительных приборов позволяет исследовать разработанные устройства с достаточной для практики достоверностью. Последующая сборка устройств на физических моделях и печатных платах не приносят разочарований от их работы.

В методическом пособии приведены задания для расчета устройств электронной техники с примерами их моделирования в программной среде Electronics Workbench 5.12.

Целью выполнения индивидуальных практических заданий является закрепление и систематизация знаний по электронной технике, развитие навыков самостоятельной работы студентов с программами имитационного моделирования и специальной технической литературой.

Индивидуальные практические задания должны оформляться в соответствие с требованиями стандарта предприятия СТП ТПУ 2.5.01-99.

# 2. ЭЛЕКРОННЫЕ СХЕМЫ НА ОПЕРАЦИОННЫХ **УСИЛИТЕЛЯХ**

#### 2.1. Общие положения

Усилителем называется электронное устройство, предназначенное для увеличения параметров входного сигнала.

Усилители постоянного тока предназначены для усиления сигналов, медленно изменяющихся во времени сигналов, частота первой гармоники которых близка к нулю.

Операционные усилители (ОУ) относятся к усилителям постоянного тока с большим коэффициентом усиления, имеющим дифференциальный вход (два входных вывода) и один выход. В настоящее время ОУ играют роль многофункциональных элементов при построении электронных устройств различного назначения. Условное графическое обозначение ОУ на принципиальных схемах приведено на рис. 2.1. ОУ в соответствии со стандартами изображается в виде прямоугольника (рис. 2.1, *а*) или в виде равностороннего треугольника (рис. 2.1, *б*).

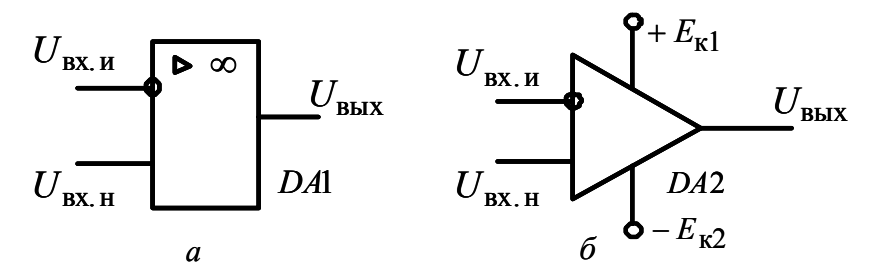

Рис. 2.1. Условное графическое обозначение операционного усилителя

Буквенное обозначение ОУ на принципиальных схемах - DA.

Один из входов операционного усилителя называется инвертирующим -  $U_{\text{BX}, H}$ , а второй неинвертирующим -  $U_{\text{BX}, H}$ .

При подаче сигнала на инвертирующий вход  $U_{\text{BX},\text{H}}$  приращение выходного сигнала  $\Delta U_{\text{BUX}}$  противоположно по знаку (фазе) с приращениями входного сигнала (инвертирующее включение ОУ). Если же сигнал подан на неинвертирующий вход  $U_{\texttt{BX.H}}$ , то приращение выходного сигнала  $\Delta U_{\text{BLX}}$  совпадает по знаку (фазе) с входным сигналом (неинвертирующее включение). При подаче сигналов на оба входа (дифференциальное включение) приращение сигнала на выходе пропорционально разности входных сигналов.

Входным каскадом ОУ является дифференциальный усилительный каскад, выходным каскадом - эмиттерный повторитель, обеспечивающий требуемую нагрузочную способность ОУ.

# 2.2. Инвертирующий усилитель, выполненный на операционном усилителе

Инвертирующий усилитель изменяет знак выходного сигнала относительно входного. Схема образуется введением параллельной отрицательной обратной связи по напряжению с помощью резистора  $R_{\rm oc}$ (рис. 2.2).

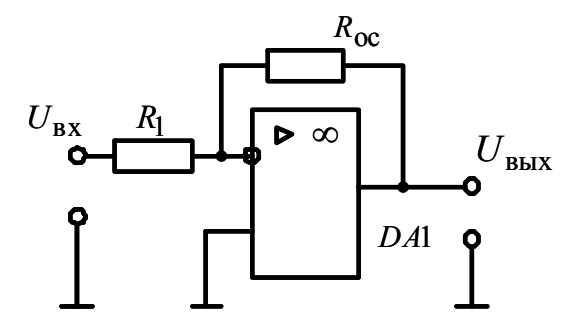

Рис. 12.2. Схема инвертирующего усилителя, выполненного на операционном усилителе

Неинвертирующий вход ОУ подключается к общему выводу источника питания, входной сигнал подается через резистор  $R_1$  на инвертирующий вход ОУ.

Так как инвертирующий усилитель на рабочем участке преобразования - линейное звено, то его коэффициент усиления по напряжению определяется как отношение выходного напряжения к входному напряжению

$$
k_{u} = \frac{U_{\text{BLX}}}{U_{\text{px}}} = -\frac{R_{\text{oc}}}{R_{1}}.
$$
 (2.1)

Таким образом, коэффициент усиления по напряжению инвертирующего усилителя, выполненного на операционном усилителе, определяется только его внешними сопротивлениями  $R_1$  и  $R_{oc}$ . Знак минус в правой части уравнения (2.1) показывает, что полярности входного и выходного напряжений инвертирующего усилителя имеют противоположный знак.

Передаточная характеристика инвертирующего усилителя имеет вид, приведенный на рис. 2.3. Она расположена во втором и четвертом квадрантах. Линейный участок передаточной характеристики ограничен положительным входным напряжением *U*вх.нас и отрицательным входным напряжением  $-U_{\text{BX HAC}}$ .

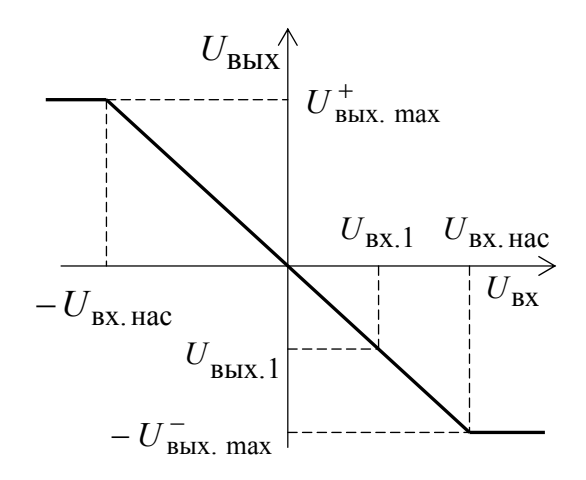

Рис. 2.3. Передаточная характеристика инвертирующего усилителя

Насыщение ОУ происходит при достижении выходного напряжения значений  $\pm U_{\text{BLX, max}}$ , которые на  $1 - 1.5$  В меньше, чем напряжения питания  $\pm E_{\kappa}$  OV.

В инвертирующем усилителе линейный участок передаточной характеристики расширяется и сигналы большей амплитуды передаются без искажений.

### **Задача №1**

Рассчитать параметры инвертирующего усилителя, выполненного на операционном усилителе, который обеспечивает коэффициент усиления по напряжению  $k_{\rm u} =$  при сопротивлении нагрузки  $R_{\rm H} =$  \_\_\_\_.

### **Пример решения задачи №1.**

Для расчетов принимаем  $k_{\rm u} = 35$  и  $R_{\rm H} = 66$  кОм. (*Варианты индивидуальных заданий приведены в табл. №.* 2.1 – № 2.4).

Принципиальная схема инвертирующего усилителя, выполненного на операционном усилителе, приведена на рис. 2.4.

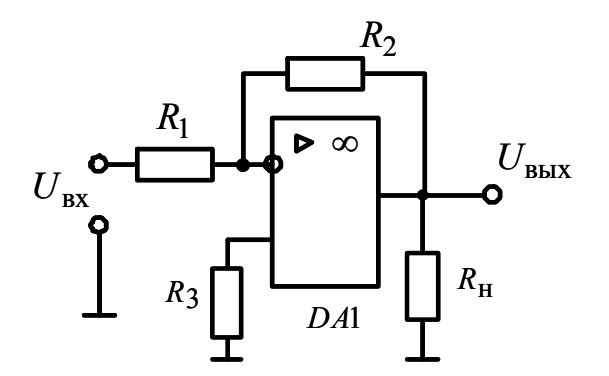

Рис.2.4. Схема инвертирующего усилителя

Промышленность выпускает различные типы операционных усилителей, каждый из которых разрабатывается под конкретные изделия. Наиболее простыми являются ОУ марки К140УД6, К140УД7, К1410УД20. Для выполнения инвертирующего усилителя выбираем ОУ марки К140УД6, который имеет следующие основные параметры [3]:

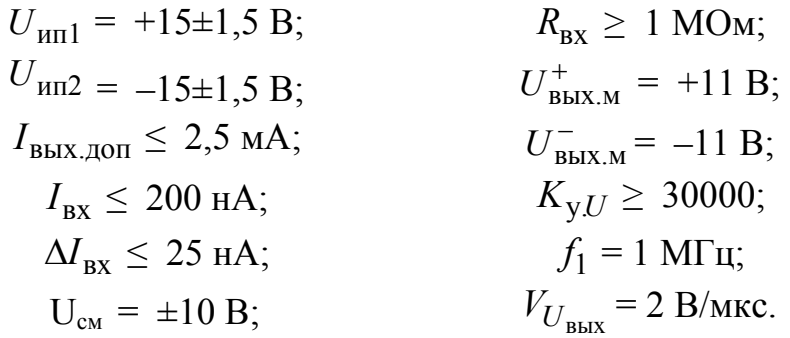

Условные обозначения параметров операционного усилителя:

 $U_{\text{HII}}$  – напряжение источника питания положительной полярности;

 $U_{\mu\text{m}2}$  – напряжение источника питания отрицательной полярности:

 $I_{\text{bbIX},\text{QOII}}$  – максимальный допустимый ток операционного усилителя;

 $I_{\rm BX}$  – входной ток операционного усилителя;

 $\Delta I_{\rm rx}$  – разность входных токов;

 $U_{\rm cm}$  – напряжение смещения;

 $R_{\text{BX}}$  – входное сопротивление;

 $U_{\text{BBX,M}}^{+}$  – максимальное выходное напряжение положительного уровня;

 $U_{\text{BBX,M}}^-$  – максимальное выходное напряжение отрицательного уровня;

 $K_{y,U}$  – коэффициент усиления напряжения;  $f_1$  – частота единичного усиления;  $V_{U_{\text{RMX}}}$  – скорость изменения выходного напряжения.

Значение сопротивления резистора  $R_2$  при заданной нагрузке  $R_{\rm H}$ определяем из условия ограничения выходного тока IBMX операционного усилителя на допустимом уровне:

$$
I_{\text{BbIX}} = U_{\text{BbIX.M}}^{+} \cdot \left(\frac{1}{R_{\text{H}}} + \frac{1}{R_{2}}\right) \le I_{\text{BbIX.J.}} \tag{2.2}
$$

Решим уравнение (1) относительно сопротивления  $R_2$ :

$$
R_2 \ge \frac{U_{\text{BhIX.M}}^+}{I_{\text{BhIX.}Q\text{OII}} - \frac{U_{\text{BhIX.M}}^+}{R_{\text{H}}}}.
$$
 (2.3)

Подставив в (2) численные значения параметров, получим

$$
R_2 = \frac{11}{2.5 \cdot 10^{-3} - \frac{11}{66 \cdot 10^3}} = 4714 \text{ OM}
$$

Для ограничения выходного тока операционного усилителя увеличиваем  $R_2$  в 10 раз.

Сопротивление резистора  $R_2$  выбираем из ряда номинальных значений Е24: 1; 1,1; 1,2; 1,3; 1,5; 1,6; 1,8; 2; 2,2; 2,4; 2,7; 3; 3,3; 3,6; 3,9;  $4,3; 4,7; 5,1; 5,6; 6,2; 6,8; 7,5; 8,2; 9,1.$ 

Принимаем  $R_2 = 51 \text{kOM}$ .

Определим мощность резистора  $R_2$ . Для этого найдем максимальный ток, протекающий по резистору  $R_2$ :

$$
I_2 = \frac{U_{\text{BLX.M}}^+}{R_2} \tag{2.4}
$$

Подставив численные значения параметров в (2.4), имеем

$$
I_2 = \frac{11}{51 \cdot 10^3} = 0,0022 = 2,2 \text{ mA}
$$

Тогда мощность резистора R<sub>2</sub>

$$
P_{R_2} = I_2^2 \cdot R_2 \tag{2.5}
$$

или после подстановки численных значений параметров

$$
P_{R_2} = (2.2 \cdot 10^{-3})^2 \cdot 5.1 \cdot 10^3 = 24.7 \cdot 10^{-3} \text{ Br}
$$

Промышленность выпускает резисторы стандартного ряда мощностей: 0,01; 0,025; 0,05; 0,062; 0,125; 0,25; 0,5; 1; 2; 5; 10; 16; 25; 50; 100; 250; 500.

С учетом стандартного ряда мощностей выбираем резистор  $R_2$ типа МЛТ  $-0.25 - 51$ кОм $\pm$ 5%.

Коэффициент усиления инвертирующего усилителя определяется в соответствии с выражением

$$
k_{\rm u} = \frac{R_2}{R_1} = \frac{U_{\rm BBX}}{U_{\rm BX}}.
$$
 (2.6)

Решая (5) относительно  $R_1$ , получим

$$
R_1 = \frac{R_2}{k_{\rm u}}
$$

После подставки численных значения параметров:

$$
R_1 = \frac{51 \cdot 10^3}{35} = 1457
$$
 OM

Сопротивление резистора  $R_1$  выбираем из ряда номинальных значений Е24:  $R_1 = 1,5 \text{kOM}$ .

Определим мощность резистора R<sub>1</sub>. Для этого из (2.6) найдем максимальное входное напряжение:

$$
U_{\text{BX. max}} = \frac{U_{\text{BLX.M}}^+}{k_{\text{u}}}.
$$

Тогда

$$
U_{\text{BX},\text{max}} = \frac{11}{35} \le 0.314 \,\text{B}
$$

 $\mathbf{M}$ 

$$
P_{R_2} = I_1^2 \cdot R_1 = \left(\frac{U_{\text{bx,max}}}{R_1}\right)^2 \cdot R_1 = \frac{U_{\text{bx,max}}^2}{R_1}.
$$

С учетом численных значений параметров

$$
P_{R_2} = \frac{0,314^2}{1500} = 0,00006 \,\mathrm{Br}
$$

Из ряда стандартных мощностей выбираем резистор *R*<sup>1</sup> типа МЛТ  $-0.01 - 1.6$ кОм  $\pm 5\%$ .

С целью уменьшения токов и напряжений сдвигов в схему (рис. 2.4) включают резистор *R*<sup>3</sup> . Резистор *R*<sup>3</sup> выбирают из условия равенства входных сопротивлений по инвертирующему и неинвертирующему входам операционного усилителя

$$
R_3 = \frac{R_1 \cdot R_2}{R_1 + R_2}.
$$
 (2.7)

Подставив найденные значения сопротивлений  $R_1$  и  $R_2$  в (2.7), получим

$$
R_3 = \frac{1500 \cdot 51000}{1500 + 51000} = 1457
$$
OM

Сопротивление резистора  $R_3$  выбираем из ряда номинальных значений:  $R_3 = 1,5 \text{kOM}$ 

Так как операционный усилитель охвачен обратной связью и по входным цепям не потребляет тока, то мощность резистора *R*<sup>3</sup> мала. Выбираем резистор  $R_3$  типа МЛТ – 0,01 – 1,5 кОм  $\pm$  5%.

В соответствии с выражением (2.6) проведем проверку коэффициента усиления инвертирующего усилителя

$$
k_{\text{mpOB}} = \frac{51000}{1500} = 34.
$$

Погрешность вычислений находим по выражению

$$
\Delta = \frac{k_u - k_{\text{npOB}}}{k_u} \cdot 100\% \,. \tag{2.8}
$$

С учетом найденного значения  $k_{\text{\textup{top}} }$  определяем величину  $\Delta$ 

$$
\Delta = \frac{35 - 34}{35} \cdot 100\% = 2,8\%.
$$

Погрешность не превышает 5%, поэтому найденные значения резисторов можно считать приемлемыми.

Правильность нахождения параметров инвертирующего усилителя проверим с помощью программы *Electronics Workbench*.

Порядок выполнения работы в программной среде *Electronics Workbench* 

Ознакомьтесь с элементной базой и инструментальными средствами программы *Electronics Workbench* [1].

Произведите исследование инвертирующего усилителя. Откройте программную среду Electronics Workbench, а затем библиотеку аналоговых элементов **Analog ICs** и выберите из библиотеки операционный усилитель без цепей питания, установив на него курсор и щелкнув левой кнопкой мыши. Соберите схему инвертирующего усилителя, выполненного на операционном усилителе, подключив к усилителю необходимые резисторы, в соответствии с принципиальной схемой рис. 2.4 и заданием табл. 2.1.

Подключите к инвертирующему входу исследуемого усилителя выходное напряжение функционального генератора (*Function Generator*).

Подключите входной и выходной сигналы инвертирующего усилителя к осциллографу (*Oscilloscope*).

Раскройте лицевую панель генератора (*двойной щелчок левой кнопкой мыши, курсор на темной верхней строке прибора*), выберите выходной синусоидальный сигнал необходимой амплитуды и частоты. Раскройте лицевую панель цифрового осциллографа и проверьте работу схемы нажатием тумблера питания.

Модель инвертирующего усилителя с коэффициентом усиления по напряжению *ku* 34 и диаграммы напряжений на экране цифрового осциллографа представлены соответственно на рис. 2.5 и рис. 2.6.

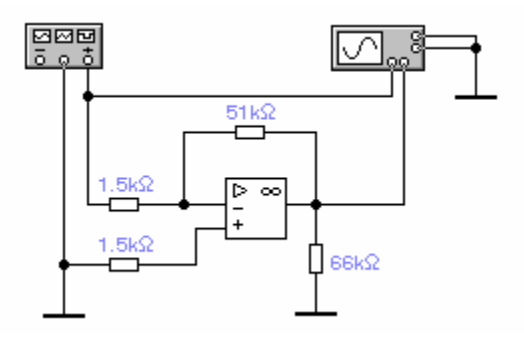

Рис.2.5. Модель инвертирующего усилителя в программной среде *Electronics Workbench*

Из осциллограмм (рис. 2.6) следует, что при входном напряжении инвертирующего усилителя  $U_{\text{BX}} = 0.1 B$  (см. окно *VA*1 на рис. 2.6), выходное напряжение равно  $U_{\text{BhX}} = -3,3999 B$ .

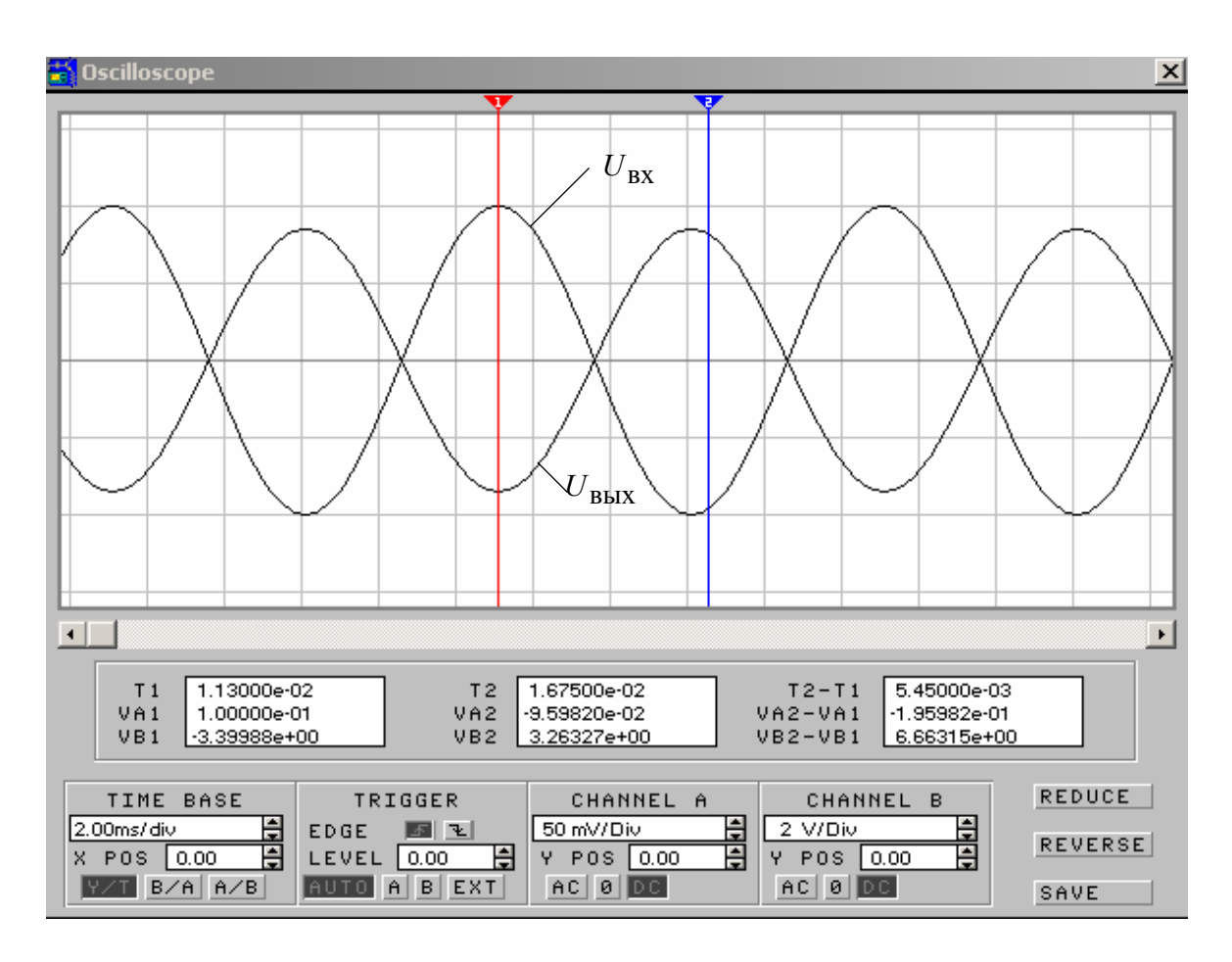

Рис.2.6. Лицевая панель и осциллограммы цифрового осциллографа

Тогда коэффициент усиления по напряжению инвертирующего усилителя можно определить по уравнению

$$
k_u = \frac{U_{\text{BLX}}}{U_{\text{BX}}} = \frac{-3,3999}{0,1} = 33,999
$$

Следовательно, параметры инвертирующего усилителя с заданным коэффициентом усиления  $k_{\rm u} = 34$  найдены верно.

## **2.3. Неинвертирующий усилитель, выполненный на операционном усилителе**

В неинвертирующем усилителе знак выходного сигнала относительно входного не изменяется. Схема образуется введением последовательной отрицательной обратной связи по напряжению поданной на инвертирующий вход ОУ, рис. 2.7. Входной сигнал подается на неинвертирующий вход ОУ.

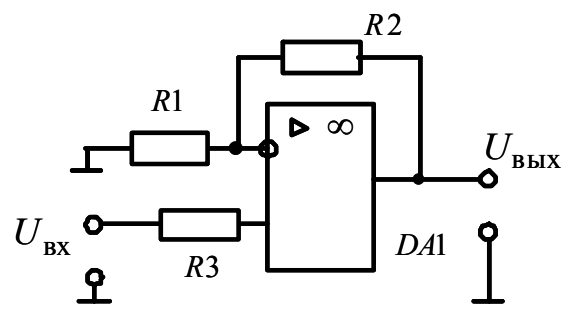

Рис. 2.7. Схема инвертирующего усилителя, выполненного на операционном усилителе

Коэффициент усиления по напряжению неинвертирующий усилитель определяется как отношение выходного напряжения  $U_{\text{Bb}X}$  к входному напряжению *U*вх :

$$
k_u = \frac{U_{\text{BLX}}}{U_{\text{BX}}} = 1 + \frac{R_2}{R_1}.
$$
 (2.9)

Таким образом, коэффициент усиления по напряжению неинвертирующего усилителя, выполненного на операционном усилителе, также определяется только его внешними сопротивлениями *R*<sup>1</sup> и *R*<sup>2</sup> .

Резистор *R*3, подключен к неинвертирующему входу ОУ с целью уменьшения сдвига передаточной характеристики относительно начала координат.

Передаточная характеристика неинвертирующего усилителя имеет вид, приведенный на рис. 2.8. Она расположена в первом и третьем квадрантах. Линейный участок передаточной характеристики ограничен положительным входным напряжением *U*вх.нас и отрицательным входным напряжением  $-U_{\text{BX},\text{Hac}}$ .

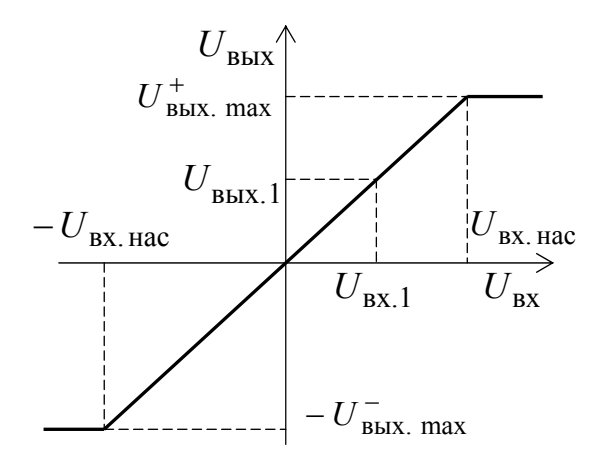

Рис. 2.8. Передаточная характеристика неинвертирующего усилителя

Несмотря на то, что коэффициент усиления по напряжению неинвертирующего усилителя, выполненного на операционном усилителе, определяется его внешними сопротивлениями  $R_1$  и  $R_2$ , они не могут быть выбранными совершенно произвольно, а ограничены снизу максимальным выходным током ОУ. То есть

$$
R_1 + R_2 \ge \frac{U_{\text{BbIX. max}}}{I_{\text{BbIX. max}}},
$$
\n(2.10)

где  $I_{\text{BBX},\text{max}}$  – максимальный выходной ток ОУ, который для большинства ОУ выпускаемых промышленностью обычно не превышает 10 мА.

#### Задача №2

Рассчитать параметры неинвертирующего усилителя, выполненного на операционном усилителе, который обеспечивает коэффициент усиления по напряжению  $k_{\rm u} =$  при сопротивлении нагрузки  $R_{\rm H} =$ .

# Пример решения задачи № 2

Для расчетов принимаем  $k_{\rm u} = 6$  и  $R_{\rm H} = 33$  кОм. (Варианты индивидуальных заданий приведены в табл. №. 2.1).

Принципиальная схема неинвертирующего усилителя, выполненного на операционном усилителе, приведена на рис. 2.9.

Для расчетов используем операционный усилитель типа К140УД6 (привести параметры ОУ К140УД6).

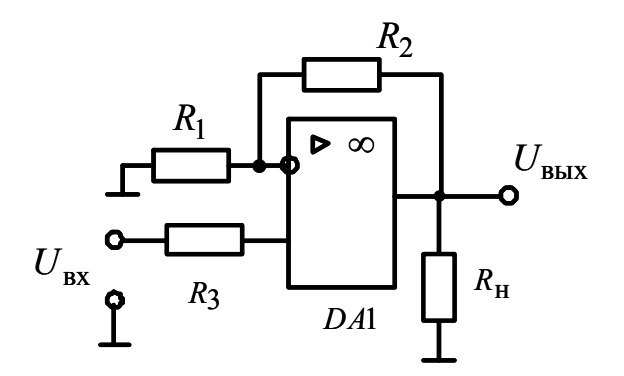

Рис.2.9. Схема неинвертирующего усилителя

Определяем сумму сопротивлений резисторов  $R_1$  и  $R_2$  при заданной нагрузке  $R_{\rm H}$  из условия ограничения выходного тока  $I_{\rm B$ ых операционного усилителя на допустимом уровне:

$$
I_{\text{BBX}} = U_{\text{BBX.M}}^+ \cdot \left(\frac{1}{R_{\text{H}}} + \frac{1}{R_1 + R_2}\right) \le I_{\text{BBX.I, QOT}} \tag{2.11}
$$

Решим (2.11) относительно  $R_1 + R_2$ 

$$
R_1 + R_2 \ge \frac{U_{\text{BLX.M}}^+}{I_{\text{BLX.A0II}} - \frac{U_{\text{BLX.M}}^+}{R_{\text{H}}}} = \frac{11}{2.5 \cdot 10^{-3} - \frac{11}{33000}} = 5069 \text{OM}
$$

Коэффициент усиления неинвертирующего усилителя определяется в соответствии с выражением

$$
k_{\rm u} = 1 + \frac{R_2}{R_1} = 6. \tag{2.12}
$$

Из (2.12) найдем отношение сопротивлений  $R_2$  и  $R_1$  и составим систему уравнений

$$
\begin{cases}\nR_1 + R_2 = 5069; \\
R_2 = 5.\n\end{cases}
$$
\n(2.13)

Решая систему уравнений (2.13) относительно  $R_1$ , получаем, что  $R_1 = 845$ Ом. Тогда  $R_2 = 4224$ Ом. Из стандартного ряда выбираем номинальные значения сопротивлений  $R_1 = 0.91 \text{ kOm}$ , а  $R_2 = 4.3 \text{ kOm}$ .

Найдем ток, протекающий через резисторы  $R_1$  и  $R_2$ :

$$
I_{R_{1,2}} = \frac{U_{\text{BLX}.\text{max}}}{R_1 + R_2}.
$$
 (2.14)

Подставив численные значения параметров в (2.14), получим

$$
I_{R_{1,2}} = \frac{11}{910 + 4300} = 0,002 \,\mathrm{A}
$$

В соответствии с (2.5) определим мощность резисторов  $R_1$  и  $R_2$ :

$$
P_{R_1} = 0.002^2 \cdot 910 = 0.004 \,\text{Br}
$$
  

$$
P_{R_2} = 0.002^2 \cdot 4300 = 0.02 \,\text{Br}
$$

С учетом ряда стандартных мощностей выбираем резистор  $R_1$  типа МЛТ – 0,01 – 0,91кОм  $\pm$  5%, а резистор R<sub>2</sub> типа МЛТ – 0,025 –  $4.3 \text{k}$ OM  $\pm 5\%$ .

С целью уменьшения токов и напряжений сдвигов в схему (рис. 2.9) включают резистор  $R_3$ . Сопротивление  $R_3$  выбирают из условия равенства входных сопротивлений по инвертирующему и неинвертирующему входам операционного усилителя в соответствии с (2.7).

$$
R_3 = \frac{R_1 \cdot R_2}{R_1 + R_2} = \frac{910 \cdot 4300}{910 + 4300} = 751 \text{OM}
$$

Согласно стандартному ряду сопротивлений принимаем  $R_3 = 0.82 \text{ K} \text{O} \text{M}.$ 

Так как ОУ охвачен обратной связью и не потребляет ток по входным цепям, то ток, протекающий через  $R_3$  чрезвычайно мал. Поэтому мощность резистора принимаем равной 0,01Вт, а резистор выбираем типа МЛТ – 0,01 – 0,82кОм  $\pm$  5%.

Проведем проверку коэффициента усиления неинвертирующего усилителя по выражению (2.9):

$$
k_{\text{mpOB}} = 1 + \frac{4300}{910} = 5,72
$$

По уравнению (7) определяем погрешность вычислений

$$
\Delta = \frac{k_{\rm u} - k_{\rm \text{mpo}}}{k_{\rm u}} \cdot 100\% = \frac{6 - 5.72}{6} \cdot 100\% = 4.6\%
$$

Погрешность не превышает 5%, поэтому найденные значения резисторов можно считать приемлемыми.

Правильность нахождения параметров инвертирующего усилителя проверим с помощью программы Electronics Workbench.

Откройте программную среду Electronics Workbench, а затем библиотеку аналоговых элементов Analog ICs и выберите из библиотеки операционный усилитель без цепей питания, установив на него курсор и щелкнув левой кнопкой мыши.

Соберите схему для проведения испытаний в соответствии с принципиальной схемой неинвертирующего усилителя (рис. 2.9), подключив к неинвертирующему входу исследуемого усилителя выходное напряжение функционального генератора (*Function Generator*).

Подключите входной и выходной сигналы неинвертирующего усилителя к осциллографу. Раскройте лицевую панель генератора (*двойной щелчок левой кнопкой мыши, курсор на темной верхней строке прибора*) и осциллографа и проверьте работу схемы нажатием тумблера питания.

Схема имитационного моделирования неинвертирующего усилителя представлена соответственно на рис. 2.10.

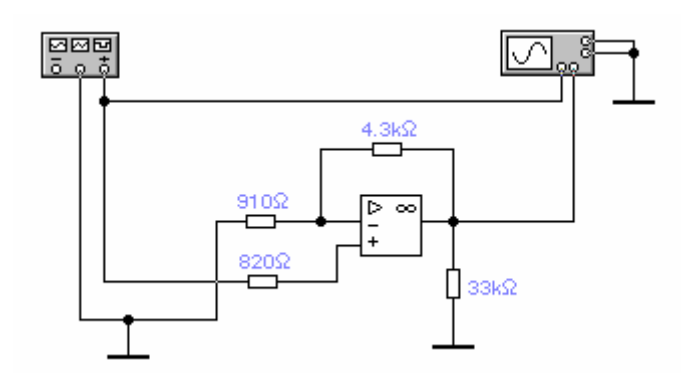

Рис. 2.10. Модель неинвертирующего усилителя в программной среде *Electronics Workbench*

Лицевые панели функционального генератора и цифрового осциллографа с осциллограммами напряжений, поясняющими работу неинвертирующего усилителя, приведены на рис. 12.11 и рис. 2.12.

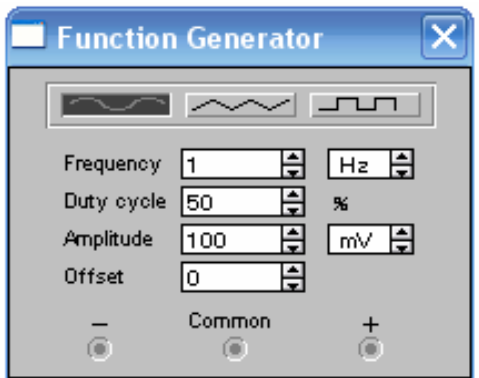

Рис.2.11. Лицевая панель и параметры функционального генератора

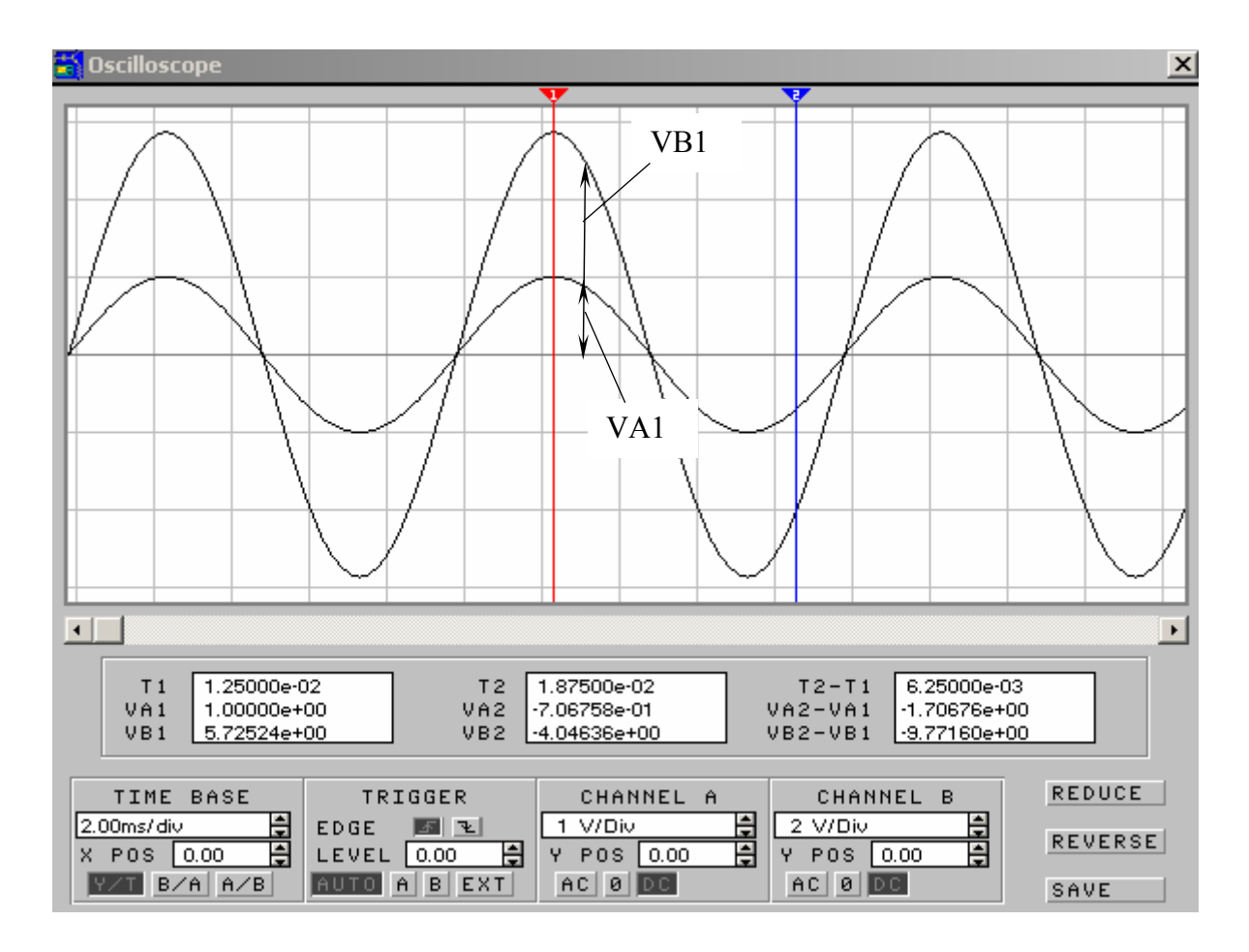

Рис.2.12. Диаграммы входного и выходного напряжений неинвертирующего усилителя

Из диаграмм напряжений следует, что при входном напряжении инвертирующего усилителя равном  $U_{\text{BX}} = 1B$ , выходное напряжение составляет  $U_{\text{BbIX}} = 5,725B$ .

Коэффициент усиления по напряжению неинвертирующий усилитель определяется как отношение выходного напряжения  $U_{\text{mix}}$  к входному напряжению  $U_{\text{rx}}$ :

$$
k_{u} = \frac{U_{\text{BLX}}}{U_{\text{BX}}} = \frac{5,725}{1} = 5,725.
$$
 (2.9)

Анализ полученных диаграмм (рис. 2.11) показывает, что коэффициент усиления неинвертирующего усилителя составляет 5,725. Следовательно, параметры неинвертирующего усилителя с заданным коэффициентом усиления  $k_{\rm u} = 6$  найдены верно.

Поясните возникшую погрешность коэффициента усиления неинвертирующего усилителя.

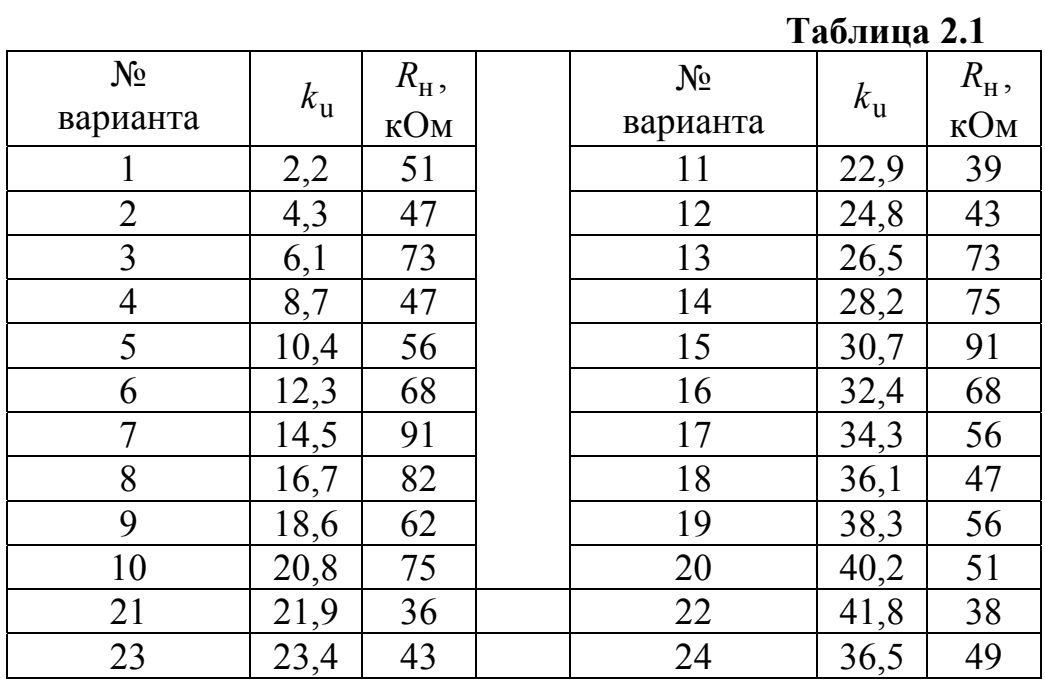

# **2.4. Индивидуальные задания по вариантам**

**Таблица 2.2** 

|                |             |                        | $\sim$ $\sim$ $\sim$ $\sim$ $\sim$ $\sim$ |             |                          |
|----------------|-------------|------------------------|-------------------------------------------|-------------|--------------------------|
| $N_2$          | $k_{\rm u}$ | $R_{\mbox{\tiny H}}$ , | $N_2$                                     | $k_{\rm u}$ | $R_{\mbox{\tiny H}}^{},$ |
| варианта       |             | кОм                    | варианта                                  |             | кОм                      |
|                | 1,9         | 39                     | 11                                        | 23,4        | 51                       |
| $\overline{2}$ | 3,1         | 43                     | 12                                        | 25,2        | 47                       |
| 3              | 5,8         | 73                     | 13                                        | 27,1        | 73                       |
| $\overline{4}$ | 7,2         | 75                     | 14                                        | 29,7        | 47                       |
| 5              | 9,7         | 91                     | 15                                        | 31,9        | 56                       |
| 6              | 11,3        | 68                     | 16                                        | 33,5        | 68                       |
| 7              | 13,6        | 56                     | 17                                        | 35,6        | 91                       |
| 8              | 15,5        | 47                     | 18                                        | 37,3        | 82                       |
| 9              | 17,1        | 56                     | 19                                        | 39,8        | 62                       |
| 10             | 19,8        | 51                     | 20                                        | 41,4        | 75                       |
| 21             | 21,5        | 38                     | 23                                        | 6,5         | 47                       |
| 22             | 24,3        | 49                     | 24                                        | 8,7         | 54                       |

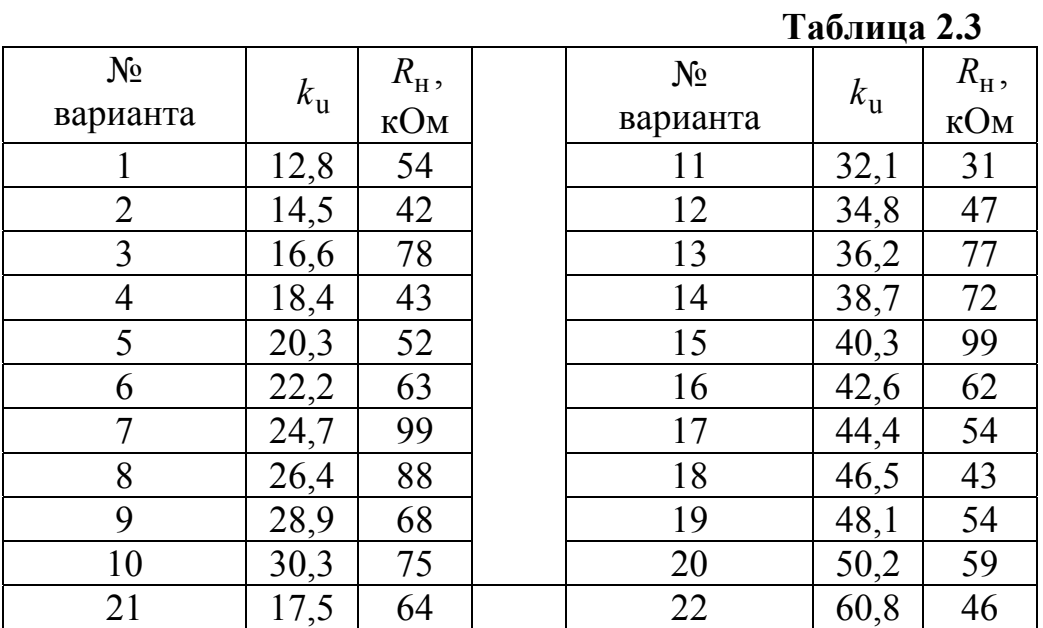

# **Таблица 2.4**

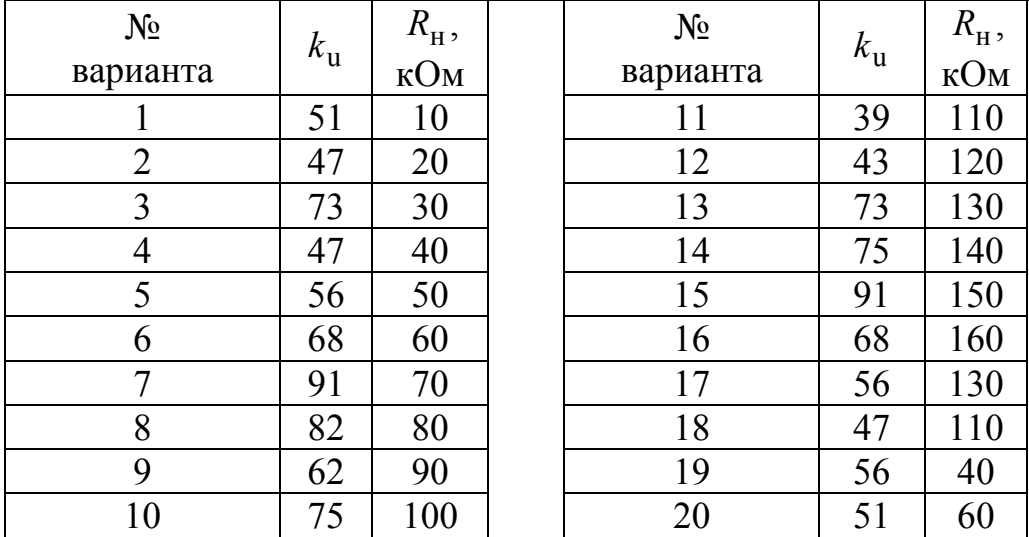

# **2.4. Простейшие электронные схемы на операционных усилителях**

# **Задача № 3**

Рассчитать параметры инвертирующего сумматора, выполненного на операционном усилителе, обеспечивающего суммирование трех сигналов с масштабирующими коэффициентами  $k_1 = 0.85$ ;  $k_2 = 1.36$ ;  $k_3 = 4,28$ .

Работу схемы проверить с помощью имитационного моделирования в программной среде *Electronics Workbench*.

Схема инвертирующего сумматора приведена на рис. 2.13.

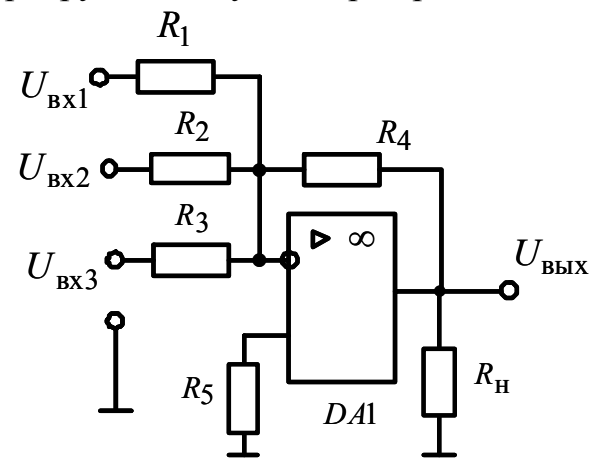

Рис.2.13. Схема инвертирующего сумматора

# **Задача № 4**

Рассчитать параметры инвертирующего интегратора, выполненного на операционном усилителе, обеспечивающего интегрирование входного сигнала с постоянной времени  $\tau_1 = 0.65$  с.

Работу схемы проверить с помощью имитационного моделирования в программной среде *Electronics Workbench*.

Схема инвертирующего интегратора приведена на рис. 2.14.

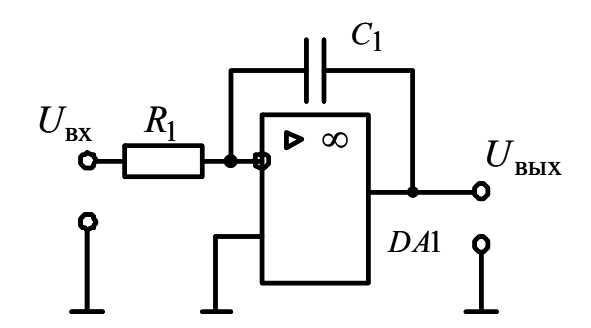

Рис.2.13. Схема инвертирующего интегратора

## **Задача № 5**

Рассчитать параметры инвертирующего интегратора с компенсацией тока покоя, выполненного на операционном усилителе, обеспечивающего интегрирование входного сигнала с постоянной времени  $\tau_1 = 0.73$  c.

Работу схемы проверить с помощью имитационного моделирования в программной среде *Electronics Workbench*.

Схема инвертирующего интегратора с компенсацией тока покоя приведена на рис. 2.14.

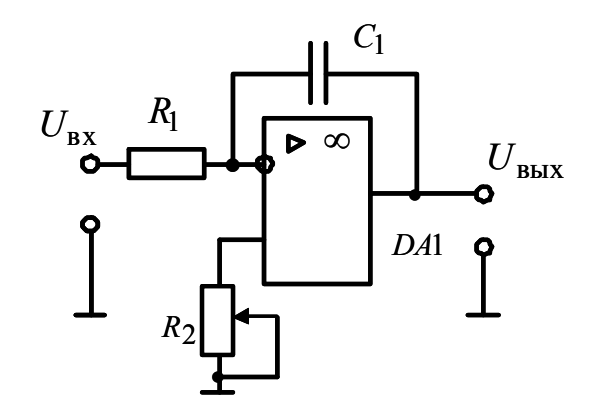

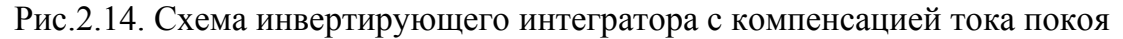

### **Задача № 6**

Исследовать работу схемы логарифмического усилителя, выполненного на операционном усилителе с диодом в цепи обратной связи.

Работу схемы проверить с помощью имитационного моделирования в программной среде *Electronics Workbench*.

Схема логарифмического усилителя с диодом приведена на рис. 2.15.

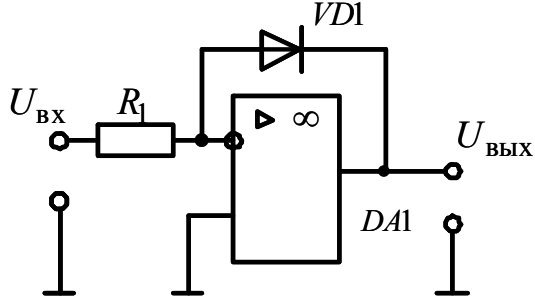

Рис.2.15. Схема логарифмического усилителя с диодом

### **Задача № 7**

Исследовать работу схемы логарифмического усилителя, выполненного на операционном усилителе с транзистором в цепи обратной связи.

Работу схемы проверить с помощью имитационного моделирования в программной среде *Electronics Workbench*.

Простейшая схема логарифмического усилителя с транзистором приведена на рис. 2.16.

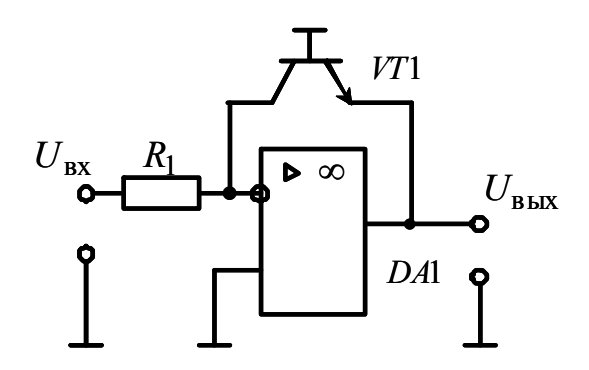

Рис.2.16. Схема логарифмического усилителя с транзистором

## **Задача № 8**

Исследовать работу схемы прецизионного выпрямителя, выполненного на операционном усилителе.

Работу схемы проверить с помощью имитационного моделирования в программной среде *Electronics Workbench*.

Простейшая схема прецизионного выпрямителя приведена на рис. 2.17.

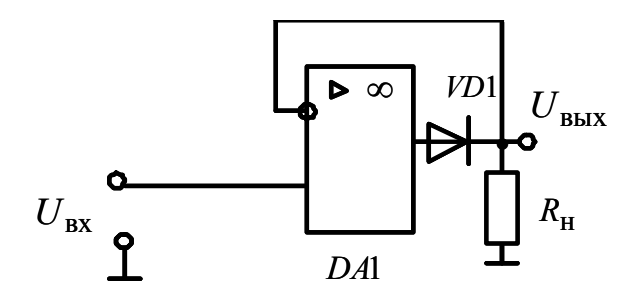

Рис.2.17. Схема прецизионного выпрямителя

# 2.5. Компараторы и триггеры Шмитта на операционных усилителях

Аналоговыми компараторами называются устройства, предназначенные для сравнения двух напряжений.

На рис. 2.18 приведена схема аналогового компаратора, выполненного на операционном усилителе.

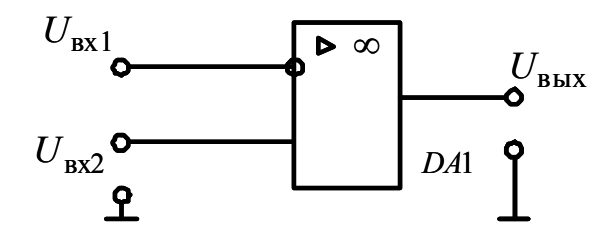

Рис. 2.18. Схема аналогового компаратора, выполненного на операционном усилителе

Операционный усилитель рис. 2.18 включен по дифференциальной схеме, не охвачен обратной связью, поэтому разница входных напряжений  $U_{\text{rx1}} - U_{\text{rx2}} = \Delta U_{\text{rx}}$  не равна нулю.

Передаточная характеристика аналогового компаратора приведена на рис. 2.19.

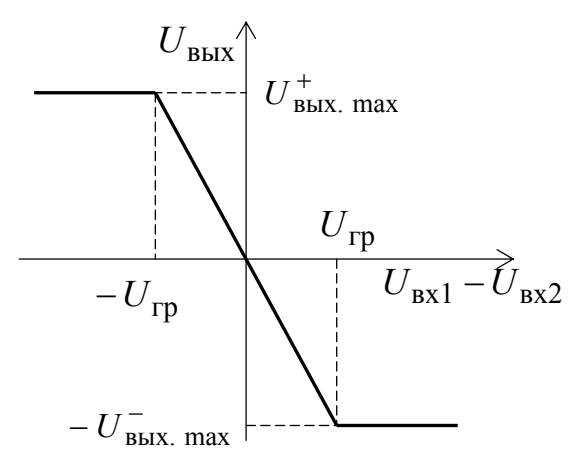

Рис. 2.19. Передаточная характеристика аналогового компаратора, выполненного на операционном усилителе

Передаточная характеристика аналогового компаратора имеет три участка:

• линейный участок пропорционального преобразования  $U_{\text{BHX}} = k_u \cdot (U_{\text{BX1}} - U_{\text{BX2}}),$  $(2.10)$  где  $k_u$  – собственный коэффициент усиления операционного усилителя по напряжению;  $U_{\text{B}x1}$  – входное напряжение по инвертирующему входу;  $U_{\text{rx2}}$  – входное напряжение по неинвертирующему входу.

Линейный участок передаточной характеристики компаратора ограничен весьма малыми напряжениями  $-U_{\text{rp}}-+U_{\text{rp}}$ , причем

$$
\pm U_{\rm rp} = \frac{\mp U_{\rm BLX. \, max}}{k_u},\tag{2.11}
$$

где  $\mp U_{\text{BUX, max}}$  – напряжения насыщение ОУ, которые на 1 – 1,5 В меньше напряжения питания  $\pm E_{\kappa}$  OV.

В идеальном ОУ коэффициент усиления по напряжению  $k_u = \infty$  и  $\pm U_{\text{rp}}$ = 0. В реальном ОУ коэффициент усиления по напряжению  $k_u = 10^4 \div 10^5$  и  $\pm U_{\text{rp}}$  составляет доли милливольт;

• при  $|U_{Bx1} - U_{Bx2}| > U_{rp}$  выходное напряжение ОУ ограничено значением  $\pm U_{\text{BUX max}}$ , а транзисторы выходного усилительного каскада ОУ работают в ключевом режиме.

Таким образом, кроме линейного участка передаточная характеристика ОУ содержит участок положительного насыщения

$$
\Delta U_{\text{BX}} > U_{\text{rp}}; \qquad U_{\text{BBX}} = U_{\text{BBX}, \text{max}}^+ \tag{2.12}
$$

и участок отрицательного насыщения

$$
\Delta U_{\text{BX}} < -U_{\text{rp}} \, ; \qquad U_{\text{BLX}} = -U_{\text{BLX}, \text{max}}^{-} \, . \tag{2.13}
$$

На рис. 2.20. показаны диаграммы напряжений, поясняющие работу аналогового компаратора. Принято, что  $U_{\text{B}x1}$  - треугольное напряжение, а  $U_{Bx2}$  - произвольно изменяющееся напряжение, выходное напряжение компаратора $\,{\cal U}_{\rm BBX} \,$ имеет форму прямоугольных импульсов и изменяется от  $-U_{\text{BUX. max}}^-$  до  $U_{\text{BBX. max}}^+$ . При  $U_{\text{BX1}} > U_{\text{BX2}}$  выходное напряжение компаратора будет максимальным отрицательным  $-U_{\text{BBX},\text{ max}}^-$ , а при  $U_{\text{BX1}} < U_{\text{BX2}}$  – максимальным положительным  $U_{\text{\tiny{BBIX.}}\max}^+$ .

Рассмотренная схема компаратора имеет два существенных недостатка:

- при медленно изменяющемся входном сигнале  $U_{\text{RX}2}$  напряжение на выходе будет также изменяться медленно, не обеспечивая прямоугольного фронта;

- если во входном сигнале присутствует шум, то в выходном напряжении может происходить дребезг в те моменты, когда напряжение на входе проходит точку переключения.

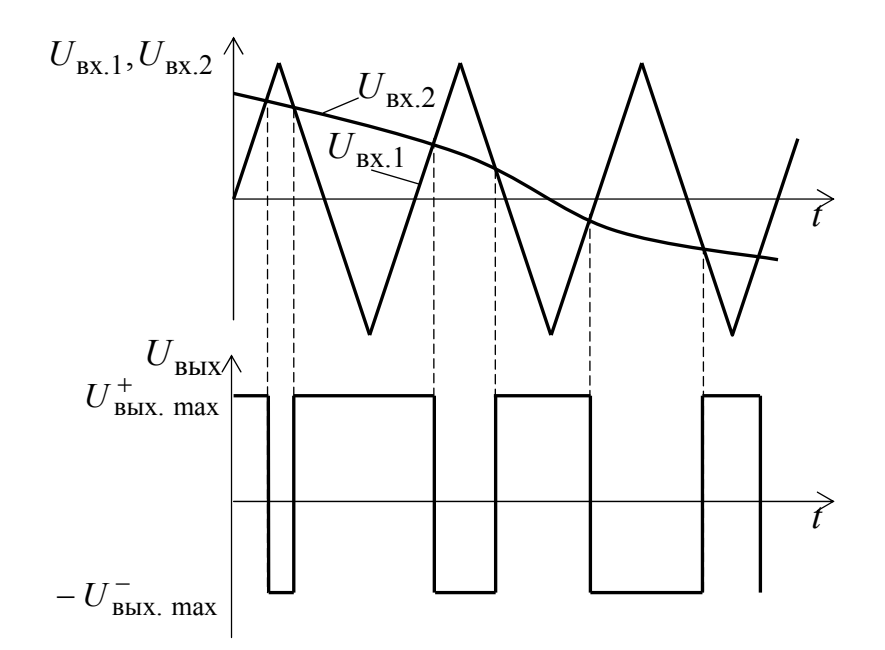

Рис. 2.20. Диаграммы напряжений аналогового компаратора, выполненного на операционном усилителе

Оба недостатка позволяет устранить схема компаратора с положительной обратной связью или триггер Шмитта. Одна из возможных схем триггера Шмитта приведена на рис. 2.21.

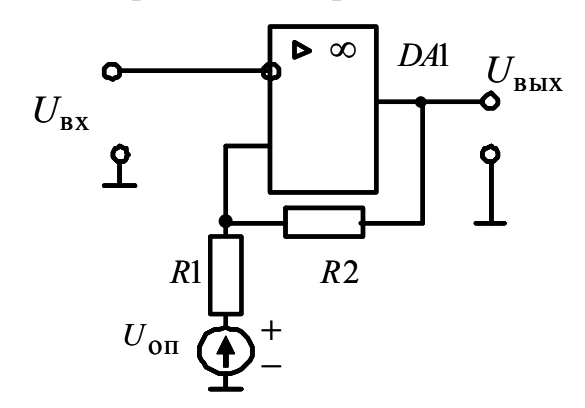

Рис. 2.21. Схема триггера Шмитта на операционном усилителе

Передаточная характеристика триггера Шмитта приведена на рис. 2.22.

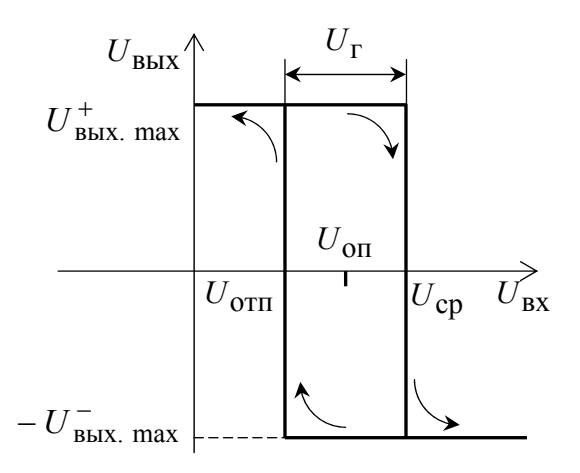

Рис. 2.22. Передаточная характеристика триггера Шмитта, выполненного на операционном усилителе

Переключение схемы в состояние  $-U_{\text{BBX},\text{max}}^-$  происходит при достижении входным сигналом *U*вх напряжения срабатывания *U*ср , а возвращение в исходное состояние *<sup>U</sup>*вых *<sup>U</sup>*вых.max – при снижении *U*вх до напряжения отпускания *U*отп . *U*ср и *U*отп – пороговые напряжения. Напряжение *U*оп – опорное напряжение.

Напряжение срабатывания находится из уравнения:

$$
U_{\rm cp} = U_{\rm on} \frac{R_2}{R_1 + R_2} + U_{\rm BBLX. \, max}^+ \frac{R_1}{R_1 + R_2}.
$$
 (2.14)

Напряжение отпускания можно найти из уравнения

$$
U_{\text{ort}} = U_{\text{on}} \frac{R_2}{R_1 + R_2} - U_{\text{BBX} \text{ max}}^{-} \frac{R_1}{R_1 + R_2}.
$$
 (2.15)

Тогда ширина гистерезиса

$$
U_{\rm r} = U_{\rm cp} - U_{\rm orn} = \frac{R_1}{R_1 + R_2} \Big( U_{\rm BBX. \, max}^+ + U_{\rm BBX. \, max}^- \Big) \tag{2.16}
$$

и при выполнении условия

$$
U_{\text{BBX, max}}^+ = \left| U_{\text{BBX, max}}^- \right|
$$

ширина гистерезиса

$$
U_{\rm r} = 2 \cdot \frac{R_1}{R_1 + R_2} U_{\rm BBX. \, max}^+ \,. \tag{2.17}
$$

Работает триггер Шмитта следующим образом. Как только входное напряжение  $U_{\text{rx}}$  превысит напряжение срабатывания  $U_{\text{cn}}$ , на выходе ОУ появится отрицательное приращение выходного сигнала  $-\Delta U_{\text{RHX}}$ , которое по цепи положительной обратной связи через делитель напряжения  $R1 - R2$  поступит на неинвертирующий вход ОУ. Операционный усилитель усилит это приращение и на выходе появится дополнительное отрицательное приращение выходного сигнала, которое вновь вызовет изменение напряжения на неинвертирующем входе ОУ. Процесс будет развиваться лавинообразно и закончится, когда вы- $U_{\rm{BbIX}}$ ходное напряжение достигнет напряжения насыщения  $-U_{\text{BHX max}}^{-}$ . Положительная обратная связь по напряжению ускоряет процесс переключения компаратора. В данной схеме вероятность того, что шумовой сигнал на входе вызовет многократные переключения выходного напряжения уменьшается. Это иллюстрируют диаграммы напряжений, рис. 2.23, поясняющие работу триггера Шмитта.

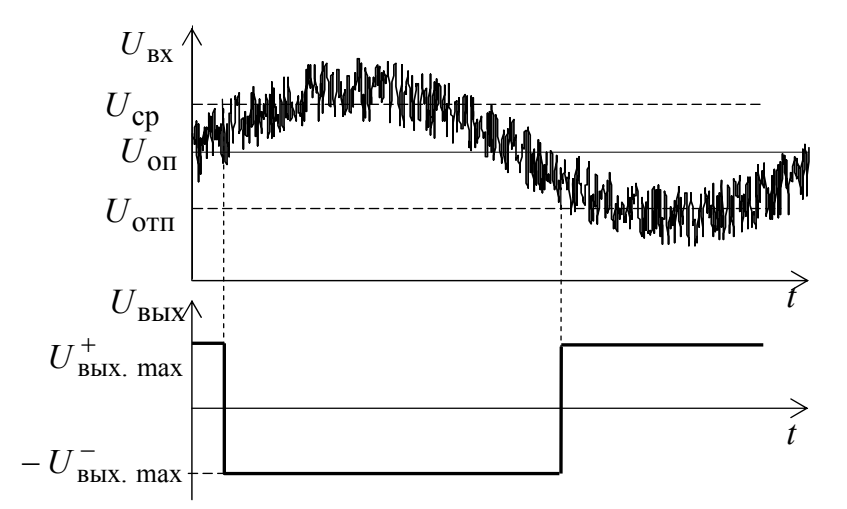

Рис. 2.23. Диаграммы напряжений, поясняющие работу триггера Шмитта

При  $U_{\text{on}} = 0$  схема триггера Шмитта значительно упрощается (см. рис. 2.24), а передаточная характеристика триггера Шмитта, рис. 2.25, становится симметричной относительно начала координат.

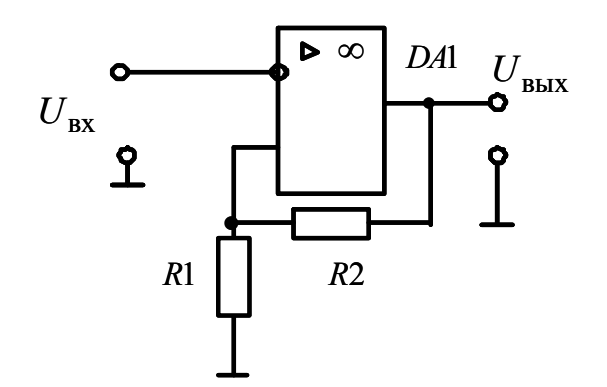

Рис. 2.24. Схема триггера Шмитта при  $U_{\text{OII}} = 0$ 

Для схемы рис. 2.24 пороговые напряжения и зона гистерезиса составляют:

напряжение срабатывания

$$
U_{\rm cp} = U_{\rm BBX. \, max}^+ \, \frac{R_1}{R_1 + R_2},\tag{2.18}
$$

напряжение отпускания

$$
U_{\text{OTII}} = -U_{\text{BBIX.}}^{-} - \frac{R_1}{R_1 + R_2},
$$
 (2.19)

ширина гистерезиса

$$
U_{\rm r} = 2 \cdot \frac{R_1}{R_1 + R_2} U_{\rm BBX. \, max}^{+} \,. \tag{2.20}
$$

Передаточная характеристика триггера Шмитта с нулевым опорным напряжением приведена на рис. 2.25.

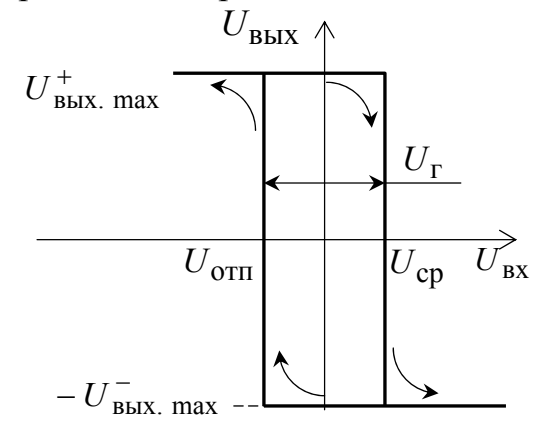

Рис. 2.25. Передаточная характеристика триггера Шмитта при  $U_{\text{on}} = 0$ 

Схема рис. 2.24 служит основой для построения релаксационных генераторов импульсов на операционном усилителе.

### **Задача № 9**

Исследовать работу схемы аналогового компаратора, выполненного на операционном усилителе.

Работу схемы проверить с помощью имитационного моделирования в программной среде *Electronics Workbench*.

### **Пример решения задачи № 9**

Принципиальная схема аналогового компаратора, выполненного на операционном усилителе, приведена на рис. 2.18.

Для расчетов используем операционный усилитель серии 741.

Откройте программную среду Electronics Workbench, а затем библиотеку аналоговых элементов **Analog ICs** и выберите из библиотеки операционный усилитель или идеальный ОУ без выводов питания (рис. 2.26, *а*), или с реальными параметрами и с выводами питания (рис. 2.26, *б*), установив на него курсор и щелкнув левой кнопкой мыши.

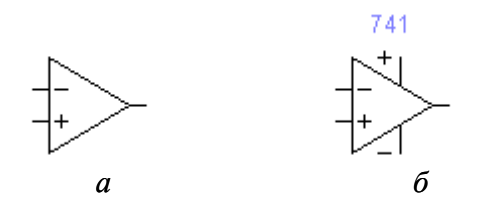

Рис. 2.26. Модели операционных усилителей. *а* – идеальный, без выводов питания; *б* – серийный, с выводами питания

В случае выбора ОУ с реальными параметрами щелкнете по нему два раза левой кнопкой мыши. Выберите из библиотеки (*library*) серию ОУ, а затем в окне *Model* тип ОУ. Убедитесь в том, что параметры ОУ инициализированы (см. рис. 2.27).

Соберите схему компаратора, выполненного на операционном усилителе, в соответствии с принципиальной схемой рис. 2.18.

Подключите к инвертирующему входу исследуемого компаратора выходное напряжение функционального генератора (Function Generator).

Подключите входной и выходной сигналы компаратора к осциллографу (Oscilloscope).

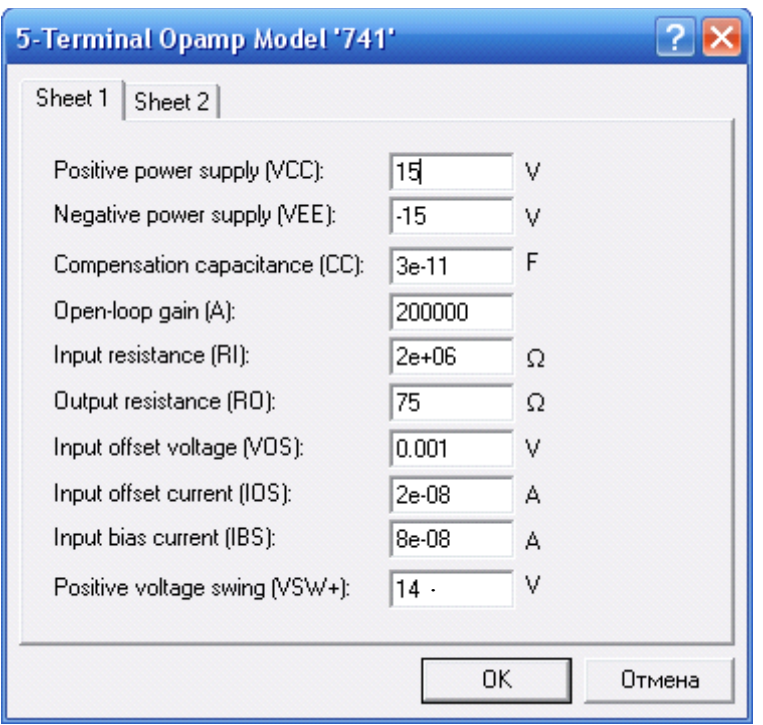

Рис. 2.27. Параметры ОУ серии 741

Модель компаратора в программной среде Electronics Workbench версии 5.12 приведена на рис. 2.28.

Раскройте лицевую панель генератора (*двойной щелчок левой кнопкой мыши, курсор на темной верхней строке прибора*), выберите выходной *треугольный* сигнал необходимой амплитуды и частоты. Раскройте лицевую панель светолучевого (цифрового) осциллографа и проверьте работу схемы, нажатием тумблера питания.

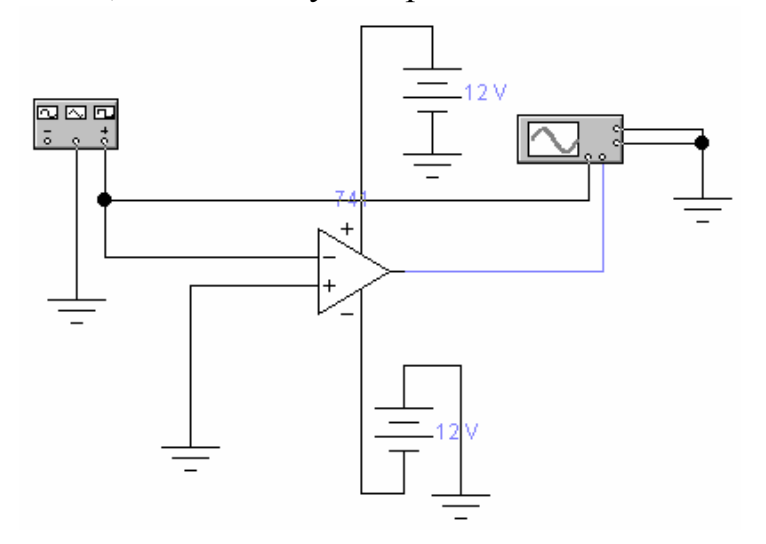

Рис. 2.28. Модель компаратора в программной среде Electronics Workbench

Осциллограммы входного и выходного напряжений компаратора на экране светолучевого осциллографа представлены на рис. 2.29.

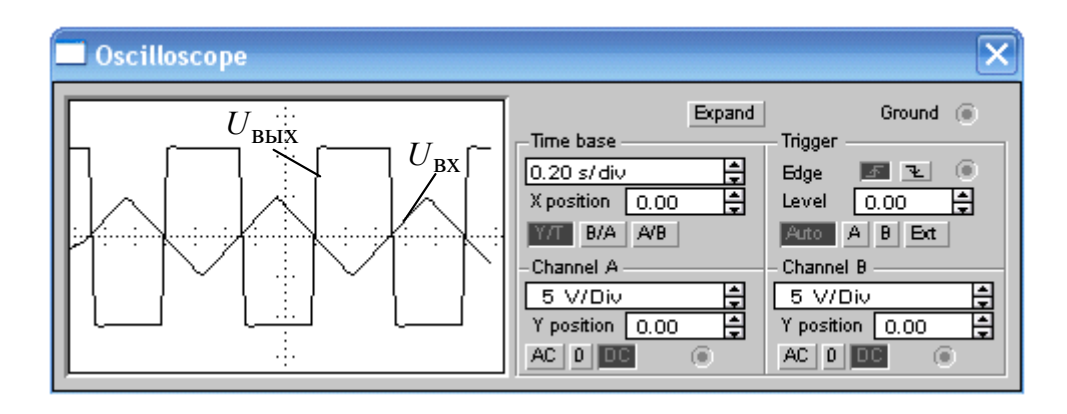

Рис. 2.29. Осциллограммы входного и выходного напряжений компаратора на экране светолучевого осциллографа

Анализ осциллограмм работы компаратора (рис. 2.29) показывает, что компаратор при медленно изменяющемся входном сигнале не обеспечивает прямоугольности выходного напряжения. Это может вызвать неопределенность при работе устройств, в состав которых входят компараторы подобного типа.

Переключите осциллограф в режим В/А и получите на экране передаточную характеристику компаратора, рис. 2.30 .

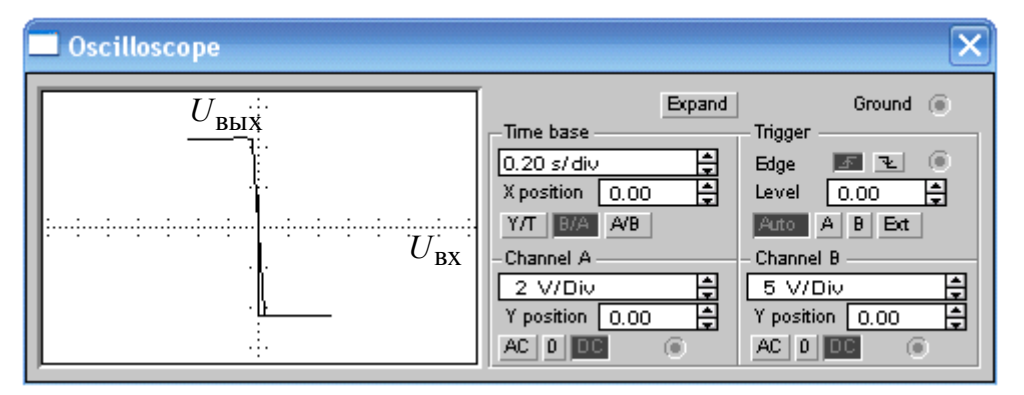

Рис. 2.30. Лицевая панель светолучевого осциллографа в режиме измерения В/А

Передаточная характеристика компаратора, выполненного на ОУ, показывает, что ОУ без обратных связей имеет большой, но все же ограниченный коэффициент усиления. Объясните результаты исследований.

### **Задача № 10**

Исследовать работу схемы триггера Шмитта, выполненного на операционном усилителе. Рассчитать пороговые напряжения.

Работу схемы проверить с помощью имитационного моделирования в программной среде *Electronics Workbench*.

### **Пример решения задачи № 10**

Принципиальная схема триггера Шмитта, выполненного на операционном усилителе, приведена на рис. 2.24.

Для расчетов используем операционный усилитель серии 741.

Соберите схему исследования триггера Шмитта в программной среде *Electronics Workbench* в соответствии с принципиальной схемой рис. 2.24.

Подключите к инвертирующему входу исследуемого триггера Шмитта выходное напряжение функционального генератора (*Function Generator*). Подключите входной и выходной сигналы триггера Шмитта к осциллографу (*Oscilloscope*).

Модель триггера Шмитта, выполненная на ОУ, в программной среде *Electronics Workbench* версии 5.12 приведена на рис. 2.31.

Раскройте лицевую панель генератора (*двойной щелчок левой кнопкой мыши, курсор на темной верхней строке прибора*), выберите выходной *треугольный* сигнал необходимой амплитуды и частоты. Раскройте лицевую панель светолучевого (цифрового) осциллографа и проверьте работу схемы нажатием тумблера питания.

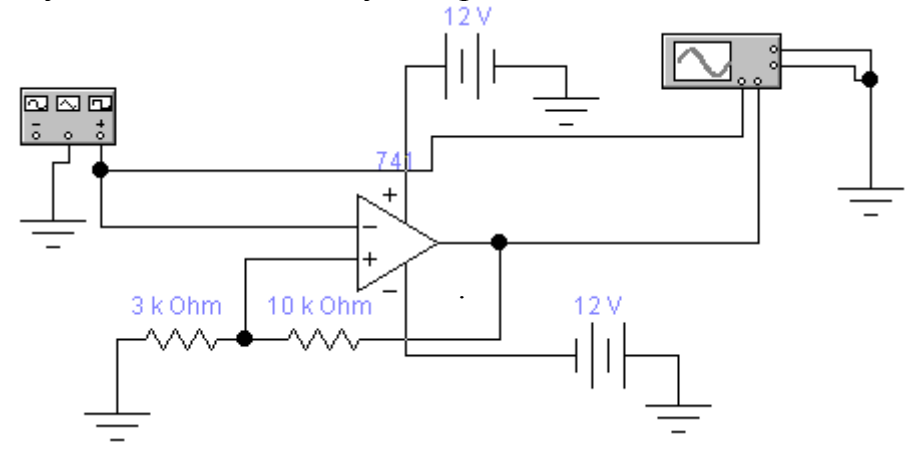

Рис.2.31. Модель триггера Шмитта в программной среде Electronics Workbench

Осциллограммы входного и выходного напряжений триггера Шмитта на экране светолучевого осциллографа приведены на рис. 2.32.

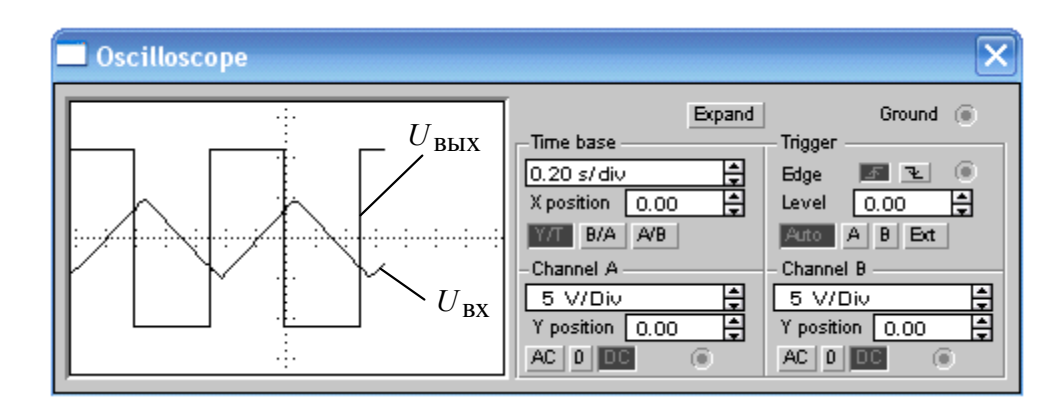

Рис.2.32. Осциллограммы входного и выходного напряжений компаратора на экране светолучевого осциллографа

Анализ осциллограмм входного и выходного напряжений компаратора, рис. 2.32, показывает, что переключение компаратора с высокого напряжения  $+U_{\text{BLX, max}}^+$  на низкое  $-U_{\text{BLX, max}}^-$  происходит не в момент перехода входного треугольного напряжения через ноль (сравните с рис. 2. 29), а при пороговых напряжениях срабатывания  $U_{cn}$  и отпускания  $U_{\text{ortr}}$ .

Переключите осциллограф в режим *В/А* и получите на экране передаточную характеристику триггера Шмитта, рис. 2.33.

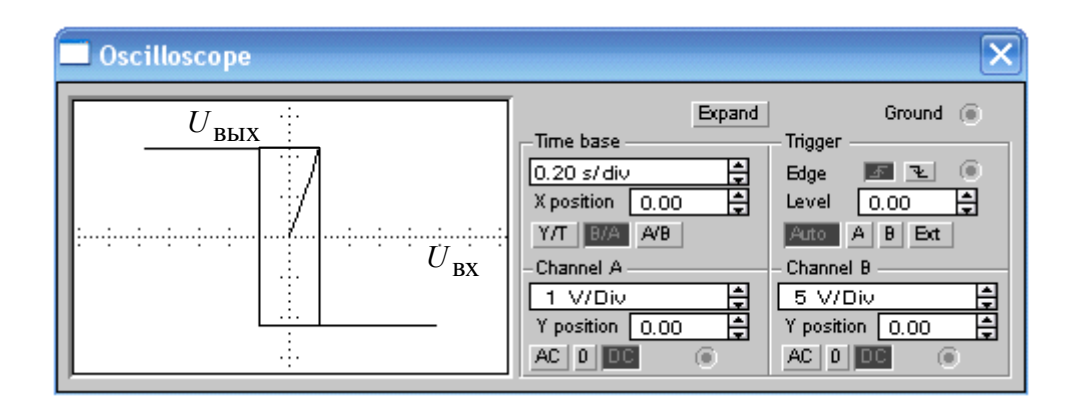

Рис. 2.33. Лицевая панель светолучевого осциллографа в режиме измерения В/А

Определите напряжения срабатывания  $U_{\rm cn}$ , отпускания  $U_{\rm orm}$  и ширину петли гистерезиса  $U_r$  по аналоговому или цифровому осциллографам в режиме развертки  $Y/T$  или в режиме измерения  $B/A$  и сравните полученные значения с ранее рассчитанными

Объясните результаты.

# 2.6. Мультивибраторы на операционных усилителях

Мультивибраторами называются электронные устройства, предназначенные для генерирования периодической последовательности импульсов напряжения прямоугольной формы.

Мультивибраторы работают в режиме самовозбуждения, т.е. для формирования импульсного сигнала в мультивибраторах не требуется внешнее воздействие.

Схема симметричного мультивибратора на операционном усилителе приведена на рис. 2.34.

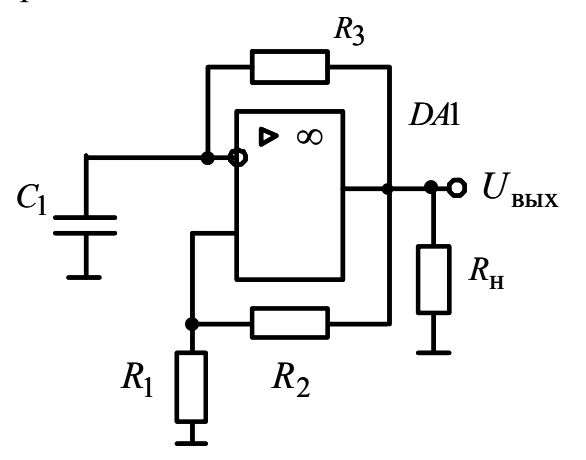

Рис.2.34. Схема симметричного мультивибратора на операционном усилителе

### Залача № 11

Рассчитать параметры симметричного мультивибратора на операционном усилителе с рабочей частотой  $f = 100$  Гц и сопротивлением нагрузки  $R_{\rm H}$  = 62 кОм. (Варианты индивидуальных заданий приведены в  $ma\overline{b}n$ . №. 2.5).

Работу схемы проверить с помощью имитационного моделирования в программной среде Electronics Workbench.

### Пример решения задачи № 11.

Схема симметричного мультивибратора приведена на рис. 2.34.

Промышленность выпускает различные типы операционных усилителей, каждый из которых разрабатывается под конкретные изделия. Наиболее простыми являются ОУ марки К140УД6, К140УД7, К1410УД20. Для выполнения симметричного мультивибратора выбираем операционный усилитель серии К140УД6, который имеет следующие основные параметры [3]:

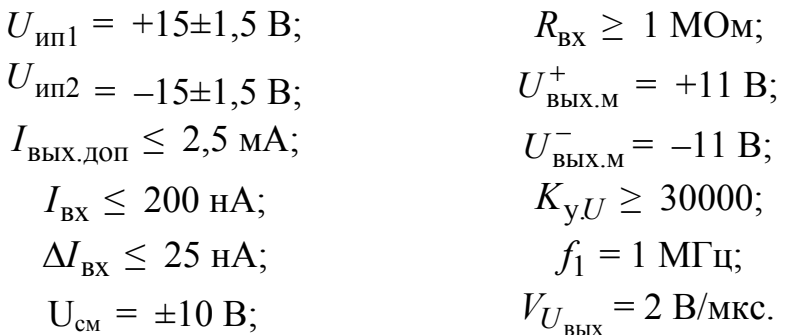

Условные обозначения параметров операционного усилителя:

 $U_{\text{HII}}$  – напряжение источника питания положительной полярности;

 $U_{\text{nII2}}$  – напряжение источника питания отрицательной полярности;

 $I_{\text{BbIX, QOII}}$  - максимальный допустимый ток операционного усилителя;

 $I_{\rm rx}$  – входной ток операционного усилителя;

 $\Delta I_{\rm rx}$  – разность входных токов;

 $U_{\rm cm}$  – напряжение смещения;

 $R_{\text{ex}}$  – входное сопротивление;

 $U_{\text{BBX,M}}^+$  – максимальное выходное напряжение положительного уровня;

 $U_{\text{BBX,M}}^-$  – максимальное выходное напряжение отрицательного уровня;

 $K_{\text{y,U}}$  – коэффициент усиления напряжения;

 $f_1$  – частота единичного усиления;

 $V_{U_{\rm BBX}}$  – скорость изменения выходного напряжения.
Найдем коэффициент передачи делителя напряжения составленного из резисторов  $R_1$  и  $R_2$  по выражению:

$$
k = \frac{U_{\text{mu}\phi,\text{non}}}{2 \cdot U_{\text{bHX.M}}^{+}},
$$
 (2.21)

где  $U_{\mu\nu\phi,\text{non}}$  – дифференциальное допустимое напряжение,  $U_{\text{and,ion}} = 10 B.$ 

Подставив в (2.21) численные значения параметров, получим

$$
k = \frac{10}{2 \cdot 11} = 0,4545
$$

Коэффициент передачи делителя напряжения можно определить как

$$
k = \frac{R_1}{R_1 + R_2}
$$
 (2.22)

Из (2.22) найдем отношение сопротивлений  $R_1$  и  $R_2$ 

$$
\frac{R_1}{R_2} = \frac{k}{1 - k}
$$

Подставляя значение k, получим

$$
\frac{R_1}{R_2} = \frac{0,4545}{1 - 0,4545} = 0,833
$$

Частота выходного сигнала мультивибратора определяется по уравнению

$$
f = \frac{1}{2 \cdot \tau \cdot \ln\left(1 + 2 \cdot \frac{R_1}{R_2}\right)},
$$
\n(2.23)

где  $\tau = R_3 \cdot C_1$  – постоянная времени цепи заряда конденсатора  $C_1$ (рис. 2.34), с.

Из (2.23) найдем т

$$
\tau = \frac{1}{2 \cdot f \cdot \ln\left(1 + 2 \cdot \frac{R_1}{R_2}\right)}.
$$

Подставив численные значения параметров, получим

$$
\tau = \frac{1}{2 \cdot 100 \cdot \ln(1 + 2 \cdot 0.833)} = 5 \cdot 10^{-3} \text{ c.}
$$

Зная т, определим  $R_3$ , приняв значение конденсатора из стандартного ряда Е24 - 0,47мкф. Тогда

$$
R_3 = \frac{\tau}{C_1}.
$$

Подставив данные, получим

$$
R_3 = \frac{5 \cdot 10^{-3}}{0.47 \cdot 10^{-6}} = 10638 \text{OM}
$$

Из стандартного ряда значений Е24 выбираем  $R_3 = 11 \text{ kOm}$ .

Определим мощность и тип резистора  $R_3$ , предварительно определив ток, протекающий через сопротивление  $R_3$ 

$$
I_3 = \frac{(1+k) \cdot U^+_{\text{BhIX.M}}}{R_3}
$$

С учетом численных значений параметров

$$
I_3 = \frac{(1+0.4545) \cdot 11}{11000} = 0.001 \,\mathrm{A}
$$

В соответствии с (2.5)

$$
P_{R_3} = 0.001^2 \cdot 11000 = 0.023 \,\text{Br}
$$

Тогда тип резистора  $R_3$  – МЛТ – 0,025 – 11кОм±5%.

Из условия ограничения выходного тока  $I_{\mbox{\tiny{B}\scriptsize{B}\scriptsize{K}}}$  мультивибратора на допустимом уровне определим сумму сопротивлений  $R_1$  и  $R_2$ 

$$
I_{\text{BBX}} = U_{\text{BBX.M}}^+ \cdot \left( \frac{1}{R_{\text{H}}} + \frac{1}{R_1 + R_2} + \frac{1 + k}{R_3} \right) \le I_{\text{BBX.I,00T}}.
$$
 (2.24)

Откуда

$$
R_1 + R_2 = \frac{1}{\frac{I_{\text{BhIX}}}{U_{\text{BhIX}}^+} - \frac{1}{R_{\text{H}}}} - \frac{1 + k}{R_3}}.
$$

Подставив значения параметров, получим

$$
R_1 + R_2 = \frac{1}{\frac{2.5 \cdot 10^{-3}}{11} - \frac{1}{62000} - \frac{1 + 0.4545}{11000}} = 12674 \text{ Om}.
$$

Для уменьшения протекающих токов увеличим сумму сопротивлений  $R_1 + R_2$  в 10 раз.

Значения сопротивлений  $R_1$  и  $R_2$  можно найти из системы уравнений

$$
\begin{cases}\nR_1 + R_2 = 126740\\ \nR_1 = 0.833\n\end{cases}
$$
\n(2.25)

систему уравнений (2.25), получим, Решив **ЧТО**  $R_1 = 57596$  Om;  $R_2 = 69143$  Om. ряда Е24 С учетом принимаем  $R_1 = 62 \text{ KOM}$  и  $R_2 = 75 \text{ KOM}.$ 

Определим мощность резисторов  $R_1$  и  $R_2$ , предварительно найдя ток протекающий через делитель напряжения  $R_1$  и  $R_2$ :

$$
I_{\scriptscriptstyle\rm I} = \frac{U_{\scriptscriptstyle{\rm BBX.M}}^+}{R_1 + R_2} = \frac{11}{62000 + 75000} = 7,3 \cdot 10^{-6} \,\mathrm{A}
$$

Тогда в соответствии с (2.5) мощность резистора R<sub>1</sub>:

$$
P_{R_1} = (7.3 \cdot 10^{-6})^2 \cdot 62000 = 3.3 \cdot 10^{-6} \,\text{Br}.
$$

Мощность  $R_2$ 

$$
P_{R_2} = (7.3 \cdot 10^{-6})^2 \cdot 75000 = 4 \cdot 10^{-6} \,\text{Br}
$$

С учетом найденных значений выбираем резисторы: R<sub>1</sub> типа МЛТ  $-0.01 - 62$ кОм $\pm$ 5%,  $R_2$  типа МЛТ  $-0.01 - 75$ кОм $\pm$ 5%.

Проверим правильность найденных параметров. Для этого аналитически определим максимальный ток и выходную частоту генератора и при помощи программы Electronics Workbench построим модель симметричного мультивибратора.

В соответствии с выражением (2.23)

$$
f_{\text{mpoB}} = \frac{1}{2 \cdot 5 \cdot 10^{-3} \cdot \ln(1 + 2 \cdot 0.833)} = 102 \text{ F} \text{u}.
$$

Подставляя  $f_{\text{npos}}$  в выражение

$$
\Delta = \frac{f - f_{\text{hpos}}}{f} \cdot 100\%
$$

численные значения, определяем, что отличие найденной частоты от заданной частоты мультивибратора составляет 2%. Это является приемлемым на практике.

Подставляя численные значения сопротивлений и коэффициента  $k$ в (2.24), вычисляем выходной ток операционного усилителя

$$
I_{\text{BBX}} = 11 \cdot \left(\frac{1}{62000} + \frac{1}{62000 + 75000} + \frac{1 + 0,4545}{11000}\right) = 1,71 \,\text{MA}.
$$

Полученное значение выходного тока меньше 2,5мА, поэтому найденные параметры мультивибратора удовлетворяют условиям задания.

На рис. 2.35 представлена схема имитационной модели симметричного мультивибратора, а на рис. 2.36 диаграммы напряжений.

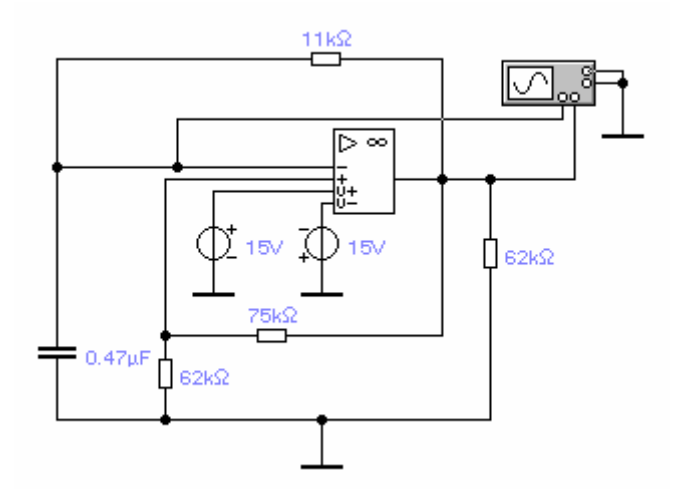

Рис. 2.35. Модель симметричного мультивибратора в программной среде Electronics Workbench

Частоту выходного сигнала мультивибратора определяем, как

$$
f = \frac{1}{T} = \frac{1}{1,01 \cdot 10^{-2}} = 98,6 \text{ Fu}.
$$

Полученное при моделировании значение частоты  $f$  свидетельствует о правильности найденных параметров мультивибратора.

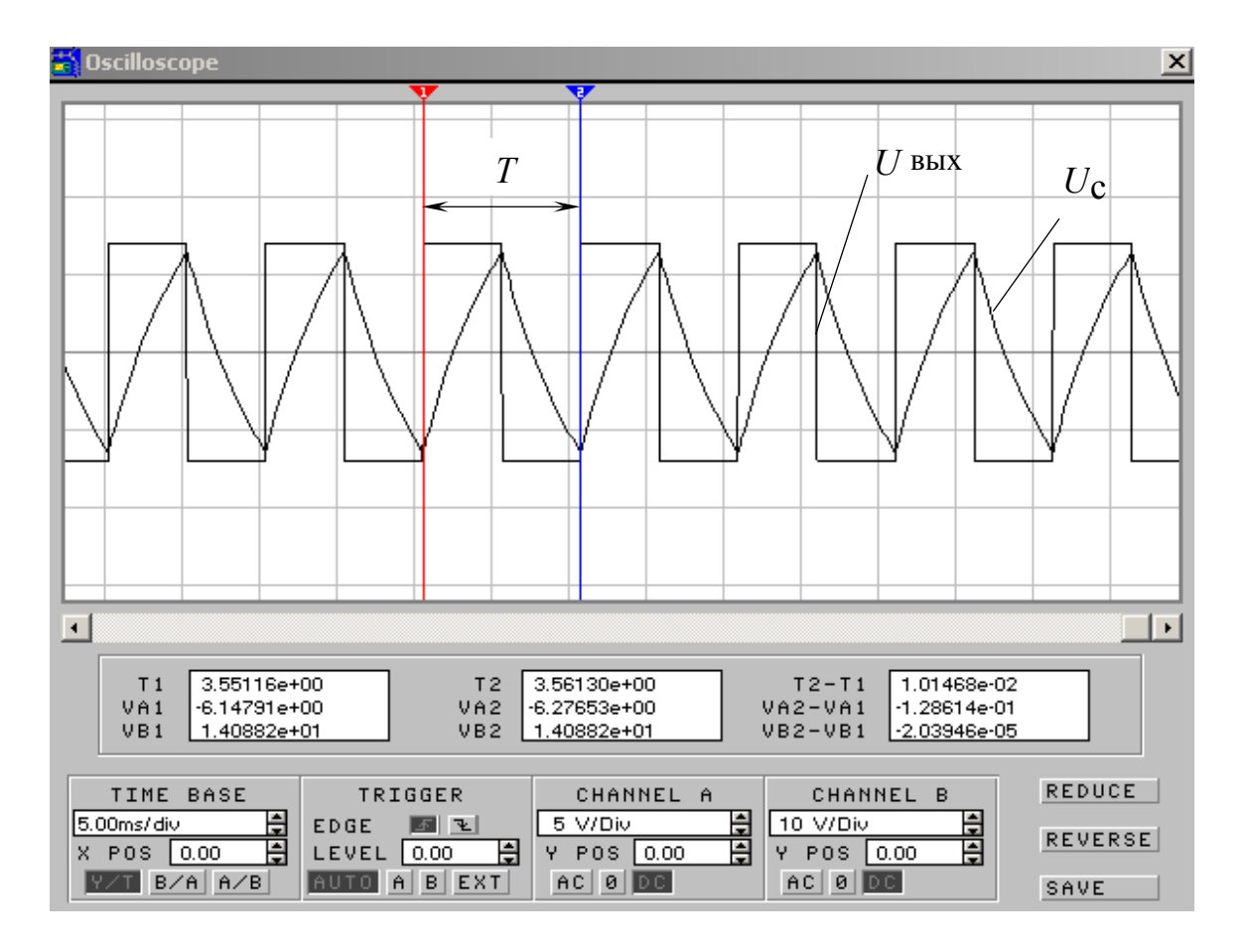

Рис. 2.36. Диаграммы выходного и емкостного напряжений мультивибратора

Варианты индивидуальных заданий для симметричных мультивибраторов.

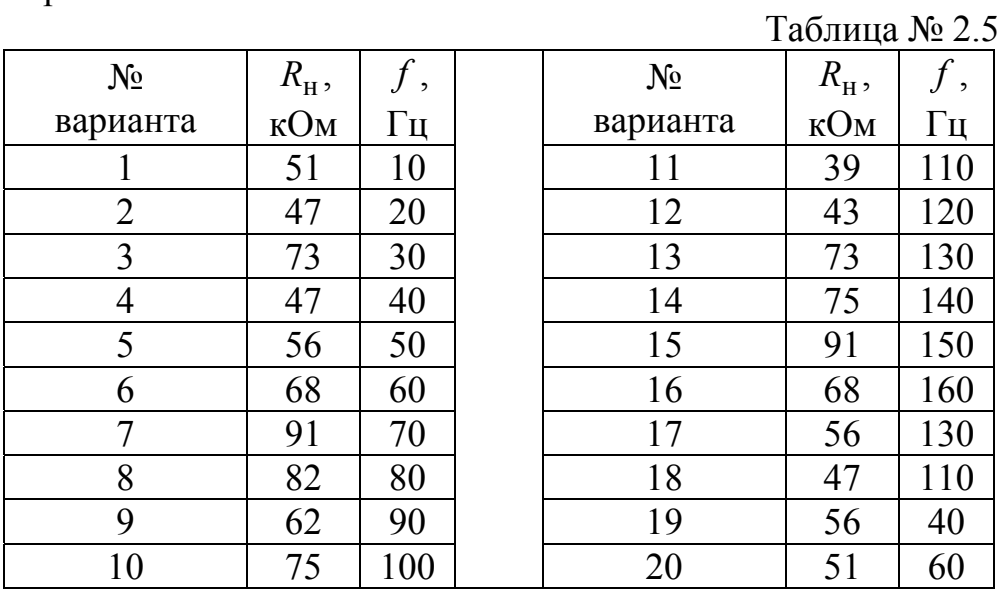

#### **Задача № 12**

Рассчитать параметры несимметричного мультивибратора на операционном усилителе с рабочей частотой  $f = 85$   $\Gamma$ ц и сопротивлением нагрузки  $R_{\text{H}} = 51$  кОм. Длительность импульса положительной полярности составляет  $t_{\text{H1}} = 0.3 \cdot T$ .

Работу схемы проверить с помощью имитационного моделирования в программной среде *Electronics Workbench*.

Схема несимметричного мультивибратора на операционном усилителе приведена на рис. 2.37.

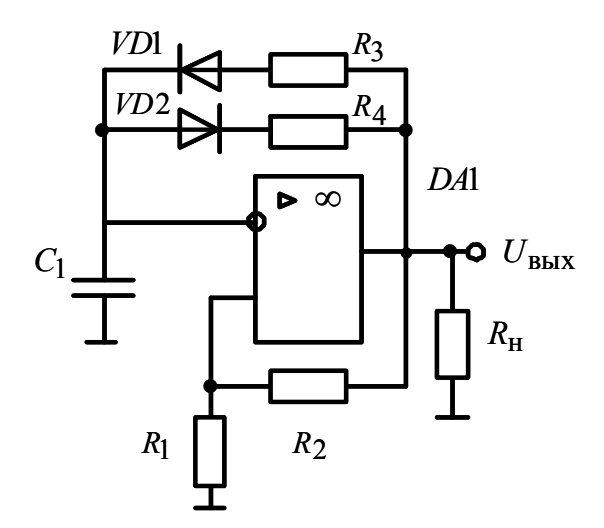

Рис.2.37. Схема несимметричного мультивибратора на операционном усилителе

## **Задача № 13**

Рассчитать параметры ждущего мультивибратора (одновибратора) на операционном усилителе. Длительность импульса положительной полярности ждущего мультивибратора составляет  $t_{11} = 10$  мс.

Работу схемы проверить с помощью имитационного моделирования в программной среде *Electronics Workbench*.

Схема ждущего мультивибратора на операционном усилителе приведена на рис. 2.38.

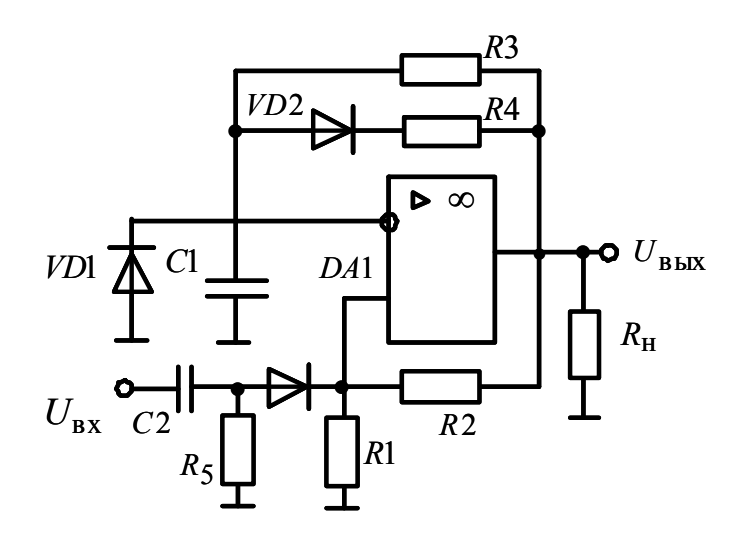

Рис.2.38. Схема ждущего мультивибратора на операционном усилителе

## 2.7. Генераторы линейно-изменяющегося напряжения

# Задача № 14

Рассчитать параметры генератора линейно-изменяющегося напряжения (ГЛИН) с транзисторным ключом.

Схема генератора линейно-изменяющегося напряжения приведена на рис. 2.39.

Генератор линейно-изменяющегося напряжения должен обеспечить следующие основные параметры:

длительность рабочего хода ГЛИН  $t_p = 29.7$  мс;

длительность обратного хода ГЛИН  $t_{\text{o6p}} = 0, 1 \cdot t_{\text{p}}$  мс;

максимальное выходное напряжение ГЛИН  $U_{\text{max}} = 10 \text{ B}$ ;

коэффициент нелинейности  $\epsilon \leq 0.01$ 

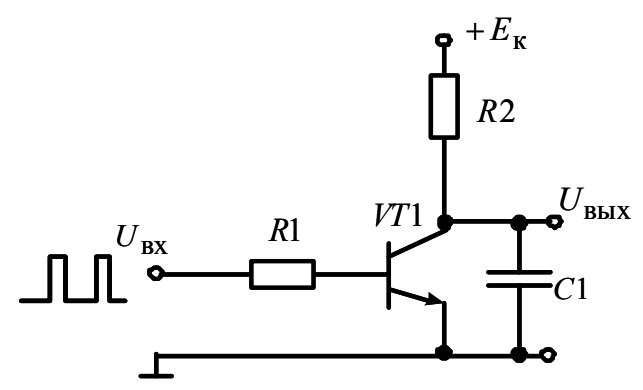

Рис. 2.39. Схема генератора линейно-изменяющегося напряжения

Работу схемы проверить с помощью имитационного моделирования в программной среде *Electronics Workbench*.

# **Задача № 15**

Рассчитать параметры генератора линейно-изменяющегося напряжения (ГЛИН), выполненного на операционном усилителе.

Схема генератора линейно-изменяющегося напряжения приведена на рис. 2.40.

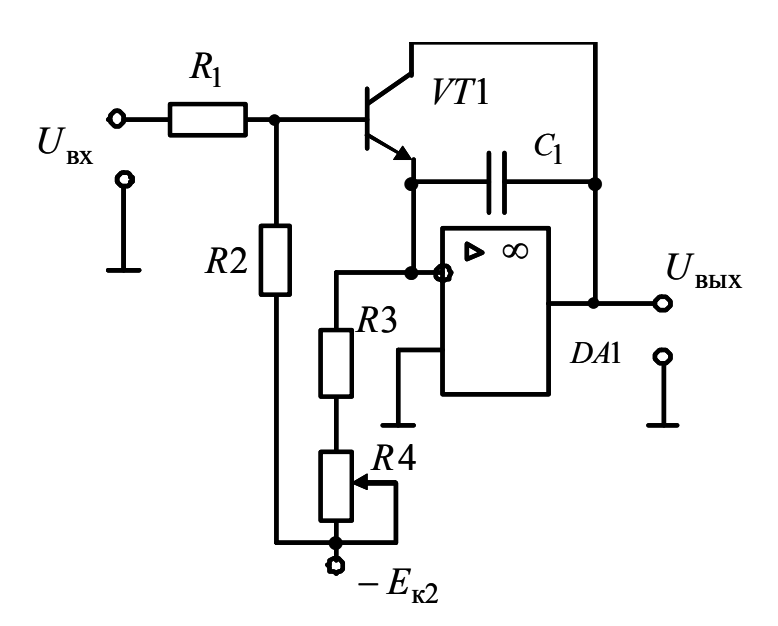

Рис. 2.40. Схема генератора линейно-изменяющегося напряжения, выполненного на операционном усилителе

Генератор линейно-изменяющегося напряжения должен обеспечить следующие основные параметры:

длительность рабочего хода ГЛИН  $t_p = 29.7$  мс;

длительность обратного хода ГЛИН  $t_{\rm o6p} = 0.1 \cdot t_{\rm p}$  мс;

максимальное выходное напряжение ГЛИН  $U_{\text{max}} = 10 \text{ B}$ .

Работу схемы проверить с помощью имитационного моделирования в программной среде *Electronics Workbench*.

# 3. ЭЛЕКРОННЫЕ СХЕМЫ НА ЦИФРОВЫХ ЭЛЕМЕНТАХ

## 3.1. Основные логические функции и схемы

Сложные цифровые схемы строятся путем многократного повторения базовых логических схем. Инструментом такого построения служит булева алгебра, которая применительно к цифровой технике называется алгеброй логики. В отличие от переменной в обычной алгебре логическая переменная имеет только два значения, которые называются логическим нулем и логической единицей. Логический нуль и логическая единица обозначаются соответственно 0 и 1. В алгебре логики 0 и 1 не числа, а логические переменные.

В алгебре логики существуют три основных операции между логическими переменными: логическое умножение (конъюнкция), логическое сложение (дизъюнкция) и логическое отрицание (инверсия). По аналогии с алгеброй чисел в алгебре логики используют следующие обозначения операций:

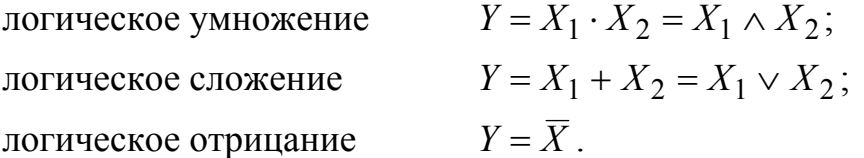

В табл. 3.1 приведены основные законы и правила преобразования логических уравнений

Многие из этих правил используются и в алгебре чисел. Однако правила склеивания и повторения для чисел несправедливы, а понятие «инверсия» для чисел не вводится. Сравнивая правила преобразования логических уравнений для логического умножения и сложения, следует обратить внимание на содержащуюся в них двойственность: если в любом из тождеств поменять местами логическое умножение со сложением и 0 с 1, то тождество сохранится.

Так как логические переменные принимают только два значения (0 и 1), число возможных вариантов их логического умножения или сложения также конечно.

Таблица 3.1

| Закон или<br>правило           | Логическое умножение                                          | Логическое сложение                                    |  |  |  |
|--------------------------------|---------------------------------------------------------------|--------------------------------------------------------|--|--|--|
| 1. Коммутативный<br>закон      | $X_1 \cdot X_2 = X_2 \cdot X_1$                               | $X_1 + X_2 = X_2 + X_1$                                |  |  |  |
| 2. Ассоциативный<br>закон      | $X_1 \cdot (X_2 \cdot X_3) =$<br>$=(X_1\cdot X_2)\cdot X_3$   | $X_1 + (X_2 + X_3) =$<br>$= X_1 + (X_2 + X_3)$         |  |  |  |
| 3. Дистрибутивный<br>закон     | $X_1 \cdot (X_2 + X_3) =$<br>$=X_1 \cdot X_2 + X_1 \cdot X_3$ | $X_1 + X_2 \cdot X_3 =$<br>$=(X_1+X_2)\cdot (X_1+X_3)$ |  |  |  |
| 4. Правило<br>склеивания       | $X_1 \cdot (X_1 + X_2) = X_1$                                 | $X_1 + X_1 \cdot X_2 = X_1$                            |  |  |  |
| 5. Правило<br>повторения       | $X\cdot X=X$                                                  | $X+X=X$                                                |  |  |  |
| 6. Правило<br>отрицания        | $X \times X = 0$                                              | $X+X=1$                                                |  |  |  |
| 7. Правило<br>двойной инверсии | $\overline{\overline{X}} = X$                                 |                                                        |  |  |  |
| 8. Теорема<br>де Моргана       | $X_1 \times X_2 = X_1 + X_2$                                  | $X_1 + X_2 = X_1 \times X_2$                           |  |  |  |
| 9. Операции с 0 и 1            | $X:1=X$<br>$X0=0$<br>$\overline{0} = 1$                       | $X+0=X$<br>$X+1=1$<br>$\overline{1}=0$                 |  |  |  |

Найдем возможные результаты логического умножения и сложения функции двух переменных  $X_1$  и  $X_2$ , используя правила табл.2.1. Результаты сведем в табл. 3.2 и 3.3.

Из табл. 3.2 следует, что *Y* только тогда равен 1, когда и  $X_1$ , и  $X_2$ равны 1. На этом основании операция логического умножения называется функцией И (&).

Таблица 3.2

| $X_1$ | $X_2$ |  |
|-------|-------|--|
|       |       |  |
|       |       |  |
|       |       |  |
|       |       |  |

Таблица истинности для логического умножения  $Y = X_1 \cdot X_2$ 

При логическом сложении двух переменных *Y* равен 1 только тогда, когда или  $X_1$ , или  $X_2$ , или оба вместе равны 1. Поэтому операцию логического сложения называют функцией ИЛИ (1). Возможные варианты для логического сложения приведены в табл. 2.3.

## Таблица 3.3

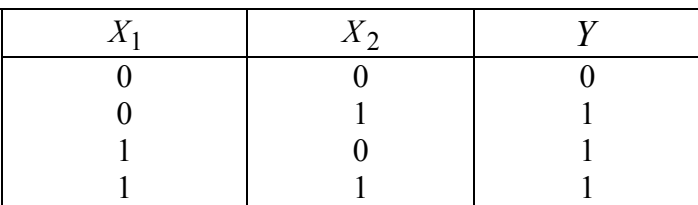

Таблица истинности для логического сложения  $Y = X_1 + X_2$ 

Несколько реже на практике применяются схемы, реализующие логическую функцию ИСКЛЮЧАЮЩЕЕ ИЛИ. Булево выражение для логического элемента ИСКЛЮЧАЮЩЕЕ ИЛИ:  $Y = X_1 \oplus X_2$ . Символ  $\oplus$ (псевдоплюс) означает, что входы  $X_1$  и  $X_2$  связаны логической функцией ИСКЛЮЧАЮЩЕЕ ИЛИ. Значение функции ИСКЛЮЧАЮЩЕЕ ИЛИ для двух переменных сведены в табл. 2.4.

Таблина 3.4

Таблица истинности для логической функции ИСКЛЮЧАЮЩЕЕ ИЛИ  $Y = X_1 \oplus X_2$ 

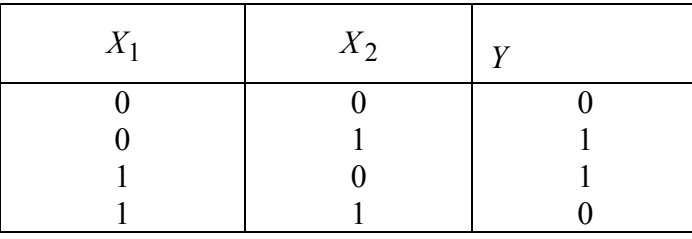

Из табл. 3.4 следует, что *Y* только тогда равен 1, когда  $X_1$  и  $X_2$  не равны между собой. Поэтому функцию ИСКЛЮЧАЮЩЕЕ ИЛИ называют также функцией НЕРАВНОЗНАЧНОСТЬ.

Одной из возможностей представления логических переменных является электрическое напряжение, имеющее два различных уровня: высокий ( $H$  – уровень) и низкий ( $L$  – уровень). Этим уровням можно поставить в соответствие состояния 1 и 0. Система обозначений (высокий уровень - 1, низкий - 0) называется позитивной логикой. Возможна также и обратная система обозначений: высокий уровень - 0, низкий -1, которая называется негативной логикой.

Сложные электронные схемы могут быть реализованы с помощью простых электронных схем. Эти схемы имеют один или несколько входов и один выход. Такие схемы называют логическими элементами.

Наряду с основными логическими элементами, реализующими функции И, ИЛИ, НЕ на практике большое распространение получили комбинационные элементы ИЛИ-НЕ и И-НЕ, которые образуются путем инверсии результатов, получаемых при выполнении функций ИЛИ и И соответственно.

Электронные схемы, реализующие функции ИЛИ-НЕ и И-НЕ являются базовыми для построения как основных, так и более сложных логических структур.

Для реализации одной и той же логической функции существует большое число электронных схем. Если они выполняют одну и ту же функцию, то обозначаются одинаково. Эти обозначения в соответствии с ГОСТ 2.702-75<sup>\*</sup> представлены на рис. 3.1 – рис. 3.6.

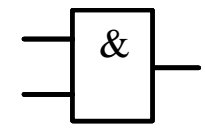

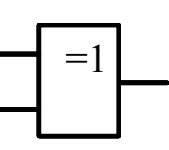

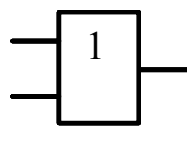

Рис. 3.1. Схема И

Рис. 3.2 Схема ИСКЛЮЧАЮЩЕЕ ИЛИ

Рис. 3.3. Схема ИЛИ

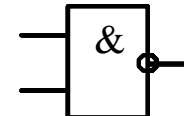

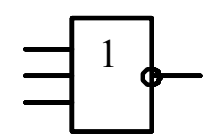

Рис. 3.4. Схема НЕ

Рис. 3.5. Схема И - НЕ

Рис. 3.6. Схема ИЛИ-НЕ

Элементы, приведенные выше, могут также обозначаться символически, как показано на рис. 3.7-3.12.

Электронные схемы, выполняющие одну и ту же логическую функцию, но собранные на различных элементах, отличаются по потребляемой мощности, напряжению питания, значениям высокого и низкого уровней выходного напряжения, времени задержки распространения сигнала и нагрузочной способности.

Чтобы правильно выбрать тип схемы, необходимо знать их внутреннюю структуру.

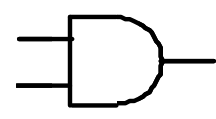

Рис. 3.7. Символ

логического

элемента И

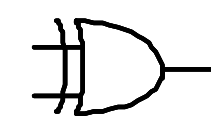

Рис. 3.8. Символ логического элемента ИСКЛЮЧАЮЩЕЕ ИЛИ

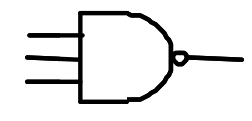

Рис. 3.10. Символ. логического элемента НЕ

Рис. 3.11. Символ. логического элемента ИЛИ-НЕ

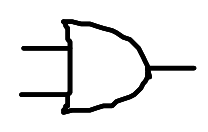

Рис. 3.9. Символ логического элемента ИЛИ

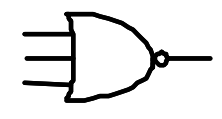

Рис. 3.12. Символ. логического элемента И-НЕ

#### 3.2. Синтез цифрового автомата

На практике часто используются логические схемы, таблица истинности которых отличается от стандартных схем выпускаемых промышленностью. Такие логические схемы получившие название цифрового автомата, собираются из простейших логических схем.

Исходными данными для построения сложных логических схем могут служить либо логические уравнения, описывающие работу автомата, либо его таблица истинности.

Составим цифровой автомат, работа которого соответствует таблице истинности 3.5.

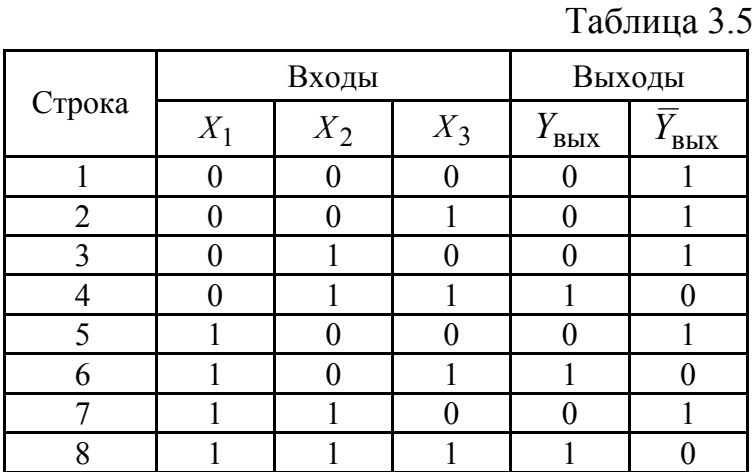

Для нахождения аналитического выражения логической функции, которая соответствовала бы этой таблице, рекомендуется следующий порядок действий:

1. В таблице выделяют строки, в которых выходная переменная  $Y_{\text{BHY}}$  имеет значение 1.

2. Для каждой строки таблицы составляют конъюнкцию - логическое умножение всех выходных переменных, причем записывают сомножитель  $X_i$ , если рассматриваемая переменная равна 1, в противном случае записывают  $\overline{X}_i$ . Таким образом, составляется столько уравнений, сколько имеется строк с  $Y_{\text{b hIX}} = 1$ .

3. Записывая логическую сумму всех найденных произведений, получают искомую функцию в дизъюнктивной форме.

В соответствии с табл. 3.3 в строках 1, 4, 8 функция  $Y_{\text{BUX}} = 1$ . Логическое умножение для каждой из строк дает следующие зависимости:

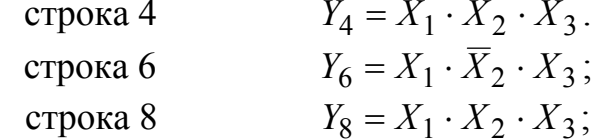

Искомая функция записывается в виде логической суммы:

$$
Y = Y_4 + Y_6 + Y_8
$$

**ИЛИ** 

$$
Y = \overline{X_1} \cdot X_2 \cdot X_3 + X_1 \cdot \overline{X_2} \cdot X_3 + X_1 \cdot X_2 \cdot X_3.
$$

Логическая схема, которая соответствует этой функции, приведена на рис. 3.13.

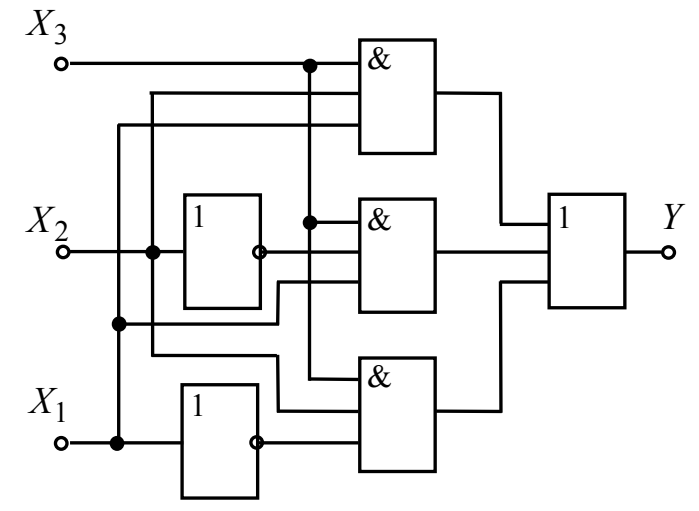

Рис. 3.13. Логическая схема цифрового автомата

Схема содержит 6 логических элементов. Упростить схему можно, предварительно преобразовав выражение для  $Y$  в соответствии с правилами алгебры логики. Основные правила алгебры логики приведены в табл. 3.1.

В соответствии с дистрибутивным законом для логического умножения:

$$
Y = X_3 \cdot \{X_1 \cdot (X_2 + \overline{X}_2) + \overline{X}_1 \cdot X_2\}
$$

Дальнейшее упрощение возможно с учетом правила отрицания:

$$
Y = X_3 \cdot \{X_1 + \overline{X}_1 \cdot X_2\}
$$

Применив дистрибутивный закон для логического сложения, получим:

$$
Y = X_3 \cdot \{X_1 + \overline{X}_1\} \cdot \{X_1 + X_2\}
$$

Еще раз, применив правило отрицания, будем иметь:

$$
Y = X_3 \cdot \{X_1 + X_2\}
$$

Логическая схема, построенная по последнему выражению, приведена на рис. 3.14. Схема содержит всего 2 элемента и реализует функцию 2ИЛИ-2И.

Если в таблице истинности в столбце выходной переменной стоит больше единиц, чем нулей, то с целью упрощения преобразований вместо *Y* рассматривают инвертированную переменную  $\overline{Y}$ . Для этой переменной единиц меньше, чем нулей. Для переменной  $\overline{Y}$  вычисляют логическую функцию, в которую входит уже меньшее число произведений, после чего ее упрощают. Найденную таким образом функцию инвертируют, получая при этом искомое логическое выражение для  $Y$ . В связи с этим заменяют операцию (+) на (x) и наоборот, а все переменные (каждые в отдельности) инвертируют.

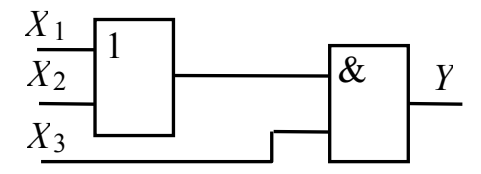

Рис. 3. 14. Упрощенная логическая схема цифрового автомата

Проведем проверку правильности функционирования схемы цифрового автомата рис. 3.14 с помощью программы Electronics Workbench. Имитационная модель цифрового автомата составленная в программной среде Electronics Workbench приведена на рис. 3.15,  $a$ , а диаграммы напряжений отражающие его работу на рис. 3.15, б.

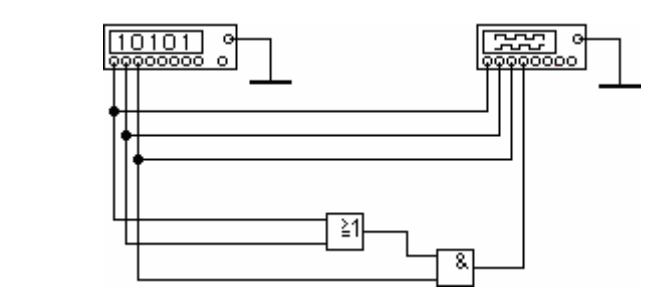

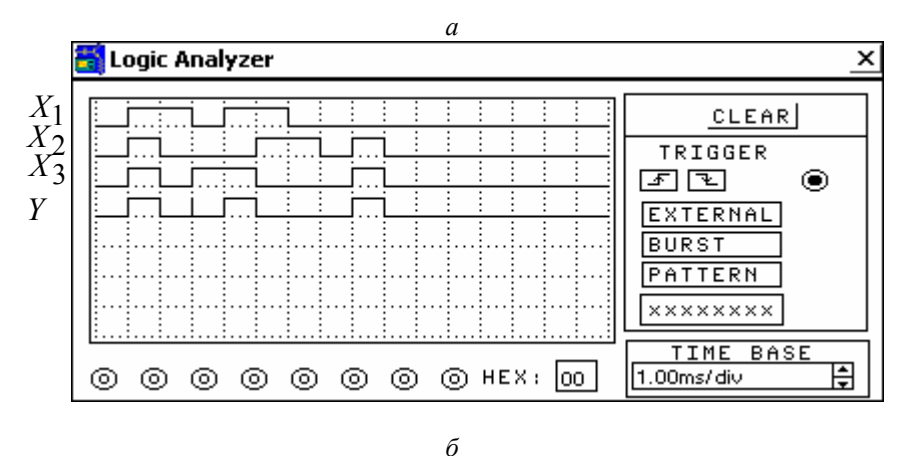

Рис. 3.15. Электронное моделирование логической схемы 2И-ИЛИ: a - модель электрической схемы;  $6$  – логический анализатор входных и выходных сигналов

Анализ диаграмм (рис. 3.15, б) показал, что выходной сигнал принимает значение высокого логического уровня 1 при входных значени- $\text{RIX: } X_1 = 1, X_2 = 1, X_3 = 1; X_1 = 1, X_2 = 0, X_3 = 1; X_1 = 0, X_2 = 1, X_3 = 1.$ Таким образом можно сделать вывод, что схема рис. 3. 14 является упрощенным вариантом схемы рис. 3. 13 и работает в соответствии с табл. 2.7. Однако в осциллограмме выходного сигнала в третьем такте преобразований в выходном сигнале появился кратковременный сигнал высокого логического уровня. Это является существенным недостатком схемы, не позволяющим использовать ее на практике.

Логическую функцию  $Y = X_3 \cdot \{X_1 + X_2\}$  практически можно реализовать только на тех функциональных элементах, которые входят в состав используемой серии. Отметим, что среди простых комбинационных микросхем ТТЛ преобладают приборы с логикой НЕ, И-НЕ, kИ*m*ИЛИ-НЕ, где  $k$  и  $m$  – число входов схемы И и ИЛИ одного функционального элемента. Количество микросхем, выполняющих логические операции И, ИЛИ без инверсии, существенно меньше.

При построении логических схем на серийных микросхемах следует стремиться к тому, чтобы наиболее полно использовать элементы, входящие в микросхему. Так, необоснованное увеличение числа корпусов микросхемы приводит к возрастанию потребляемой мощности (тока) и стоимости устройства.

Состав микросхем, используемых при выполнении практических заданий и их цоколевка, приведены в разделе 3.3.

Если логическую схему рис. 3.14, выполняющую логическую функцию  $Y = X_3 \cdot \{X_1 + X_2\}$ , использовать как принципиальную, то для ее реализации потребуется две микросхемы типов К555ЛЛ1 и К555ЛИ1. Причем в обеих микросхемах по 3 элемента не используются.

Следовательно, для наиболее оптимальной практической реализации полученная логическая функция требует дальнейших преобразований:

$$
Y = X_3 \cdot (X_1 + X_2) = \overline{X_3 \cdot X_1 + X_3 \cdot X_2}
$$

Полученную функцию можно выполнить на микросхеме типа К555ЛР11 либо на зарубежном аналоге 74LS51 (рис. 3.16).

Элемент DD1.1 реализует логическую функцию 2И-2ИЛИ-НЕ и позволяет на выходе получить инверсное значение искомой функции  $Y = \overline{X_3 \cdot X_1 + X_3 \cdot X_2}.$ 

Элемент DD1.2 - инвертор, собранный на втором элементе 3И-2ИЛИ-НЕ микросхемы К555ЛР11. На первом входе схемы ИЛИ, представляющем схему И на три входа (выводы 12, 13, 1), искусственно формируется логический 0 путем подключения выводов 12, 13, 1 к шине питания с нулевым (низким) уровнем напряжения. На второй вход схемы ИЛИ, представляющий также схему И на три входа (выводы 9, 10, 11) подается сигнал искомой логической функции в инверсном виде  $\bar{Y}$ . Выводы 9, 10, 11 микросхемы соединяются между собой. Элемент DD1.2 при такой коммутации входов выполняет инвертирование в соответствии с логическими преобразованиями:

$$
Y = \overline{\overline{Y} \cdot \overline{Y} \cdot \overline{Y} + 0 \cdot 0 \cdot 0} = \overline{\overline{Y} + 0} = Y.
$$

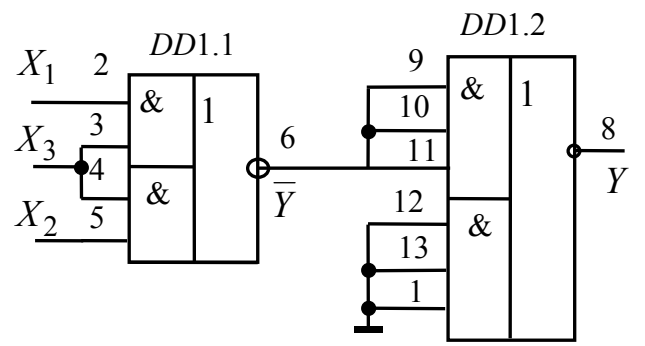

Рис. 3.16. Принципиальная схема цифрового автомата

Окончательная проверка цифрового автомата, собранного на микросхеме 74LS51 проведена в программной среде Electronics Workbench. Результаты моделирования представлены на рис. 3.17.

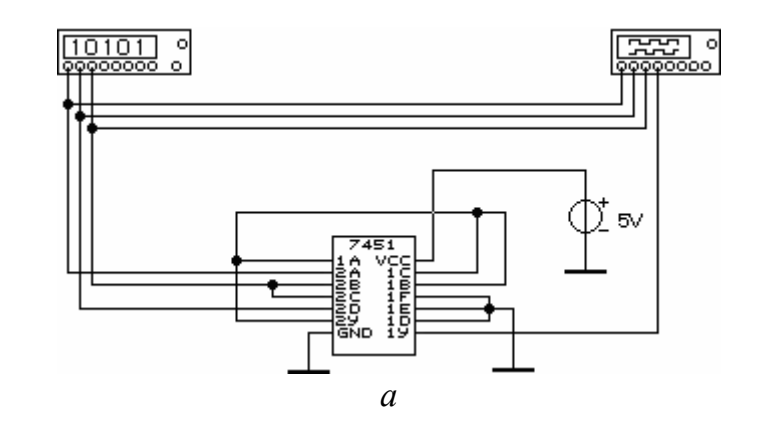

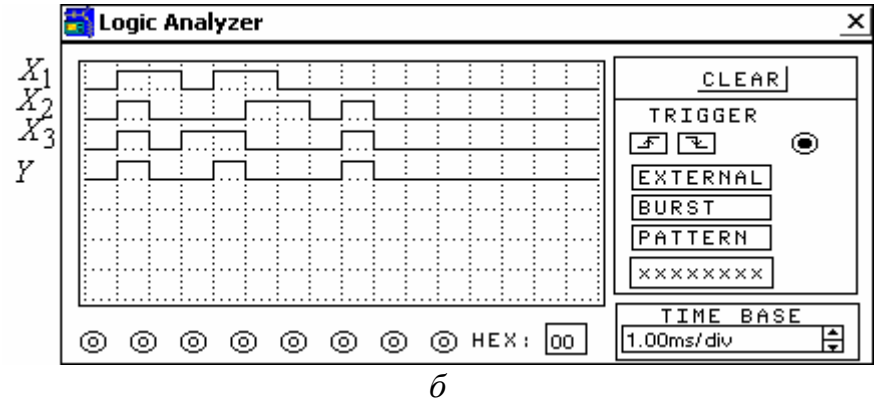

Рис. 3.17. Электронное моделирование на микросхеме 74LS51: *а* – модель электрической схемы; *б* – логический анализатор

Анализ результатов моделирования показывает, что разработанная схема полностью соответствует заданию табл. 3.5.

# **Задача № 16**

Составить схему цифрового автомата, работа которого соответствует таблице истинности 3.6. (*Индивидуальные задания составлены по вариантам*).

Упростить схему цифрового автомата в соответствии с правилами преобразования логических схем. Составить цифровой автомат на элементах ТТЛ или КМОП логики. Привести диаграммы выходных и входных сигналов логической схемы. Исследовать упрощенную схему цифрового автомата в программной среде *Electronics Workbench*. Провести анализ полученных результатов.

# Таблица № 3.6

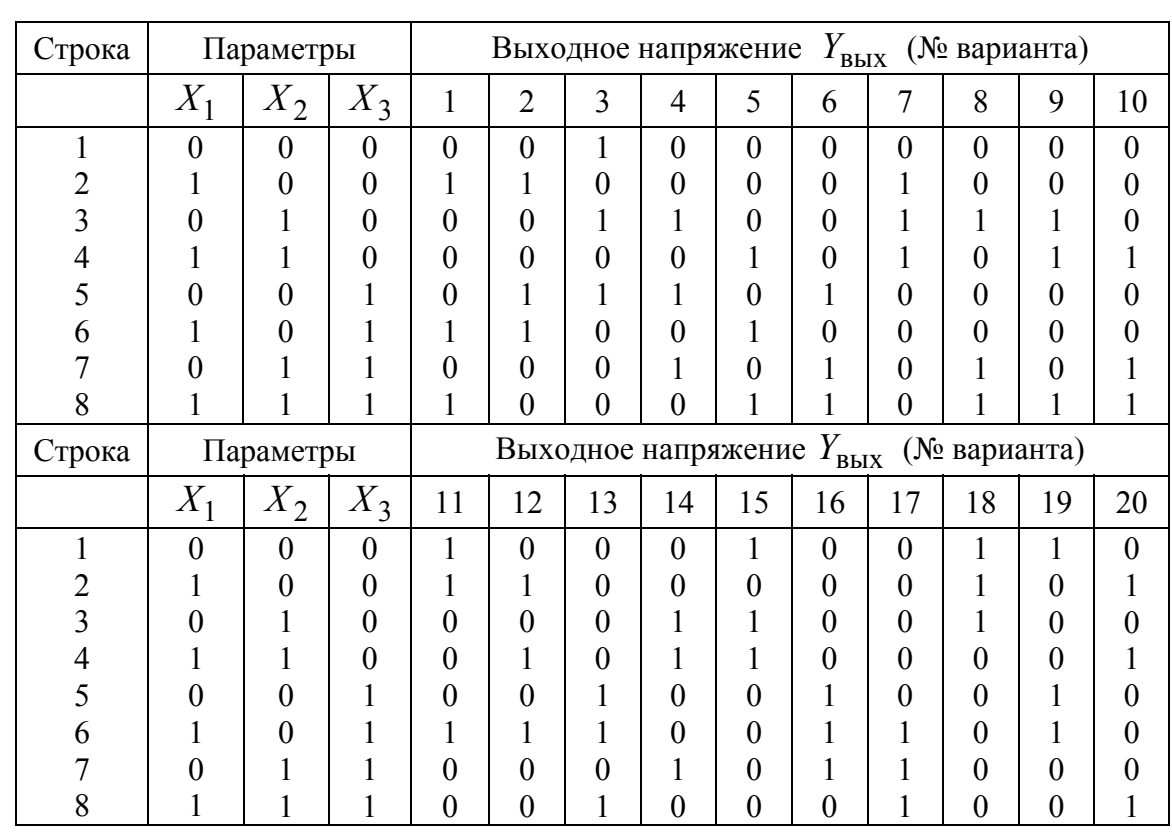

# **3.3. Примеры микросхем логических элементов ТТЛ**

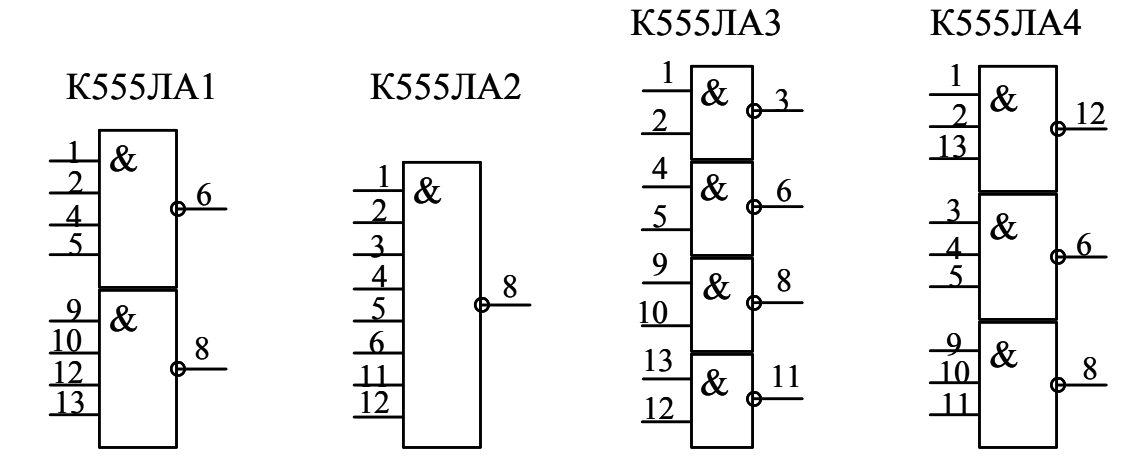

Рис. П1. Микросхемы И-НЕ

К555ЛН1

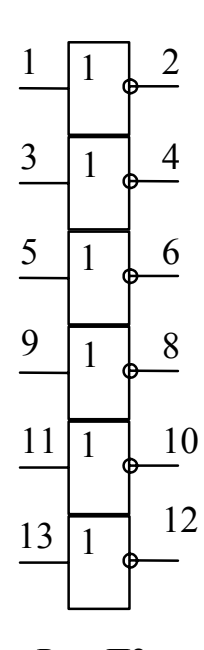

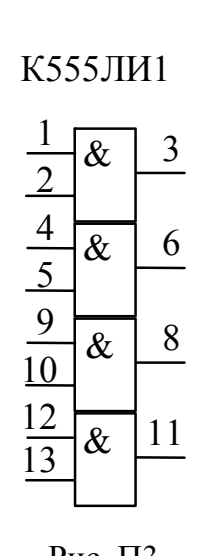

1  $\overline{3}$  $=1$  $\frac{2}{\frac{4}{\frac{5}{10}}}$ 6  $=1$  $\frac{8}{5}$  $=1$  $\frac{12}{13}$ 11  $=1$ 

К555ЛП5

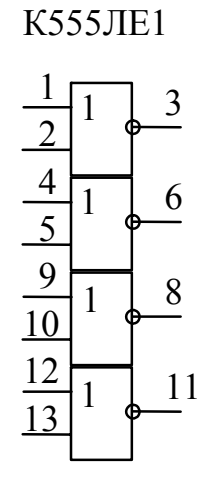

Рис. П2. Микросхемы НЕ

Рис. ПЗ. Микросхемы И

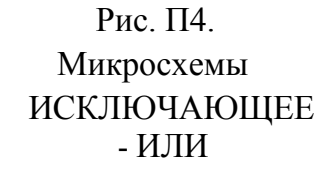

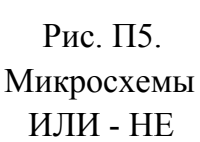

К555ЛР3

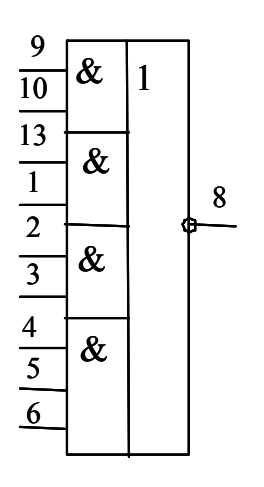

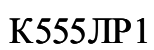

 $\mathbf{1}$ 

 $\boldsymbol{6}$ 

 $\overline{2}$ 

 $\overline{\mathbf{4}}$ 

 $\overline{5}$ 

1&  $\overline{3}$ 

 $\boldsymbol{\mathcal{z}}$ 

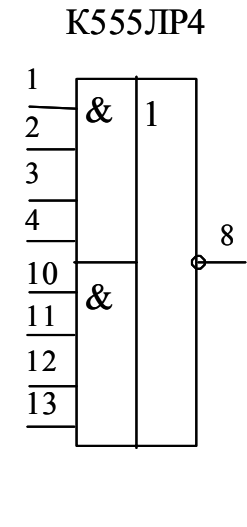

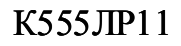

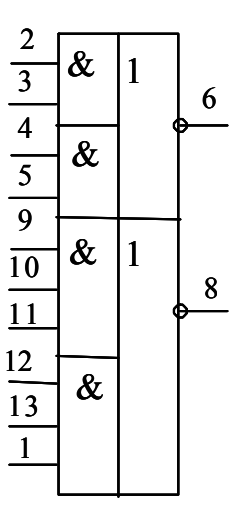

Рис. П.6. Микросхемы И-ИЛИ-НЕ

Таблица 3.7

|          | Серия ТТЛ   | Параметр       |                      |                |           |                  |      |      |
|----------|-------------|----------------|----------------------|----------------|-----------|------------------|------|------|
| Отечест- | Зарубеж-    | $P_{\rm cp}$ , | 0,1<br>$\iota$ зд.р, | $\iota$ зд.р , | 10<br>BX, | $^{\prime}$ BX , | ВЫХ, | ВЫХ, |
| венная   | ная         | MB             | HC                   | нc             | мА        | мA               | мA   | мA   |
| K155     | 74          | 10             | 20                   | 14             | 1,6       | 0,04             | 16   | 0,4  |
| K555     | <b>74LS</b> | 2              | 18                   | 12             | 0.4       | 0,02             |      | 0,4  |
| K1533    | 74ALS       | $\bigcap$      | 14                   | 10             | 0,2       | 0,01             |      | 0.4  |

Динамические параметры микросхем ТТЛ логики

Таблица 3.8

Соответствие наименований зарубежных и отечественных логических элементов микросхем ТТЛ

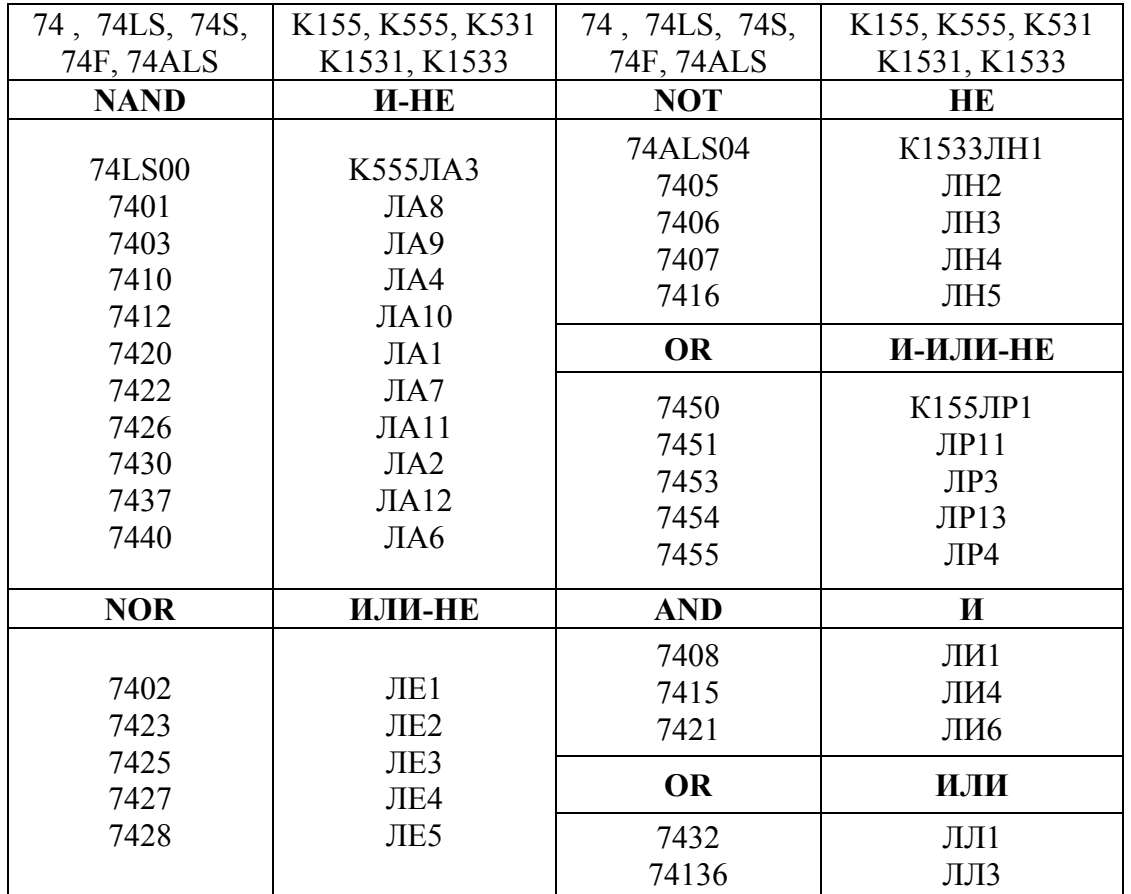

# 3.4. Исследование генераторов на логических элементах

Электронными генераторами называются устройства, преобразующие постоянный ток в переменный с выходным сигналом синусои-

дальной, прямоугольной, пилообразной и специальной формы. Генераторы сигналов прямоугольной формы иногда называют мультивибраторами.

Ни одна электронная система не обходится без внутренних или внешних генераторов, задающих темп ее работы. Основные требования к генераторам – стабильность частоты колебаний и возможность снятия с них сигналов для дальнейшего использования. В настоящей лабораторной работе рассматриваются мультивибраторы, выполненные на цифровых интегральных микросхемах транзисторно-транзисторной логики (ТТЛ). У таких генераторов выходная частота колебаний находится в диапазоне от сотых долей Гц до десятков МГц.

Принципы действия генераторов, собранных на интегральных микросхемах ТТЛ основаны на следующих свойствах интегральных схем:

- задержки распространения входного сигнала;
- инвертировании входного сигнала;
- усилении входного сигнала.

## **Задача № 17**

Исследовать работу генератора, выполненного на логических элементах ТТЛ серии. Элементы генератора выбрать в соответствии с правилами эксплуатации логических элементах ТТЛ серии.

Работу схемы проверить с помощью имитационного моделирования в программной среде *Electronics Workbench*.

Схема генератора приведена на рис. 3.18.

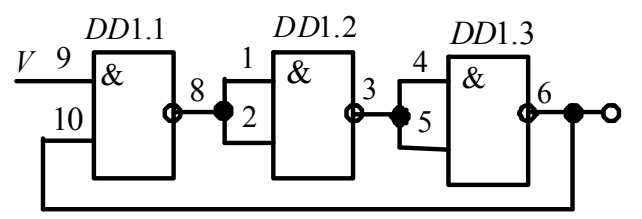

Рис. 3.18. Генератор на собственных временных задержках логических интегральных схем

Провести анализ полученных результатов.

Соберите генератор (по указанию преподавателя) на реальных элементах. Для этого вызовите библиотеку логических элементов (Logic Gates).

Установите курсор мыши на элемент NAND (И – НЕ) и, нажав левую кнопку, перемещая мышь, поставьте элемент на требуемое место наборного поля. Отпустите кнопку. Дважды щелкните по выделенному элементу. Когда появится диалоговое окно, однократным щелчком выберите элемент Quad – 2 ln NAND серии 7400, затем щелкните по кнопке **Accept**.

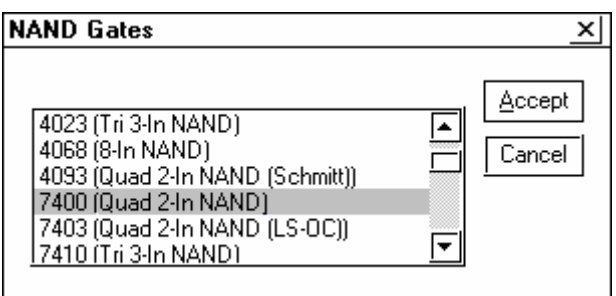

Вновь дважды щелкните по выделенному элементу. В появившемся диалоговом окне выберите элементы **ttl,** а затем – модель **LS**, щелкнув по ним левой клавишей.

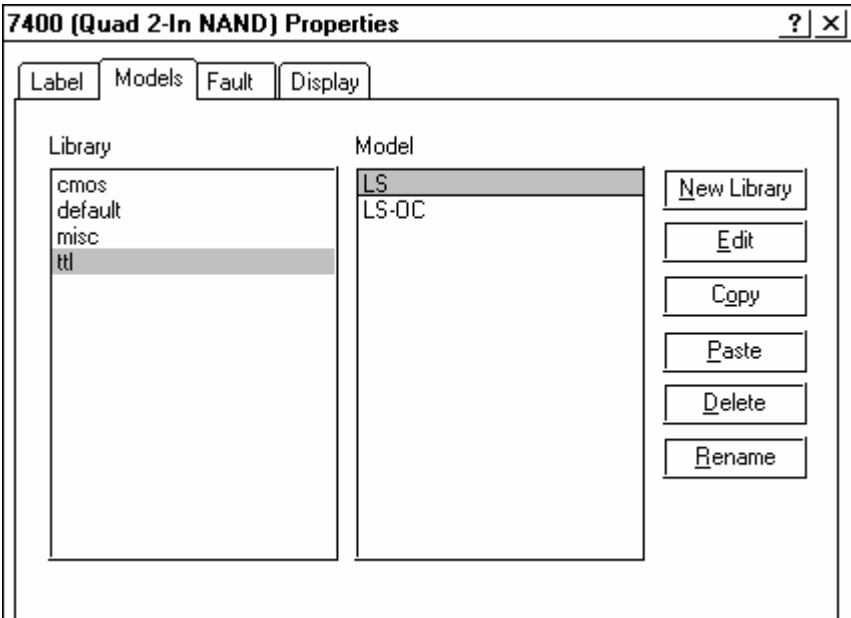

Нажмите кнопку **OK**.

Соберите генератор в соответствии с принципиальной схемой.

Подключив выход (выходы) генератора к осциллографу, исследуйте его работу.

#### **Задача № 18**

Исследовать работу генератора, выполненного на логических элементах ТТЛ серии. Элементы генератора выбрать в соответствии с правилами эксплуатации логических элементах ТТЛ серии.

Работу схемы проверить с помощью имитационного моделирования в программной среде *Electronics Workbench*.

Схема генератора приведена на рис. 3.19.

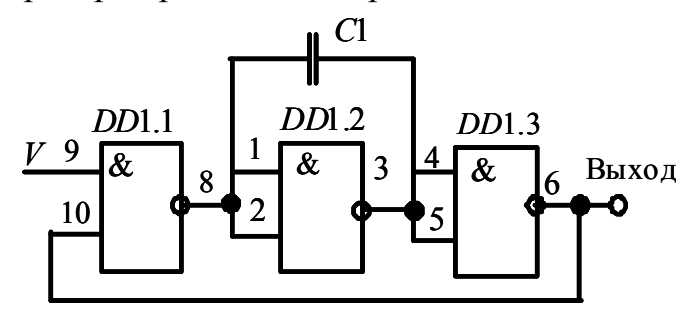

Рис. 3.19. Генератор с времязадающей емкостью

Провести анализ полученных результатов.

#### **Задача № 19**

Исследовать работу генератора, выполненного на логических элементах ТТЛ серии. Элементы генератора выбрать в соответствии с правилами эксплуатации логических элементах ТТЛ серии.

Работу схемы проверить с помощью имитационного моделирования в программной среде *Electronics Workbench*.

Схема генератора приведена на рис. 3.20.

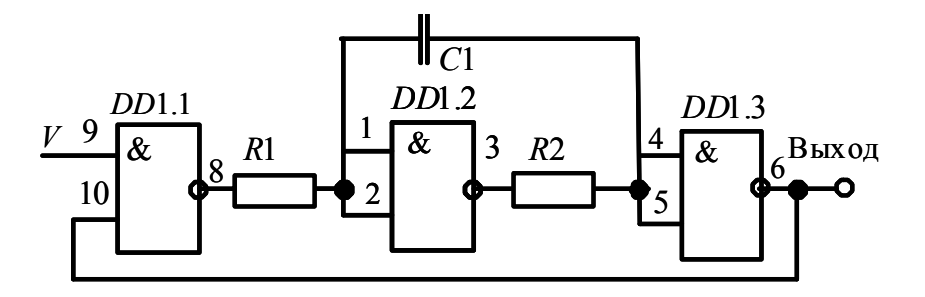

Рис. 3.20. Генератор с времязадающей *RC*-цепью

Провести анализ полученных результатов.

#### **Задача № 20**

Исследовать работу генератора, выполненного на логических элементах ТТЛ серии. Элементы генератора выбрать в соответствии с правилами эксплуатации логических элементах ТТЛ серии.

Работу схемы проверить с помощью имитационного моделирования в программной среде *Electronics Workbench*.

Схема генератора приведена на рис. 3.21.

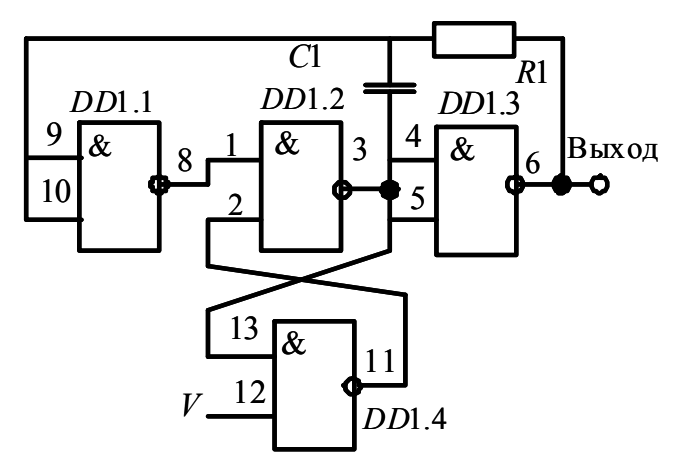

Рис. 3.21. Генератор с «защелкой»

Провести анализ полученных результатов.

## **Задача № 21**

Исследовать работу генератора, выполненного на логических элементах ТТЛ серии. Элементы генератора выбрать в соответствии с правилами эксплуатации логических элементах ТТЛ серии.

Работу схемы проверить с помощью имитационного моделирования в программной среде *Electronics Workbench*.

Схема генератора приведена на рис. 3.22.

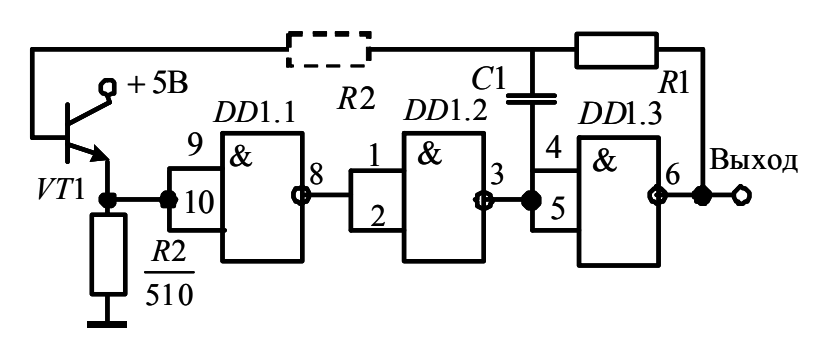

Рис. 3.22. Генератор с эмиттерным повторителем

Провести анализ полученных результатов.

**Задача № 22** 

Исследовать работу генератора, выполненного на логических элементах ТТЛ серии. Элементы генератора выбрать в соответствии с правилами эксплуатации логических элементах ТТЛ серии.

Работу схемы проверить с помощью имитационного моделирования в программной среде *Electronics Workbench*.

Схема генератора приведена на рис. 3.23.

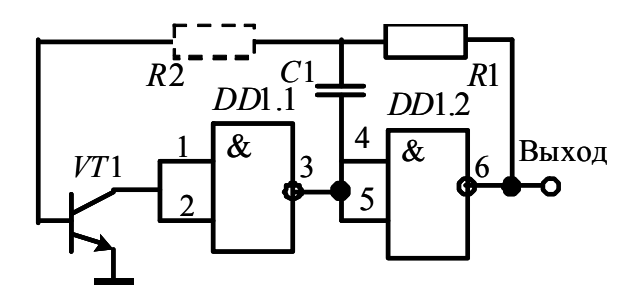

Рис. 3.23. Генератор с инвертором на транзисторе

Провести анализ полученных результатов.

#### **Задача № 23**

Исследовать работу генератора, выполненного на логических элементах ТТЛ серии. Элементы генератора выбрать в соответствии с правилами эксплуатации логических элементах ТТЛ серии.

Работу схемы проверить с помощью имитационного моделирования в программной среде *Electronics Workbench*.

Схема генератора приведена на рис. 3.24.

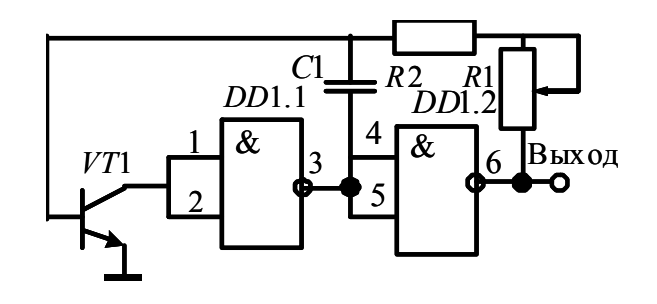

Рис. 3.24. Генератор регулируемой частоты

Провести анализ полученных результатов.

#### **Задача № 24**

Исследовать работу генератора, выполненного на логических элементах ТТЛ серии. Элементы генератора выбрать в соответствии с правилами эксплуатации логических элементах ТТЛ серии.

Работу схемы проверить с помощью имитационного моделирования в программной среде *Electronics Workbench*.

Схема генератора приведена на рис. 3.25.

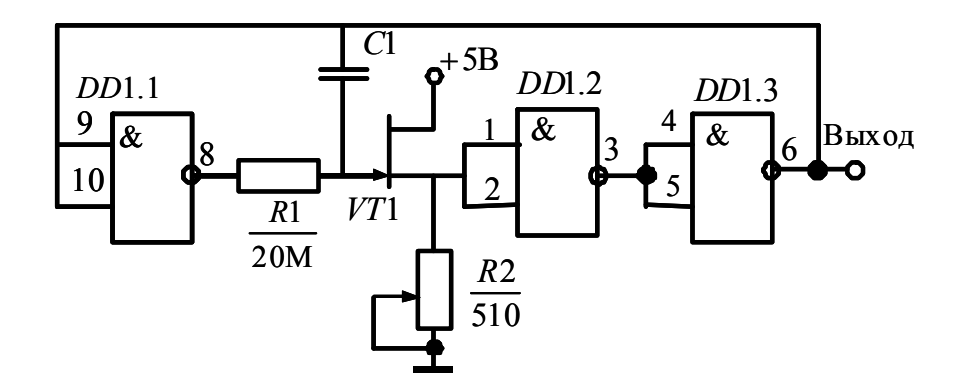

Рис. 3.25. Генератор с истоковым повторителем

Провести анализ полученных результатов.

#### **Задача № 25**

Исследовать работу генератора, выполненного на двух логических элементах ТТЛ серии. Элементы генератора выбрать в соответствии с правилами эксплуатации логических элементах ТТЛ серии.

Работу схемы проверить с помощью имитационного моделирования в программной среде *Electronics Workbench*.

Схема генератора приведена на рис. 3.26.

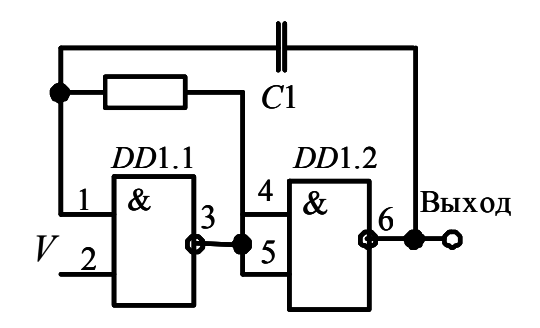

Рис. 3.26. Генератор на двух логических элементах

Провести анализ полученных результатов.

# **Задача № 26**

Исследовать работу генератора, выполненного на двух логических элементах ТТЛ серии. Элементы генератора выбрать в соответствии с правилами эксплуатации логических элементах ТТЛ серии.

Работу схемы проверить с помощью имитационного моделирования в программной среде *Electronics Workbench*.

Схема генератора приведена на рис. 3.27.

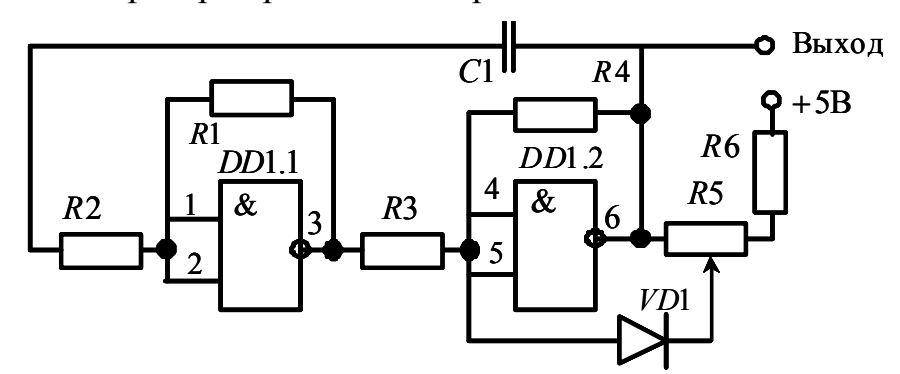

Рис. 3.27. Генератор с регулируемой продолжительностью импульса

Провести анализ полученных результатов.

# **3.5. Исследование триггеров на логических элементах**

Подавляющее большинство цифровых устройств содержит в качестве основных элементов различные типы триггеров.

**Триггерами** или точнее триггерными системами называют большой класс электронных устройств, обладающих способностью длительно находиться в одном из двух устойчивых состояний и чередовать их под воздействием внешних сигналов. Каждое состояние триггера легко распознается по значению выходного напряжения.

Триггеры можно классифицировать по ряду признаков:

1. По способу записи информации – на асинхронные и синхронные;

2. По способу синхронизации – на синхронные со статическим управлением записью, синхронные двухступенчатые, синхронные с динамическим управлением;

3. По способу организации логических связей:

3.1. Триггеры с раздельной установкой 0 и 1 ( *RS*-триггеры);

3.2. Триггеры со счетным входом (*Т*-триггеры);

3.3. Универсальные триггеры с раздельной установкой 0 и 1 (*JK*триггеры);

3.4. Триггеры задержки (D-триггеры);

3.5. Триггеры задержки с управлением приемом информации по одному входу (DU-триггеры);

 $3.6.$ Комбинированные триггеры (RST-, JKRS-, DRS-триггеры и др.);

3.7. Триггеры со сложной входной логикой.

Входы триггеров и сигналы, подаваемые на них, делятся на информационные - управляющие состоянием триггера и вспомогательные - служащие для предварительной установки триггера в заданное состояние и его синхронизацию.

В табл.3.9 приведены условные обозначения и назначения входов триггеров.

Поскольку функциональные свойства триггеров определяются их входной логикой, то по названиям основных входов называют и триггер.

Например:

RS-триггер, D-триггер, RST-триггер (комбинированный, способный выполнять функции T- и RS-триггеров).

Таблица 3.9

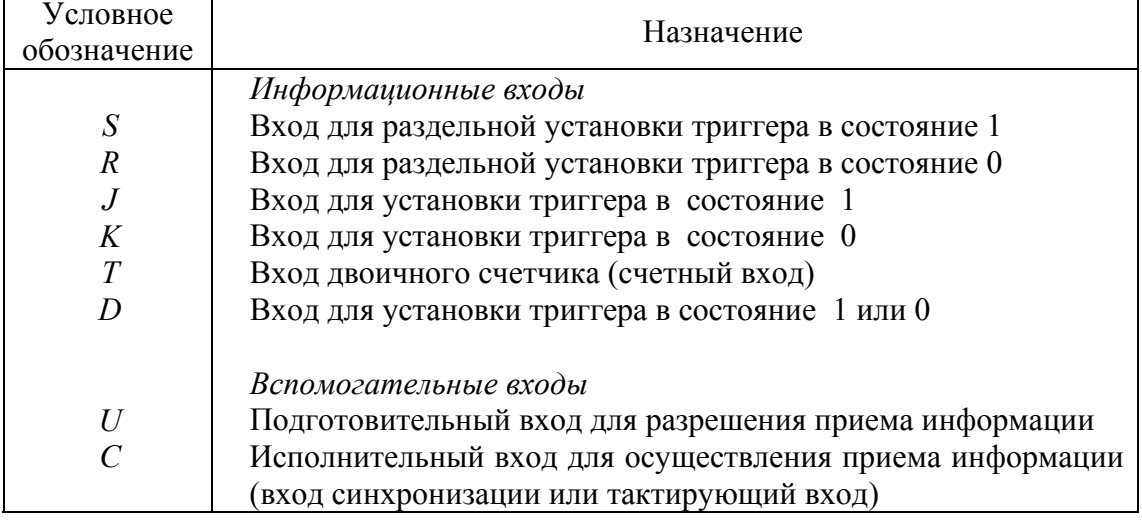

# 3.6. RS-триггеры (асинхронные, нетактируемые)

RS-триггер можно получить, охватив, как показано на рис. 3.28, два логических элемента ИЛИ-НЕ обратными связями. RS-триггер выпускается также в интегральном исполнении, в этом случае он может быть изображен в виде отдельного устройства, как показано на рис. 3.29.

Он имеет два выходных сигнала: *Q* и *Q* инверсные друг другу и два входных: *S* (Set) – установка и *R* (Reset) – сброс. Имеется в виду сброс выхода *Q* триггера в нулевое состояние.

Если входные сигналы взаимно инверсные, причем *S* = 1 и *R* =0, то

$$
\overline{Q} = \overline{S+Q} = \overline{1+Q} = 0,
$$
  

$$
Q = \overline{R+\overline{Q}} = \overline{0+0} = 1.
$$

Следовательно, оба выходных сигнала действительно находятся в инверсных друг другу состояниях.

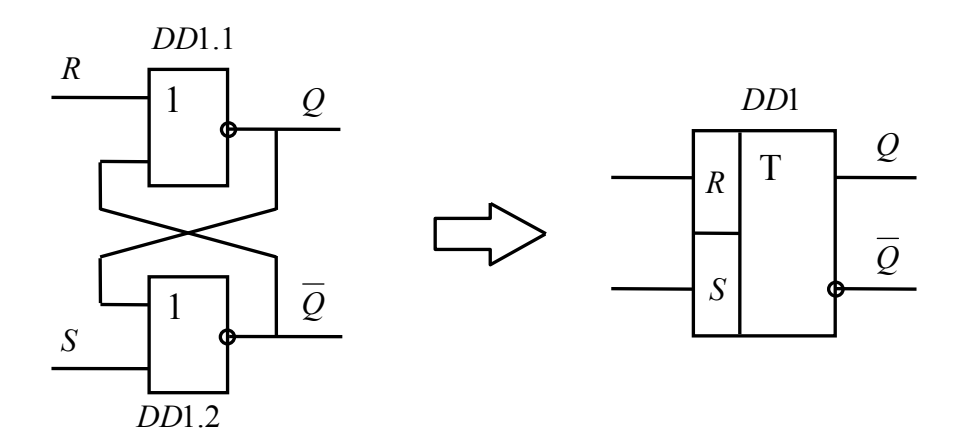

Рис. 3.28. *RS*-триггер на элементах ИЛИ-НЕ

Рис. 3.29. Условное графичеизображение *RS*-триггера

При *R* = 1 и *S* = 0 можно получить обратные значения выходных сигналов триггера. Если *R* = *S* = 0, то состояние выходных сигналов сохраняется. Поэтому *RS*-триггер можно использовать для запоминания информации. При *R* = *S* = 1 оба выходных сигнала равны нулю. Однако, если в какой-либо момент оба входных сигнала одновременно станут равными нулю, состояние выходных сигналов триггера не будет определено. Поэтому комбинация входных сигналов *R* = *S* = 1, как правило, является запрещенной. Все возможные состояния триггера на элементах ИЛИ-НЕ отображены в таблице состояний 3.10.

#### Таблица 3.10

| Режим работы | Входы |                | Выходы |  |                            |
|--------------|-------|----------------|--------|--|----------------------------|
|              | S     | $\overline{R}$ | Q      |  | Влияние на выход $Q$       |
| Запрещенное  |       |                |        |  | Запрещено – как правило не |
| состояние    |       |                |        |  | используется               |
| Установка 1  |       |                |        |  | Для установки $Q$ в 1      |
| Установка 0  |       |                |        |  | Для установки $Q$ в 0      |
| Хранение     |       |                | Q      |  | Зависит от предыдущего     |
|              |       |                |        |  | СОСТОЯНИЯ                  |

Состояния для RS-триггера на элементах ИЛИ-НЕ

Как следует из табл. 3.10, при выполнении RS-триггера на элементах ИЛИ-НЕ активным уровнем R и S сигналов является высокий уровень - 1. При необходимости, если требуется установить активным низкий уровень входных сигналов, то возможна принципиальная схема RSтриггера, приведенная на рис. 3.30.

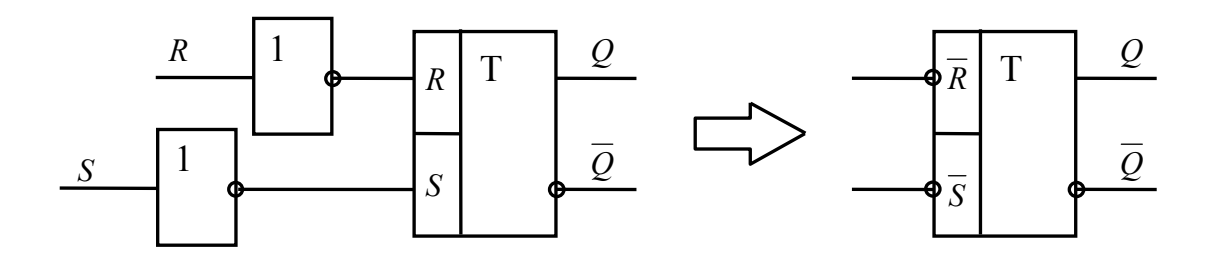

Рис. 3.30. RS-триггер с низким активным уровнем входных сигналов

Логическое тождество не изменится, если все переменные инвертировать, а операции сложения и умножения поменять местами (Теорема де Моргана). Используя это правило, можно получить RS-триггер, построенный на элементах И-НЕ (рис.3.31) с таблицей состояний 3.11. Следует обратить внимание на то, что в RS-триггере на элементах И-НЕ входными сигналами активного уровня является 0 и используются переменные  $\overline{R}$  и  $\overline{S}$ .

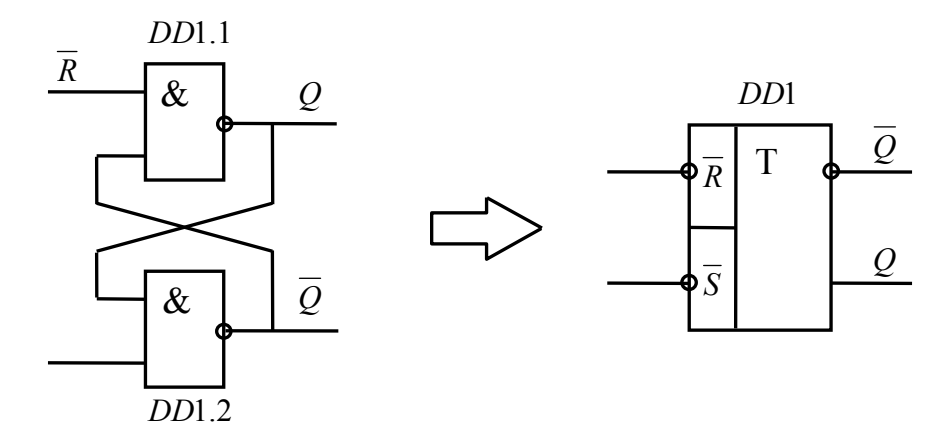

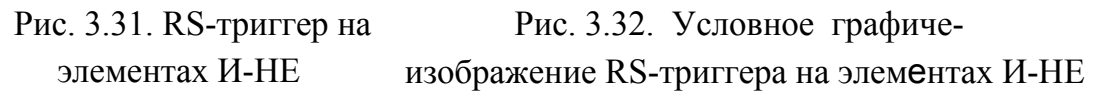

В данной лабораторной работе RS-триггер на элементах И-НЕ является основным, базовым.

Таблица 3.11

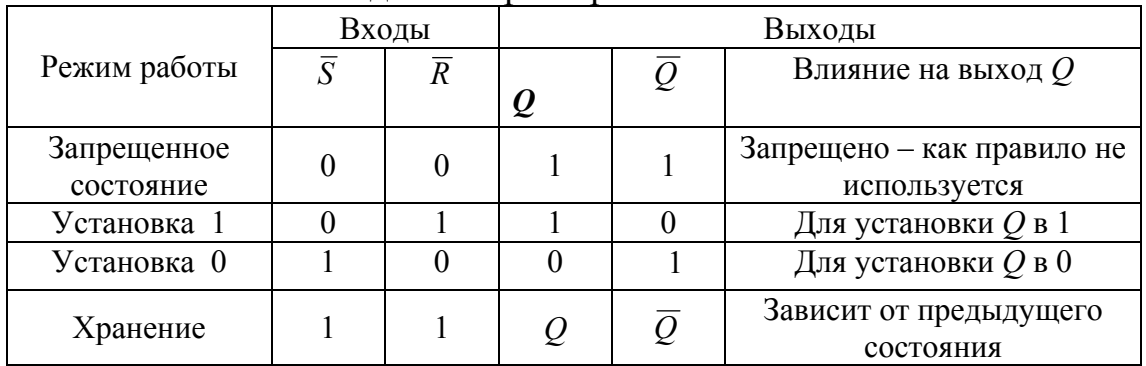

Состояния для RS-триггера на элементах И-НЕ

Поскольку изменение состояния RS-триггера обусловлено появлением уровня логического 0 на одном из его входов, то, вероятно, более точным обозначением для этой схемы было бы условное графическое обозначение, приведенное на рис. 3.32. Обратите внимание на инвертирующие окружности по входам R и S. Они показывают, что активным уровнем сигнала для изменения состояния триггера является уровень логического 0 на одном из входов.

При описании работы последовательностных логических схем очень часто используют временные диаграммы сигналов. Временные диаграммы рис. 3.33. фактически содержат ту же информацию, что и таблица истинности.

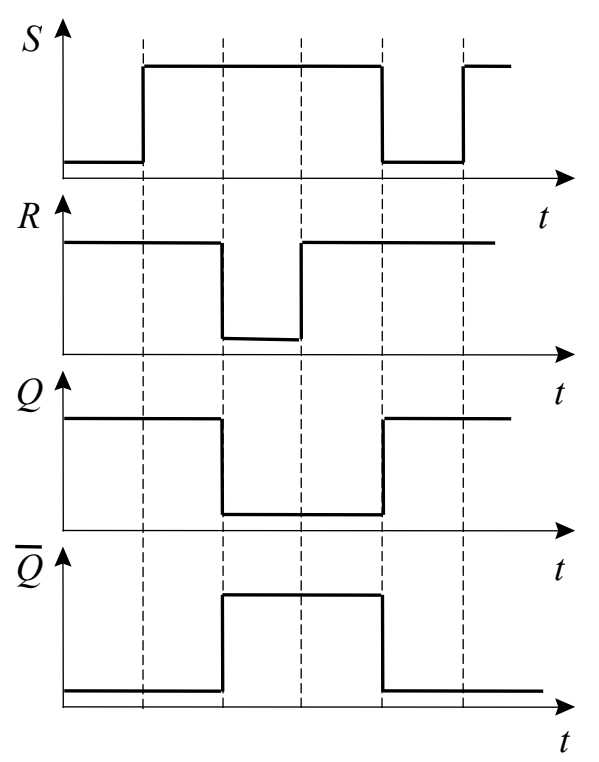

Рис. 3.33. Временные диаграммы RS-триггера на элементах И-НЕ

При подаче входной комбинации  $S = 0$ ,  $R = 1$  на выходе  $Q$  независимо от предыдущего состояния появится 1, что приведет к появлению нуля на выходе  $\overline{O}$ . При возвращении к комбинации  $S = 1$ ,  $R = 1$  состояние на выходах сохранится  $Q = 1$ ,  $\overline{Q} = 0$ . Аналогично входная комбинация  $S = 1$ ,  $R = 0$  однозначно дает:  $Q = 0$  и  $\overline{Q} = 1$ . Две последние комбинации входных сигналов могут быть использованы для приведения триггера в одно из двух устойчивых состояний.

В трех используемых комбинациях входных сигналов состояние на выходе О всегда противоположно состоянию на выходе  $\overline{O}$ . Принято два устойчивых состояния триггера сопоставлять с двумя значениями логической переменной, например, состояние  $Q = 1$ ,  $\overline{Q} = 0$  считать соответствующим логической единице, а состояние  $Q = 0$ ,  $\overline{Q} = 1 - \text{coor}$ ветствующим логическому нулю. Выход, на котором состояние совпадает со значением логической переменной, называют прямым, в нашем случае это выход Q, а другой – инверсным  $\overline{O}$ .

Триггерные схемы в программной среде Electronics Workbench представлены в библиотеке Seg I тремя типами триггеров RS, JK и Dтриггеры.

Условные графические обозначение ЛК-триггера и D-триггера приведены, соответственно, на рис. 3.34 и рис. 3.35.

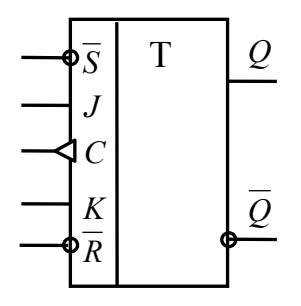

Рис. 3.34. Графическое изображение *JK*-триггера

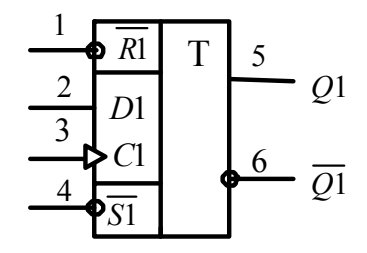

Рис. 3.35. Графическое изображение *D*-триггера

На основе *JK*- и *D*-триггеров выполняются *T*-триггеры.

На рис.3.36 показана схема получения *T*-триггера из универсального *JK*-триггера (например, К555ТВ1). В асинхронном режиме тактовый вход исполняет роль счетного, в синхронном режиме используется по прямому назначению. В обоих случаях триггер переключается при переходе сигнала на входе *С* с 1 на 0.

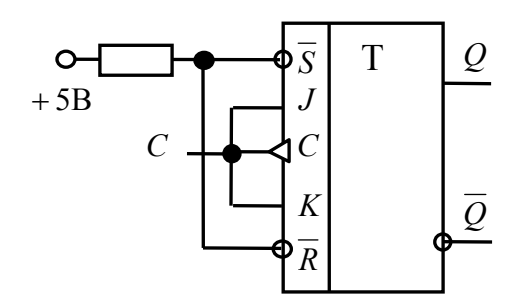

Рис. 3.36. Схема T-триггера на базе JK-триггера

На рис.3.37 показана схема получения *T*-триггера из *D*-триггера. Отличительной особенностью такого триггера является переключение по переднему фронту, то есть при переходе сигнала на входе *С* с 0 на 1.

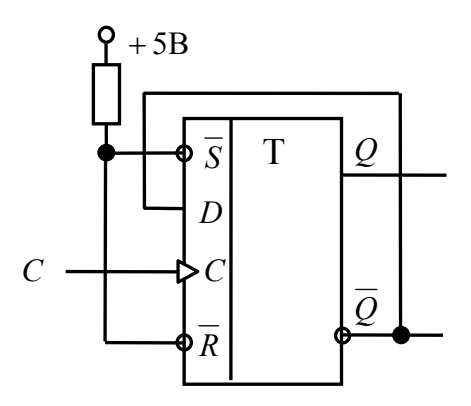

Рис.3.37. Схема преобразования Т-триггера из D-триггера

Задачей исследования триггеров является получение таблицы истинности характеризующей работу каждого из названных типов триггеpo<sub>B</sub>.

Можно рекомендовать следующий порядок исследования работы триггеров в программной среде Electronics Workbench.

Вызовите библиотеку **Digital**. Установите курсор мыши на необходимый триггер и, нажав левую кнопку, перемещая мышь, поставьте триггер на требуемое место наборного поля. Отпустите кнопку. Дважды щелкните по выделенному элементу. В появившемся диалоговом окне выберите элементы *ttl*, а затем – модель LS, щелкнув по ним левой клавишей. Нажмите кнопку ОК.

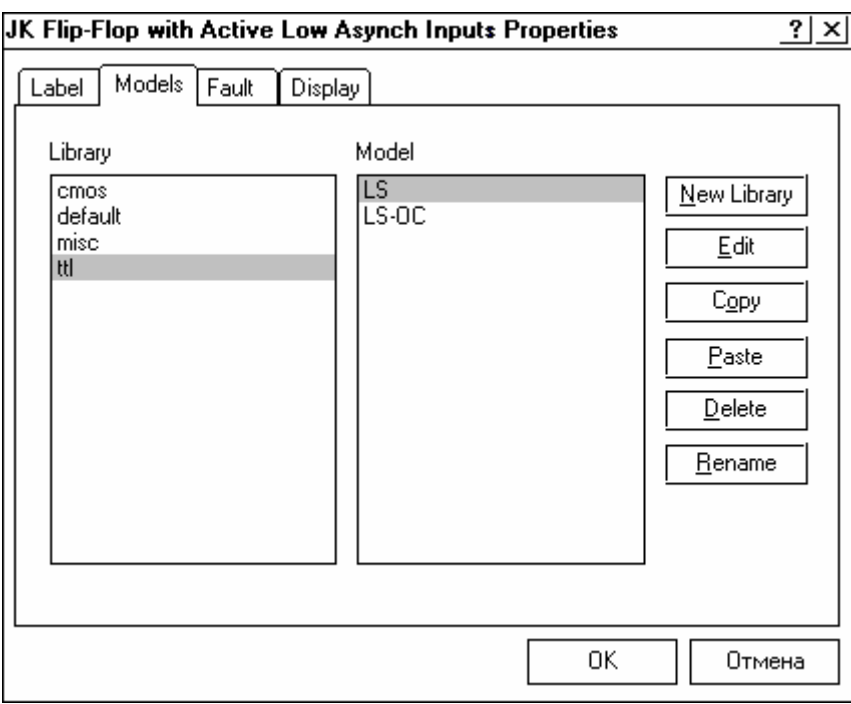

Соберите схему для проведения испытаний, подключив к входам исследуемого триггера генератор двоичных слов. Подключите входы логического анализатора к входам и выходам триггера.

Раскройте лицевую панель логического анализатора (*двойной щелчок левой кнопкой мыши, курсор на темной верхней строке прибора*). Раскройте лицевую панель генератора слов. Сместите лицевые панели приборов на рабочем поле так, чтобы они были полностью видны.

Заполните генератор слов так, чтобы получились необходимые комбинации сигналов логического уровня. Установив режим работы *STEP* или *CYCLE*, проверьте работу схемы нажатием кнопок STEP или тумблера питания, соответственно.

Данные экспериментов выведите на лист бумаги с помощью принтера. При вызове команды *Print* в открывшемся окне появляется список атрибутов схемы и приборов, которые могут быть распечатаны. Выберите нужные Вам, так чтобы рядом появился символ  $\checkmark$ , а затем выполните команду *Print*.

Для работы с реальными микросхемами триггеров серии ТТЛ выберите из библиотеки *Digital ICs* серии 74xx необходимый триггер.

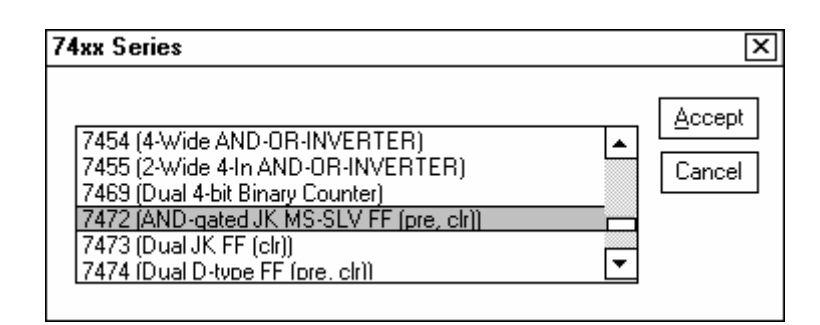

Соответствие наименований зарубежных и отечественных микросхем триггеров на элементах ТТЛ приведено в табл. 3.12.

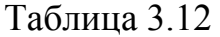

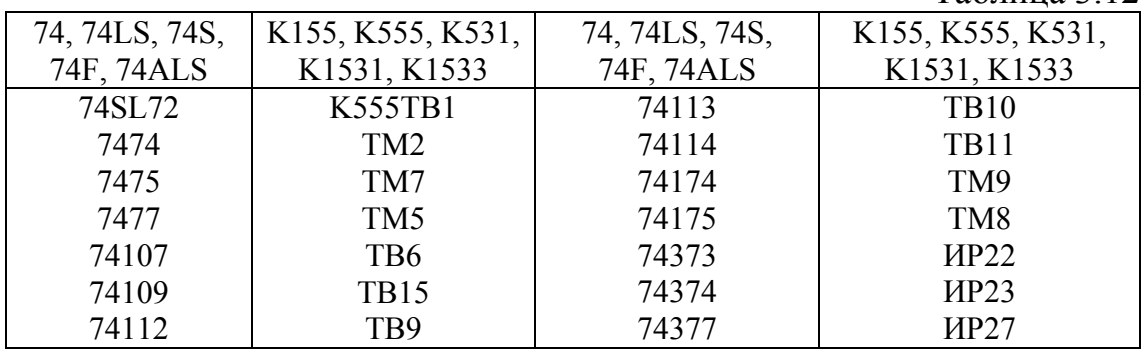
### **Задача № 27**

Исследовать работу *RS*-триггера, выполненного на двух логических элементах ТТЛ серии. Элементы триггера выбрать в соответствии с правилами эксплуатации логических элементах ТТЛ серии.

Работу триггера проверить с помощью имитационного моделирования в программной среде *Electronics Workbench*.

Схемы *RS*-триггеров приведены на рис. 3.28 и рис. 3.31.

Провести анализ соответствия полученных результатов работы *RS*-триггера таблицам истинности № 3.10 и № 3.11.

## **Задача № 28**

Исследовать работу *JK*-триггера, выполненного на логических элементах ТТЛ серии.

Работу триггера проверить с помощью имитационного моделирования в программной среде *Electronics Workbench*.

Схема *JK* -триггера приведена на рис. 3.34.

Провести анализ полученных результатов.

## **Задача № 29**

Исследовать работу *D*-триггера, выполненного на логических элементах ТТЛ серии.

Работу триггера проверить с помощью имитационного моделирования в программной среде *Electronics Workbench*.

Схема *JK* -триггера приведена на рис. 3.34.

Провести анализ полученных результатов.

**Задача № 30** 

Исследовать работу *T*-триггеров, выполненных на логических элементах ТТЛ серии.

Работу триггеров проверить с помощью имитационного моделирования в программной среде *Electronics Workbench*.

Схемы *T*-триггеров, выполненных на основе *JK*-триггера и *D*триггера приведены на рис. 3.36 и рис. 3.37.

Провести анализ полученных результатов.

## 3.7. Исследование счетчиков

Счетчиком называется цифровое устройство, осуществляющее счет поступающих на его вход импульсов и запоминание результатов подсчета в заданном коде.

По целевому назначению счетчики подразделяются на нереверсивные и реверсивные. В свою очередь нереверсивные счетчики подразделяются на суммирующие и вычитающие.

Суммирующие счетчики служат для сложения последовательности импульсов напряжения, то есть для счета импульсов в прямом направлении.

Вычитающие счетчики предназначены для вычитания последовательности импульсов, то есть для счета импульсов в обратном направлении.

Реверсивные счетчики служат для выполнения операции счета как в прямом, так и в обратном направлении.

Основой любой из схем счетчиков является последовательное соединение триггеров. Обычно для построения счетчиков используются Т - триггеры, выполненные на базе D - или JK - триггеров.

Одним из основных параметров счетчика является модуль коэф**фициента счета** (коэффициент счета, емкость счетчика)  $k_{\text{cu}}$ , который определяет число устойчивых состояний, т.е. предельное число импульсов, которое может быть им зафиксировано. Модуль коэффициента счета счетчика, состоящего из *п* последовательных триггеров типа Т, составляет  $2^n$ .

Счетчик, составленный из последовательно соединенных  $T$ триггеров называется двоичным. За счет внутренних обратных связей или соединений с помощью дополнительной логики модуль коэффициента счета счетчика можно уменьшить. Счетчик с емкостью 10 называется двоично-десятичным. Промышленность выпускает счетчики в интегральном исполнении с модулем коэффициента счета равным  $2^n$ , 10, 12 и программируемым коэффициентом счета.

Различают асинхронные и синхронные счетчики.

В асинхронном счетчике каждый триггер вносит в процесс счета определенную задержку, поэтому младшие разряды результирующего кода появляются на выходах триггеров не одновременно, т.е. не синхронно с соответствующим синхронизирующим импульсом.

В синхронном счетчике все триггеры получают синхронизирующий импульс одновременно, поскольку синхронизирующие входы их соединяются параллельно. Поэтому триггеры переключаются практически одновременно. Синхронная схема счетчика значительно сложнее асинхронной. На ее выходах данные от каждого разряда появляются одновременно и строго синхронно с последним входным импульсом. В синхронный счетчик разрешается синхронная (с синхронизирующим импульсом) параллельная (в каждый триггер) загрузка начальных данных.

## **3.8. Реверсивный двоично-десятичный счетчик КР1533ИЕ6**

Микросхема КР1533ИЕ6 представляет собой двоично-десятичный реверсивный счетчик.

Упрощенная схема реверсивного двоично-десятичного счетчика, построенная на основе счетчика КР1533ИЕ6, приведена на рис. 3.38.

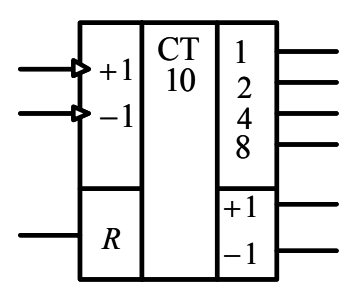

Рис. 3.38. Четырехразрядный реверсивный двоично-десятичный счетчик

Режим работы четырехразрядного реверсивного двоичнодесятичного счетчика поясняет табл. 3.13.

Таблица 3.13

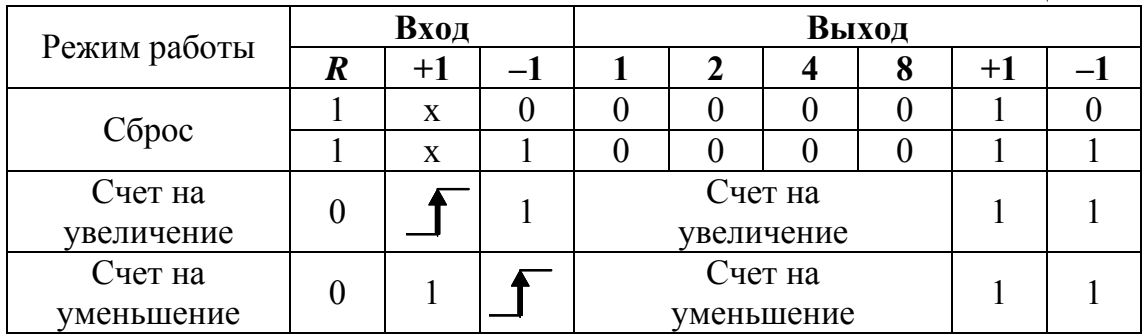

Отличительной особенностью работы счетчика КР1533ИЕ6 является то, что за счет внутренних обратных связей его счет возможен в пределах от 0 до 9, остальные шесть состояний триггеров запрещены. Счет на увеличение здесь заканчивается при выходном коде 1001 (9), а далее счет начинается с кода 0000 (0). Счет на уменьшение заканчивается при выходном коде 0000 (0), с приходом следующего импульса счет продолжается с кода 1001 (9).

При переходе с кода 0 на 9 на выходе -1 формируется логический сигнал низкого уровня - сигнал переноса.

Работу счетчика КР1533ИЕ6 при счете на увеличение поясняют временные диаграммы рис. 3.39.

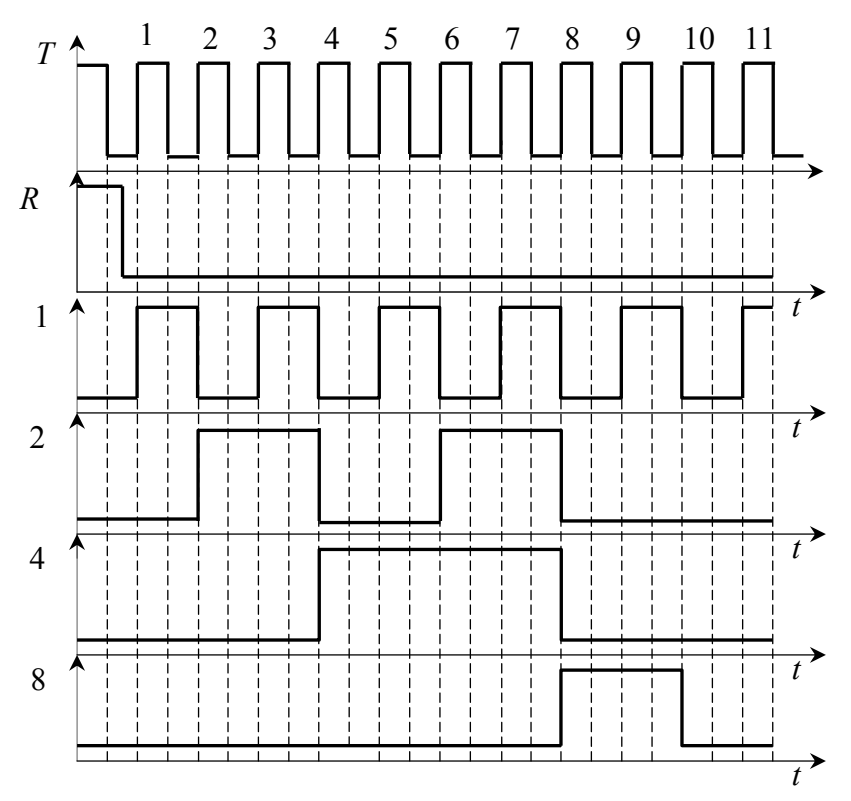

Рис. 3.39. Временные диаграммы

Обратите внимание, что на рис. 3.39 переключение счетчика происходит при положительном перепаде тактовых импульсов от низкого уровня к высокому.

## 3.9. Счетчик с произвольным модулем коэффициента счета

Для построения счетчиков с произвольным модулем коэффициента счета в схему последовательно соединенных двоично-десятичных счетчиков для исключения лишних состояний вводятся дополнительные логические элементы.

На рис. 3.40 приведена принципиальная схема счетчика с модулем коэффициента счета равного 35. Начиная с исходного нулевого состояния, лвоично-лесятичные счетчики DD1 и DD2 принимают последовательность сигналов счета и как только они досчитают 35, на всех входах логического элемента И-НЕ DD3 установятся высокие логические уровни. На выходе элемента *DD3* сформируется низкий, а элемента *DD4* - высокий

логический уровень. Высоким логическим уровнем напряжения по входу *R* счетчики *DD*1 и *DD*2 возвращаются в исходное нулевое состояние и далее цикл счета повторяется.

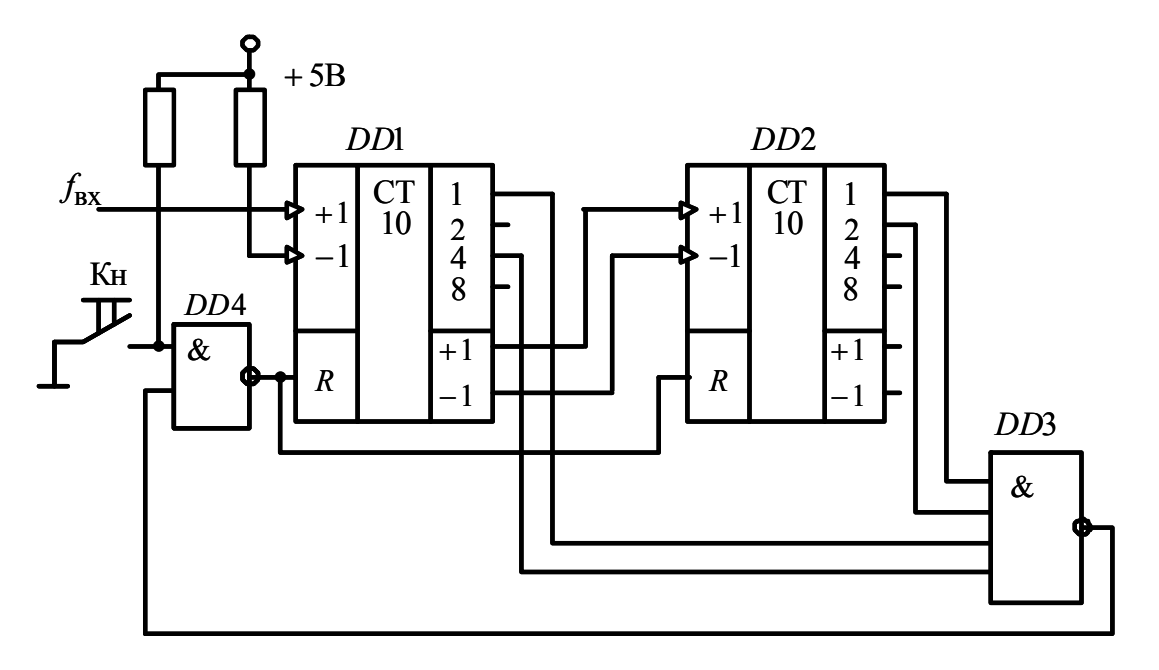

Рис. 3.40. Счетчик с модулем коэффициента счета 35

Счетчик может быть также сброшен в исходное нулевое состояние принудительно нажатием кнопки Кн.

## **Задача № 31**

Исследовать работу четырехразрядного реверсивного двоичнодесятичного счетчика, выполненного на логических элементах ТТЛ серии.

Схемы четырехразрядного реверсивного двоично-десятичного счетчика приведена на рис. 3.38.

Работу счетчика проверить с помощью имитационного моделирования в программной среде *Electronics Workbench*. Для этого вызовите библиотеку *Digital ICs*. Для работы с реальными микросхемами счетчиков выберите из библиотеки 741xx необходимый счетчик, например 74192 (74*AL*S192, данная микросхема является аналогом К1533ИЕ6), установив на него курсор и щелкнув левой кнопкой мыши. Нажмите кнопку *Accept*. Соответствие наименований зарубежных и отечественных микросхем счетчиков приведено в табл. 3.14.

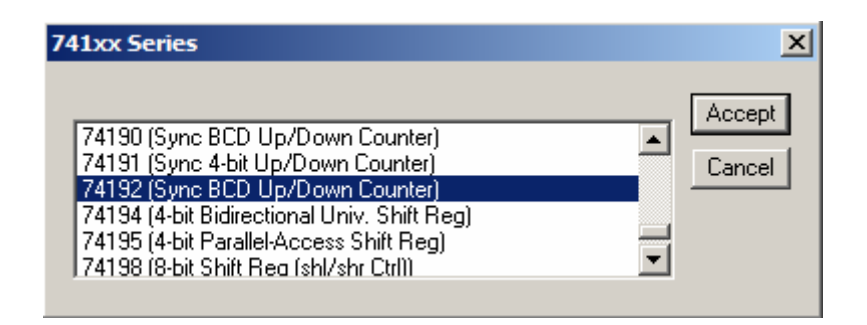

Вызовите из библиотеки элементов *Sources* источник постоянного напряжения. Дважды щелкнув по нему левой кнопкой мыши, установите напряжение 5V. Заземлите источник питания. Подключите вывод 5 (VCC) микросхемы к положительному выводу источника питания, а вывод 10 к заземлению.

Дважды щелкните по выделенному счетчику. В появившемся диалоговом окне выберите элементы *ttl*, а затем – модель *LS*, щелкнув по ним левой клавишей. Нажмите кнопку **OK**.

Соберите схему для проведения испытаний, подключив к входам исследуемого счетчика генератор двоичных слов. Установите частоту генератора слов 2*kHz*. Исследование счетчика можно также производить используя генератор прямоугольных импульсов.

Подключите входы логического анализатора к входам и выходам счетчика. Раскройте лицевую панель логического анализатора (*двойной щелчок левой кнопкой мыши, курсор на темной верхней строке прибора*). Раскройте лицевую панель генератора слов. Сместите лицевые панели приборов на рабочем поле так, чтобы они были полностью видны.

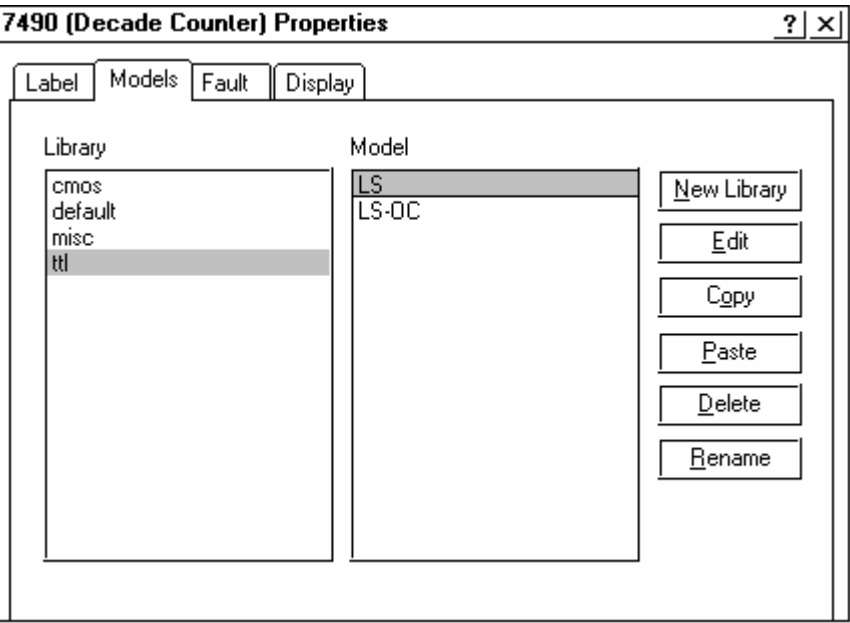

Заполните генератор слов так, чтобы получились необходимые комбинации сигналов логического уровня. Установив режим работы STEP или CYCLE, проверьте работу схемы нажатием кнопок STEP или тумблера питания, соответственно.

Данные экспериментов выведите на лист бумаги с помощью принтера. При вызове команды *Print* в открывшемся окне появляется список атрибутов схемы и приборов, которые могут быть распечатаны. Выберете нужные Вам, так чтобы рядом появился символ √, а затем выполните команду Print.

Таблина 3.14

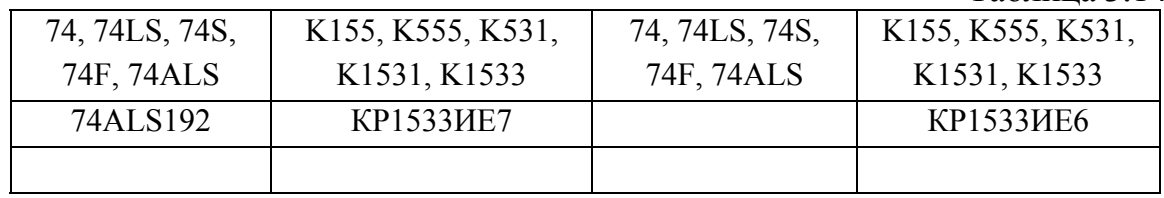

Провести анализ полученных результатов.

## Задача № 31

Исследовать работу счетчика с произвольным, заданным коэффициентом счета, выполненного на логических элементах ТТЛ серии, для указанного преподавателем варианта табл. 3.15. Изобразите принципиальную схему, а затем соберите схему реверсивного двоичнодесятичного счетчика с заданным модулем коэффициента счета.

Таблица 3.15

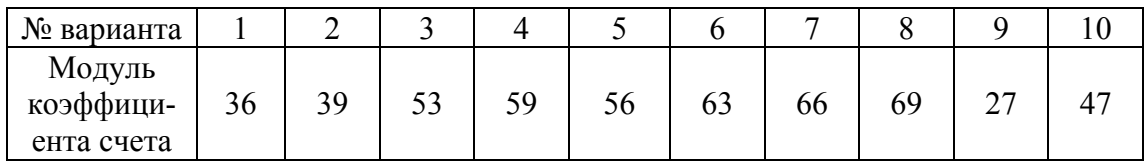

Работу счетчика проверить с помощью имитационного моделирования в программной среде Electronics Workbench.

Схемы четырехразрядного реверсивного двоично-десятичного счетчика приведена рис. 3.38.

Провести анализ полученных результатов.

## **4. ЛИТЕРАТУРА**

1. Мальцева О.П., Кояин Н.В., Чернышев А.Ю. Программа конструирования и моделирования электронных схем *Electronics Workbench* 5.1: Методические указания по применению для студентов направления направления 140600 «Электромеханика, электротехника и электротехнологии», 140200 «Электроэнергетика» – Томск: Изд-во Томского политехнического университета, 1998. – 47 с.

2. Хоровиц П., Хилл У. Искусство схемотехники: В 3-х томах. Т. 1. Пер с англ. – 4-е изд. перераб. и доп. – М.: Мир. 1993. – 413 с.

3. Титце У., Шенк К. Полупроводниковая схемотехника: Справочное руководство. Пер с нем. – М.: Мир. 1982. – 512 с.

4. Горбачев Г.Н., Чаплыгин Е.Е. Промышленная электроника: Учебник для вузов / Под. Ред. В.А. Лабунцова. – М.: Энергоатомиздат, 1988. – 320 с.

5. Интегральная электроника в измерительных устройствах / В. С. Гутников. — М.: Энергия, 1980. — 247 с.

6. Аналоговая электроника на операционных усилителях: пер. с англ. / А. Дж. Пейтон, В. Волш. — М.: Бином, 1994. — 352 с.: ил. — ISBN 5-7503-0013-7.

7. Электроника и микропроцессорная техника: учебник / В. Г. Гусев, Ю. М. Гусев. — 4-е изд., доп. — М.: Высшая школа, 2006. — 799 с.: ил. — (Для высших учебных заведений). — Библиогр.: с. 786-787. — ISBN 5-06-005680-5.

8. Электроника и микропроцессорная техника: учебник для вузов / В. Г. Гусев, Ю. М. Гусев. — 5-е изд., стер. — М.: Высшая школа, 2008. — 798 с.: ил. — (Для высших учебных заведений). — Библиогр.: с. 786- 787. — ISBN 978-5-06-005680-8.

9. Электронная, микропроцессорная и преобразовательная техника [Электронный ресурс] : лабораторный практикум / И. А. Чернышев, А. Ю. Чернышев; Томский политехнический университет (ТПУ). — 1 компьютерный файл (pdf; 2092 KB). — Томск: Изд-во ТПУ, 2007. — (Учебники Томского политехнического университета). — Заглавие с титульного экрана. — Электронная версия печатной публикации. — Доступ из корпоративной сети ТПУ. — Системные требования: Adobe Reader. — Схема доступа: http://www.lib.tpu.ru/fulltext2/m/2009/m36.pdf.

# **ОГЛАВЛЕНИЕ**

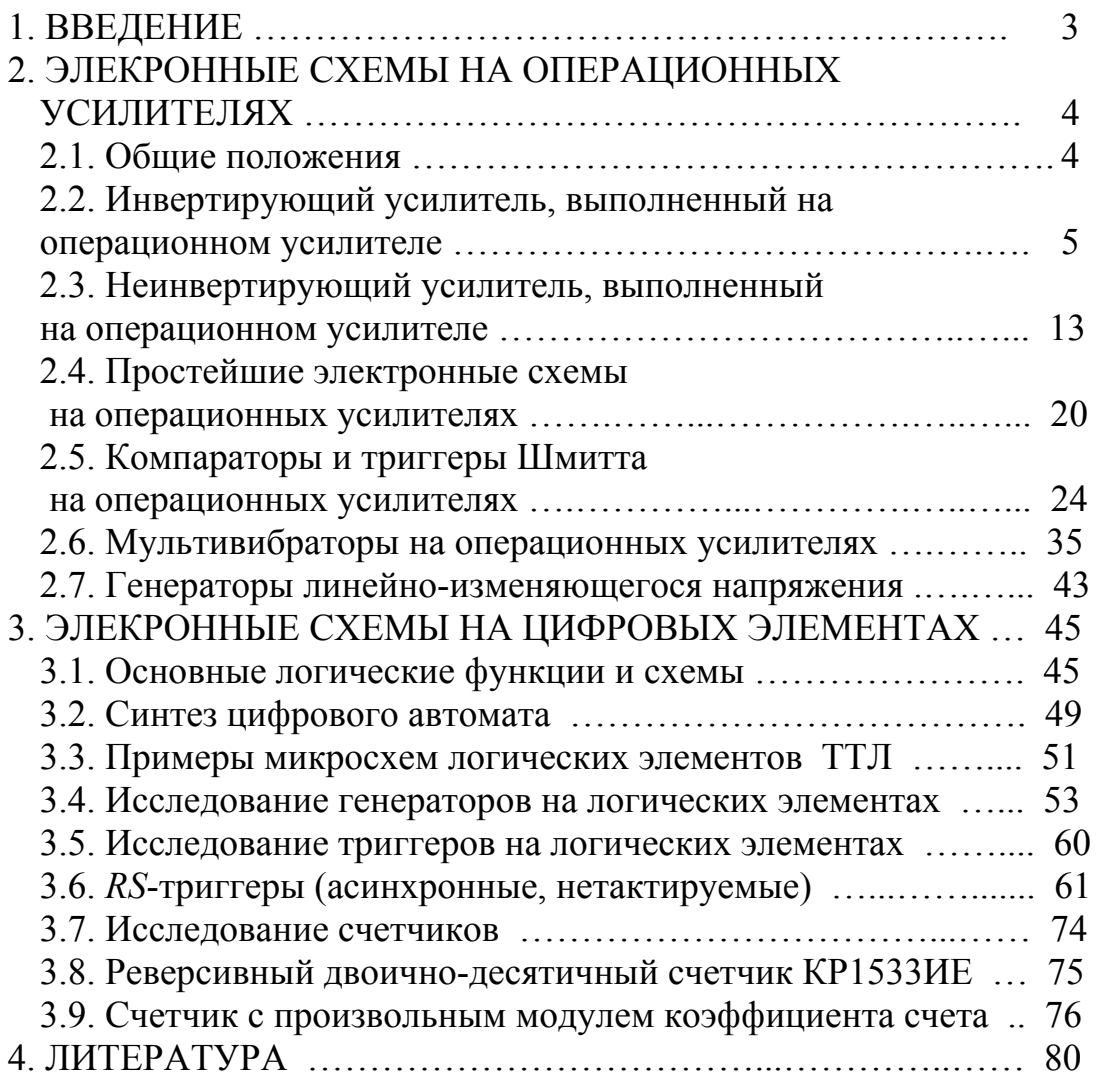

Игорь Александрович Чернышев Александр Юрьевич Чернышев

# **ЭЛЕКТРОННАЯ И МИКРОПРОЦЕССОРНАЯ ТЕХНИКА СБОРНИК ЗАДАЧ**

Учебно-методическое пособие

*Научный редактор доктор технических наук, профессор С.И. Качин* 

*Редактор Н.Я. Горбунова* 

Подписано к печати 03.02.11. Формат 60х84/16. Бумага «Классика». Печать RISO. Усл.печ.л. 4,57. Уч.-изд.л. 4,31. Заказ 453 -11 . Тираж 100 экз.

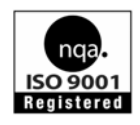

Национальный исследовательский Томский политехнический университет Система менеджмента качества Издательства Томского политехнического университета сертифицирована NATIONAL QUALITY ASSURANCE по стандарту BS EN ISO 9001:2008

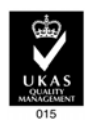

ИЗДАТЕЛЬСТВО TIIY 634050, г. Томск, пр. Ленина, 30 Тел./факс 8(382)56‐35‐35.www.tpu.ru